M. David Johnson http://www.bds-soft.com info@bds-soft.com

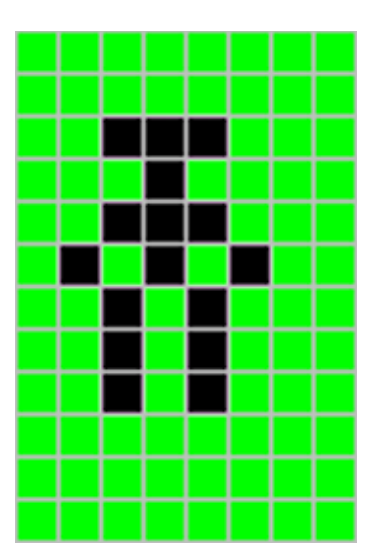

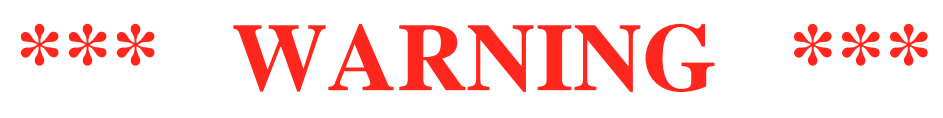

#### **This is working correctly on a CoCo 3 But is not yet working on a CoCo 2**

# **Malky's Warren: The First Training Quest**

by M. David Johnson

2023/04/22

### **Abstract**

The current design state of a simple PMODE 4 maze game is presented. It is planned to be a 64K CoCo 2 game, but is currently only working on a CoCo 3 .

Malky's Warren is a Work-In-Progress and is intended primarily as a Proof-Of-Concept for the ML Foundation System; along with that System's associated False Disk, Graphics Control, and Fake Text Routines.

This paper and its associated code are available online at:

<http://www.bds-soft.com/cocoPapers.php> .

 $=====$ 

——

### **Table of Contents**

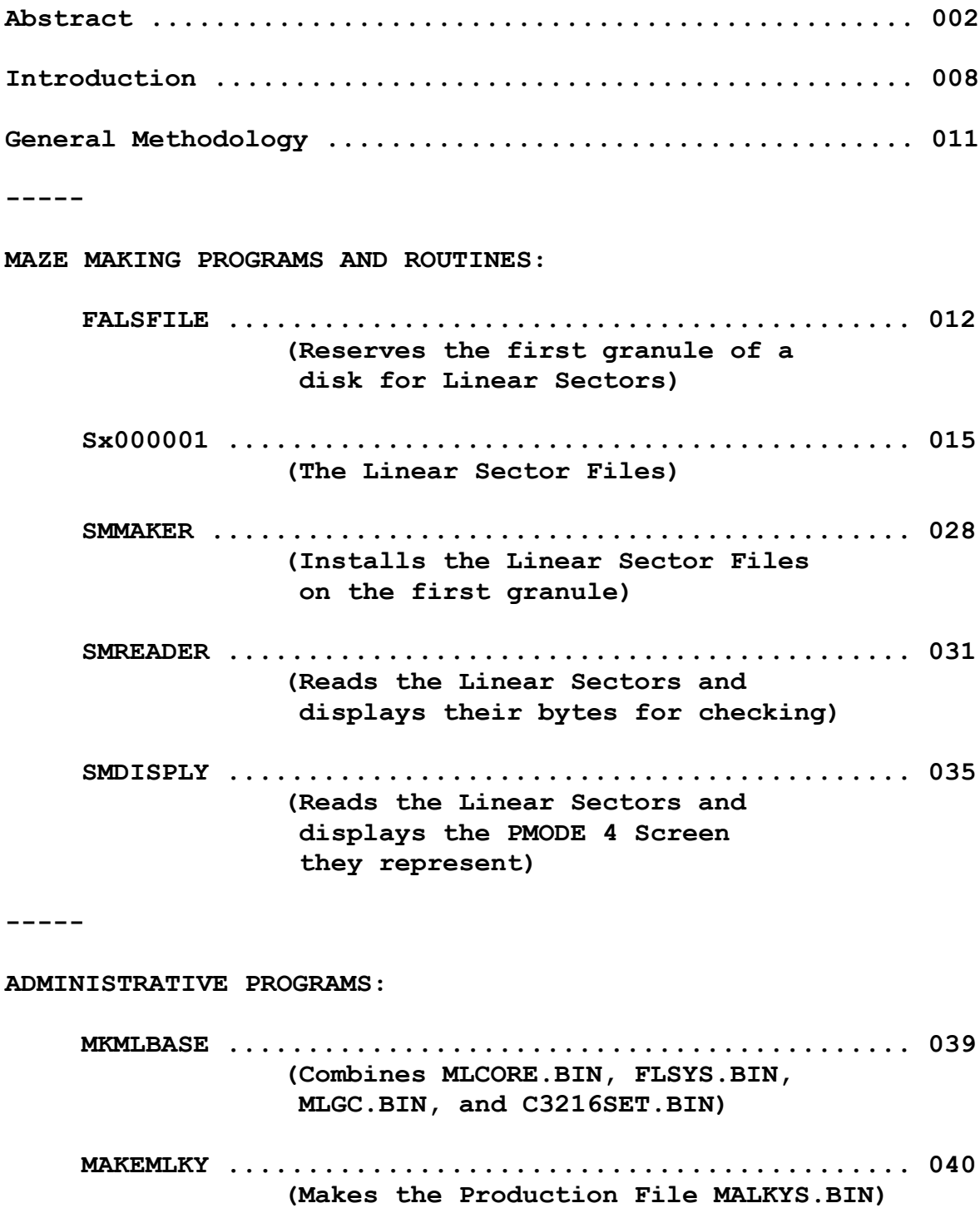

**-----**

#### **MALKYS ASSEMBLY LANGUAGE ROUTINES:**

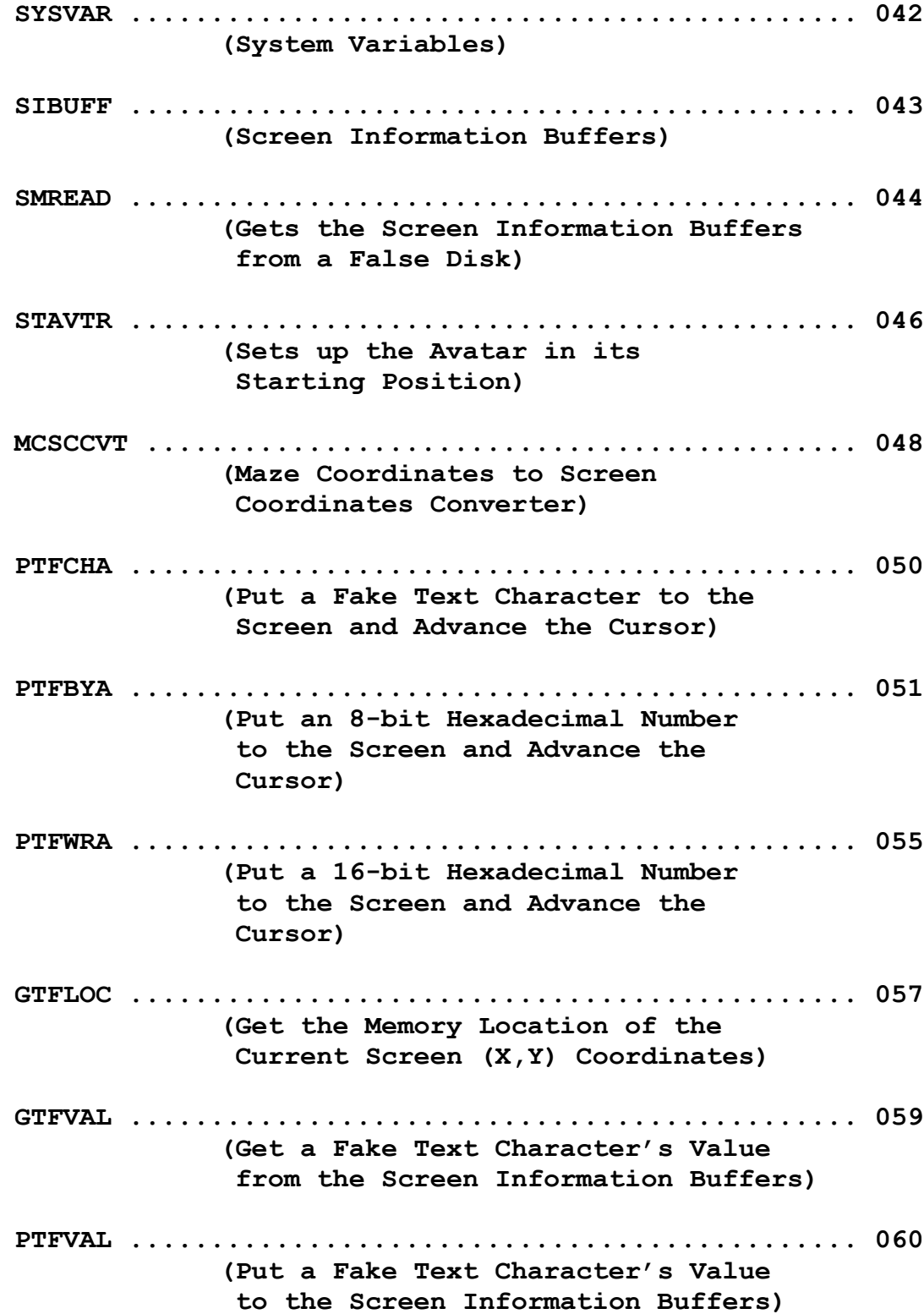

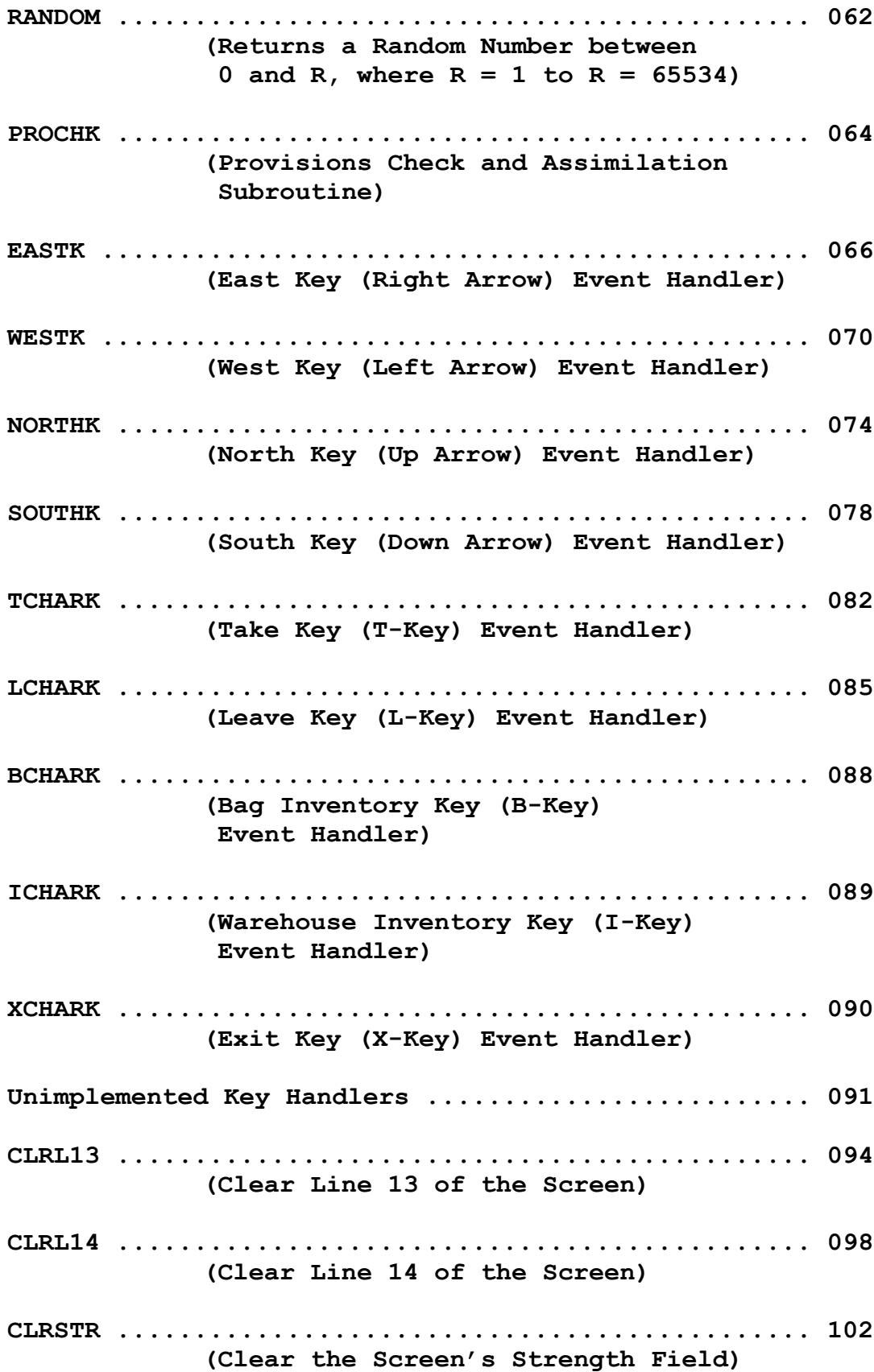

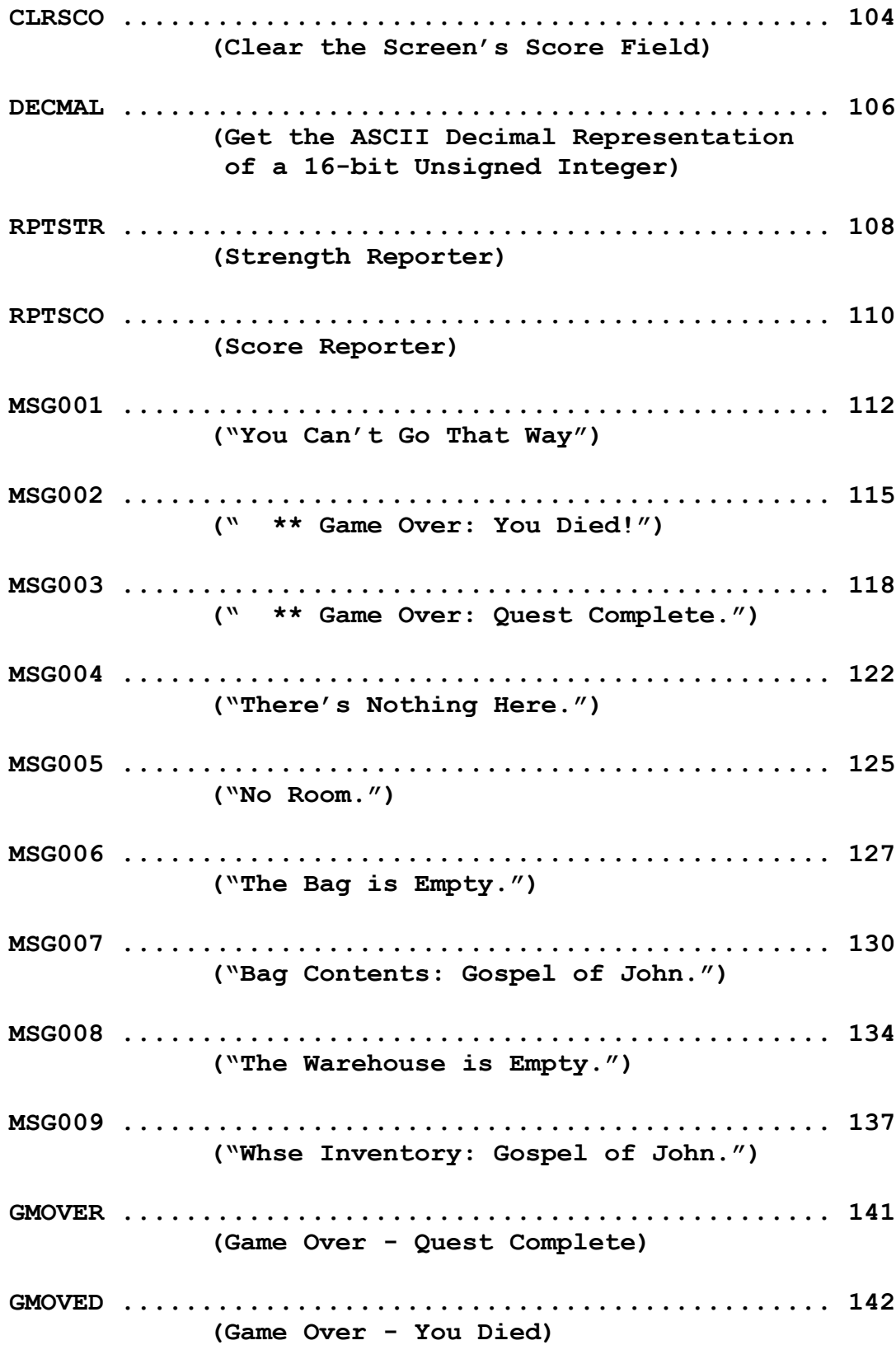

**GMLOOP ............................................. 143 (The Game Loop) SMGAME ............................................. 146 (Displays the Maze and Starts the Game) ----- THE BASIC CONTROL PROGRAM: MALKYS ............................................. 151 (Sets General Parameters, enters ALLRAM Mode, and then Executes the SMGAME Routine) ----- Results ................................................. 153 Conclusions and Future Work ............................. 154 ----- Appendix A: Decimal to Hexadecimal Conversions .......... 155 Appendix B: My CoCo Philosophy .......................... 157 Appendix C: New BDS Software License .................... 159 ----- Works Cited ............................................. 160**

=====

#### **Introduction**

You are an Explorer-In-Training.

———————<br>————————

———————————<br>————————————————————

———————————<br>————————————————————

On Febreuary 23, 303 A.D., Emperor Diocletian of Rome issued an edict prohibiting Christians from assembling for worship and ordered the destruction of their scriptures, liturgical books, and places of worship across the empire. (Wikipedia).

Many Christians, more devoted to Jesus than to the Emperor, hid their scriptures and books in caves; or buried them; or otherwise concealed them rather than destroying them as the edict required.

In the middle of the 20th century, archaeological discoveries at Qumran in Israel, and in the Egyptian desert produced the Dead Sea Scrolls, the Nag Hammadi Library, and other collections of ancient Biblical manuscripts and literature.

In the early years of the 21st century, China quietly began cornering the markets for rareearth minerals and other rare commodities, and began buying up land and businesses around the world; most notably in the United States of America.

On August 25, 2055 A.D., the United States Congress proposed the 34th Amendment to the Constitution of the United States which read, "All sovereignty over the United States of America and its territories is hereby ceded to the People's Republic of China (PRC)". The Amendment was ratified by the States on September 29, 2055 A.D.

On January 18, 2056 A.D., the United Nations General Assembly issued Resolution 2056-3, ceding sovereignty over the UN to the PRC; and by mid-2056, the entire world was firmly in China's grip.

On Febreuary 23, 2063 A.D., Emperor Di Jidu Zhe of China issued an edict prohibiting Christians from assembling for worship and ordered the destruction of their scriptures, liturgical books, and places of worship across the entire world.

Many Christians, more devoted to Jesus than to the Emperor, hid their scriptures and books in caves; or buried them; or otherwise concealed them rather than destroying them as the edict required.

On October 18, 2077 A.D., the world economy suddenly collapsed and civilization was thrown into literal and cultural darkness.

On June 8, 2386 A.D. (June 9, 102 N.C. [New Calendar]), James Malky was digging out a tree stump on his farm (in what used to be Northwest Colorado) when he discovered a small network of subterranean caves and tunnels. Over the next few months, he explored what soon became known locally as Malky's Warren. In addition to various other artifacts, on November 23, 102 N.C., James came upon a bedraggled copy of the Gospel of John.

News of the discovery spread, slowly at first, but then with gathering momentum. By early 116 N.C., the search for additional Biblical documents and other artifacts had intensified worldwide; and Malky's Warren was obtained and refitted as a training center for new explorers.

As a new Explorer-In-Training, your quest is to enter Malky's Warren, find that Gospel of John, and deliver it to the Warehouse at the Warren's exit. Along the way, you may also find some Provisions to sustain you in your quest.

This paper describes the 64K CoCo 2 software which implements Malky's Warren to run on top of the ML Foundation System with its associated False Disk Routines, Graphics Control Routines, and Fake Text Routines.

#### **\*\*\* WARNING \*\*\* As of this writing ( 2023/04/20; two days before CoCoFest ), the Warren is only working on a CoCo 3. It is not yet working on a CoCo 2.**

Malky's Warren is a Work-In-Progress and is intended primarily as a Proof-Of-Concept. As such, the Quest is quite simple and easy to traverse. Future Quests won't be that simple.

A few General Guidelines:

———————————<br>————————————————————

———————————<br>————————————————————

======

———————<br>————————

- 1. The moment you exit the Warren, the game is over. There's no going back at that point. Be careful not to go East from the Warehouse ( marked "W" ) accidentally.
- 2. Pressing the " X " Key freezes the game and there's no recovery from that either. (This is a Future Feature yet to be implemented; a fancy way of saying it's a Known Bug).
- 3. North is up on the screen. Press the " Up-Arrow " to go North. Press the " Right-Arrow " to go East. Press the " Down-Arrow " to go South. Press the " Left-Arrow " to go West.
- 4. Press the " T " Key to Take something and put it in your Bag. Press the " L " Key to take something out of your Bag and Leave it in the Current Cell (including the Warehouse Cell).
- 4. Press the " B " Key for a Bag Contents List. Press the " I " Key for a Warehouse Inventory List.

A Note on Numbers: To keep everything simple to understand, and also neatly lined-up, I frequently refer to numbers as decimal bytes with three full digits, e.g. 004, 027, 229, etc. See Appendix A for conversions between the decimal and hexadecimal representations of bytes. The leading zeroes are NOT intended to indicate octal notation. Octal notation is not used anywhere in this paper.

In works of this complexity (at least for me) typos and other errors are bound to sneak in. Please let me know about any you discover so I can note and correct them.

M.D.J. 2023/04/22 info@bds-soft.com

=====

———

## **General Methodology**

In this paper, the Assembly Language files are presented in plain text form. I didn't have enough time to assemble full code listings between getting the code to actually run (late on the 19th) and the start of the Fest on the 22nd. The text files are on the Development Disks and you can run them through EDTASM if you wish.

Full Assembly Code Listings will (hopefully) be provided at a later date, after dealing with the "It doesn't run on my CoCo 2 !?!" problem.

The programs and routines are presented in their general order of relationship to the system as a whole; not in order of memory location, nor in order of completion date.

The individual programs and routines are fairly well structured internally, but their positions within the memory space are a bit jumbled due to increasing deadline pressures. Hopefully, I'll be able to reorganize the system somewhat moving forward. Meanwhile, use of pejorative nicknames like "Spaghetti Dave" will only be met with a haughtily injured glance.

No Testing is recorded in this paper; nor was any significant testing performed other than the simple running of the game once it was completed. Play the game. Test it for yourself. I'll appreciate any comments or suggestions (as long as they don't cite pasta).

 $=$ 

#### **FALSFILE: Reserves the first granule of a disk for Linear Sectors**

The BASIC Language program listing:

**1000 '\*\*\*\*\* 1010 '\* 1020 '\* FALSFILE.BAS 1030 '\* MDJ 2023/04/19 1040 '\* 1050 '\* THIS PROGRAM IS BASED 1060 '\* UPON THE "FALSINIX.BAS" 1070 '\* PROGRAM IN THE FALSE 1070 '\* DISK SYSTEM. 1080 '\* 1090 '\* THIS PROGRAM INITIALIZES 1100 '\* A SEMI-FALSE DISK WITH A 1110 '\* SINGLE GRANULE (#0) AS A 1120 '\* "RESERVED.IMG" FILE. 1130 '\* 1140 '\* THE 9 SECTORS OF GRANULE 0 1150 '\* ARE THEN USED AS LINEAR 1160 '\* SECTORS UNDER THE FALSE 1170 '\* DISK SYSTEM. 1180 '\* 1190 '\* THE REMAINING 67 GRANULES 1200 '\* ARE AVAILABLE FOR NORMAL 1210 '\* PROGRAMS AND FILES. 1220 '\* 1210 '\* UPON COMPLETION, THE 1220 '\* DIRECTORY WILL LOOK 1230 '\* LIKE THIS: 1240 '\* 1250 '\* RESERVED IMG 3 B 1 1260 '\* 1270 '\* AND WILL PROVIDE 1280 '\* THIS RESULT: 1290 '\* 1300 '\* PRINT FREE(0) --> 67 1310 '\* 1320 '\*\*\*\*\* 1330 ' 1500 CLEAR &H1000 1510 '**

```
1700 PRINT
1710 PRINT " PUT THE DISK IN DRIVE 0"
1720 PRINT " *** *** WARNING *** ***"
1730 PRINT " *** DISK WILL BE ERASED ***"
1740 PRINT " PRESS ANY KEY WHEN READY"
1750 A$ = INKEY$
1760 IF A$ = "" GOTO 1750
1770 PRINT
1780 PRINT "WORKING *";
1790 '
2000 'ERASE THE DISK
2010 X$ = " "
2020 Z$ = X$+X$+X$+X$
2030 FOR I = 1 TO 128
2040 MID$(Z$,I,1) = CHR$(0)
2050 NEXT I
2060 FOR T = 0 TO 34
2070 FOR S = 1 TO 18
2080 DSKO$ 0,T,S,Z$,Z$
2090 NEXT S
2100 PRINT "*";
2110 NEXT T
2120 '
2200 'GENERATE THE FALSE FAT
2210 F$ = Z$
2220 'SET GRANULE 0
2230 '==> USE ALL 9 SECTORS
2240 MID$(F$,1,1) = CHR$(&HC9)
2250 'SET GRANULES 1 TO 67 = FREE
2260 FOR I = 2 TO 68
2270 MID$(F$,I,1) = CHR$(&HFF)
2280 NEXT I
2290 'PUT TRACK 17, SECTOR 2 TO DISK
2300 DSKO$ 0,17,2,F$,Z$
2310 PRINT "*";
2320 '
2500 'GENERATE THE FALSE DIRECTORY
2510 D$ = Z$
2520 'SET FALSE FILENAME
2531 MID$(D$,1,1) = "R"
2532 MID$(D$,2,1) = "E"
2533 MID$(D$,3,1) = "S"
2534 MID$(D$,4,1) = "E"
```

```
2535 MID$(D$,5,1) = "R"
2536 MID$(D$,6,1) = "V"
2537 MID$(D$,7,1) = "E"
2538 MID$(D$,8,1) = "D"
2539 MID$(D$,9,1) = "I"
2540 MID$(D$,10,1) = "M"
2541 MID$(D$,11,1) = "G"
2600 'SET TYPE = 
2610 ' TEXT EDITOR SOURCE
2620 MID$(D$,12,1) = CHR$(3)
2630 'SET FORMAT = BINARY
2640 MID$(D$,13,1) = CHR$(0)
2650 'SET NUMBER OF THE
2660 ' FIRST GRANULE
2670 MID$(D$,14,1) = CHR$(0)
2680 'NUMBER OF BYTES USED
2690 ' IN LAST SECTOR = 256
2700 MID$(D$,15,1) = CHR$(1)
2710 MID$(D$,16,1) = CHR$(0)
2720 'PUT TRACK 17, SECTOR 3 TO DISK
2730 DSKO$ 0,17,3,D$,Z$
2740 PRINT "*";
2750 '
2900 PRINT
2910 PRINT "FALSFILE = DONE"
2920 '
32767 END
```
 $=$ 

### **Sx000001: The Linear Sector Files**

There are two 256K Linear Sector Files (SA000001 and SB000001) which were handcoded to represent the 512 (32x16) character positions of the PMODE 4 Fake Text Screen's representation of Malky's Warren (i.e,. the maze and its reporting fields). This representation is significantly more efficient and economical than a 24-sector graphic representation would require.

There are an additional two 256K Linear Sector Files (SC000001 and SD000001) which are intended to serve as Details and Utilities Sectors for the maze. They are not used in Malky's Warren, but are reserved for future use. At the moment, they are simply dummies (copies of SA000001) and are not presented here.

The Assembly Language text listings:

#### **SA000001:**

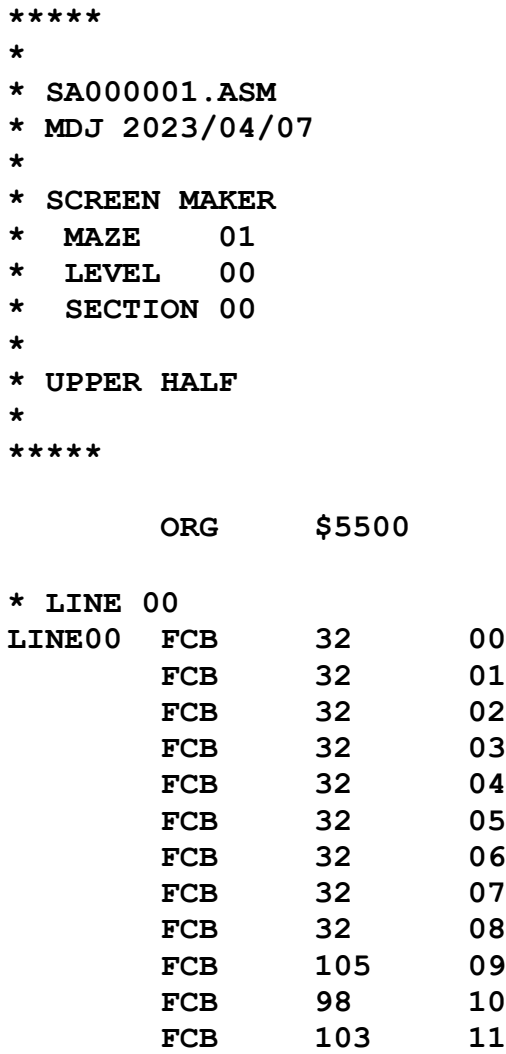

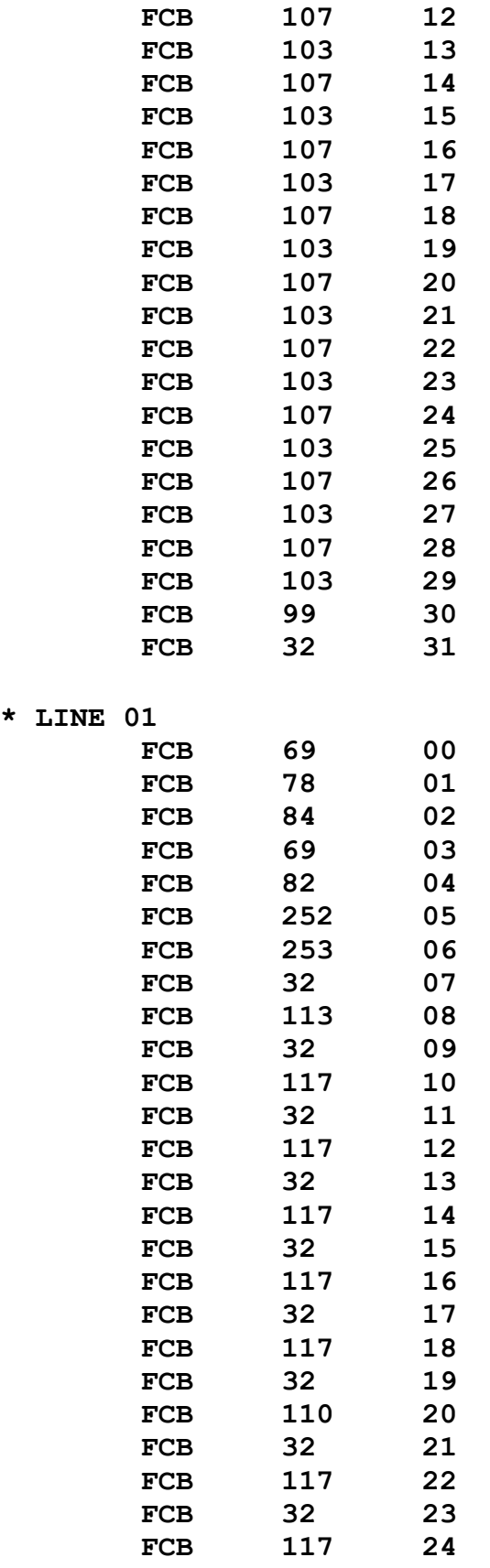

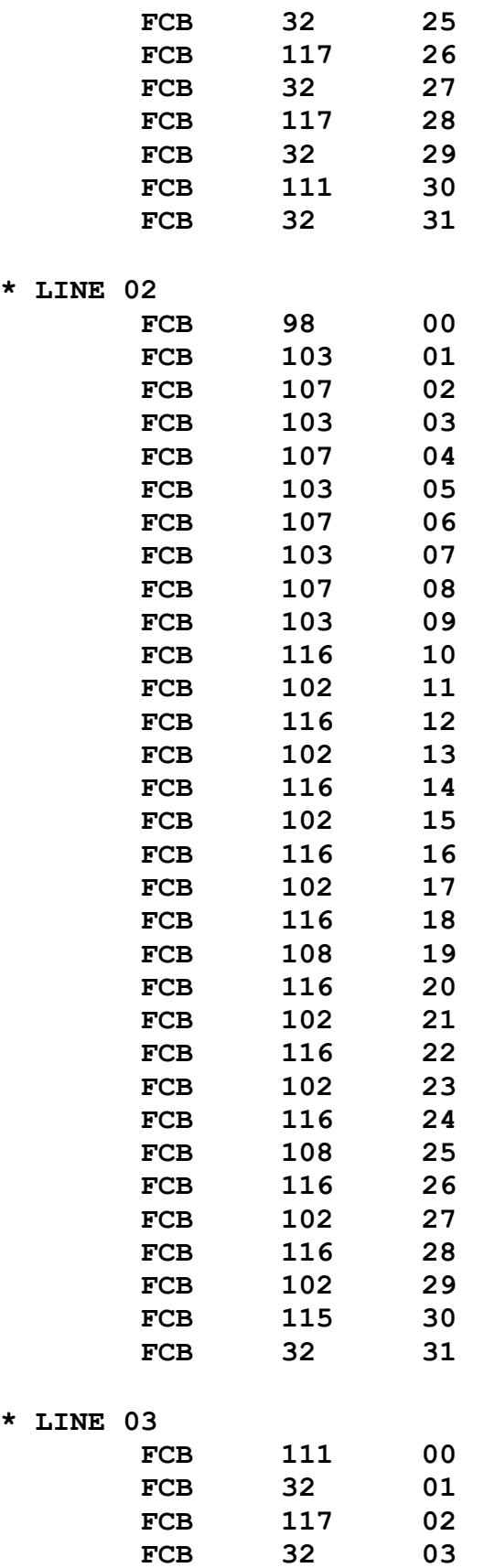

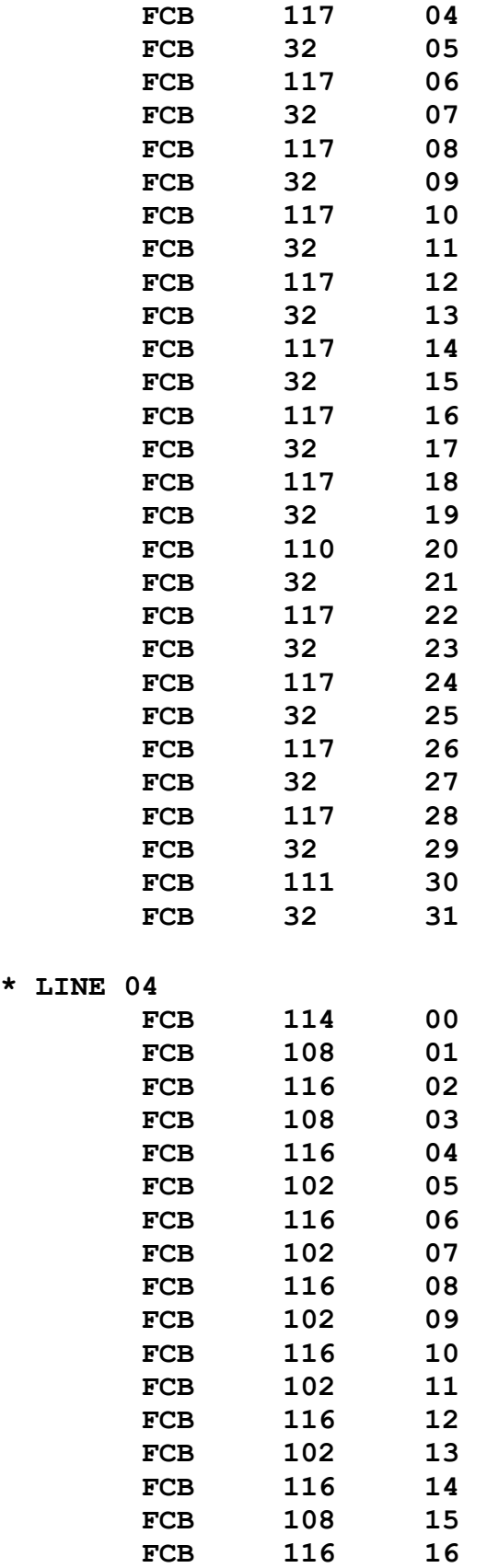

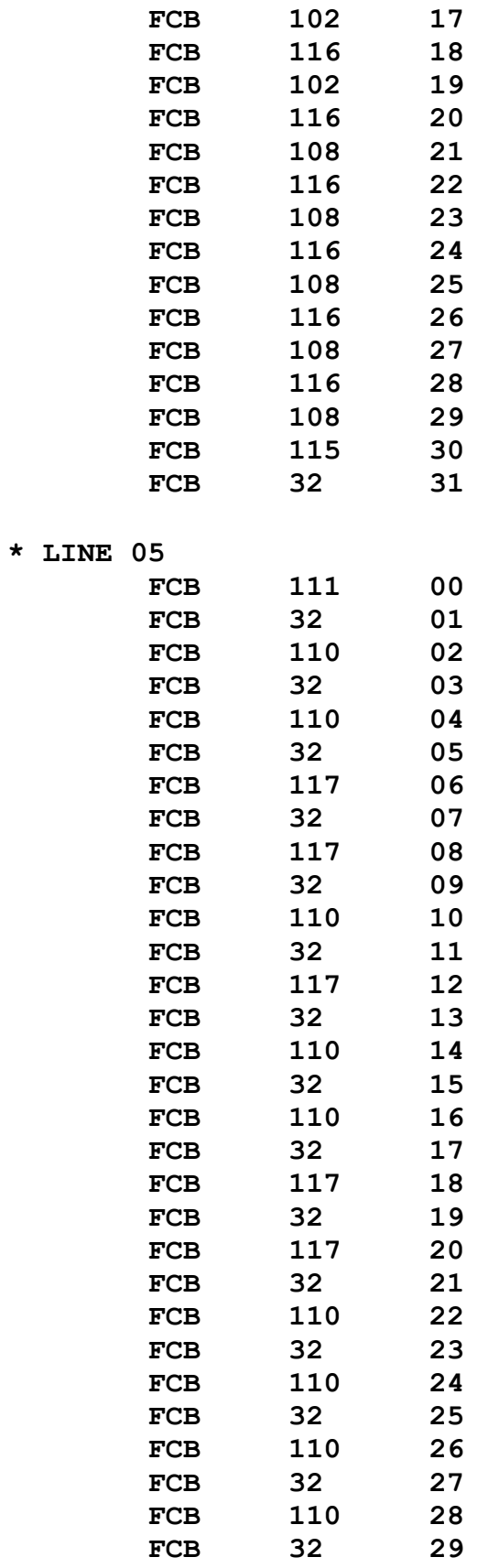

19

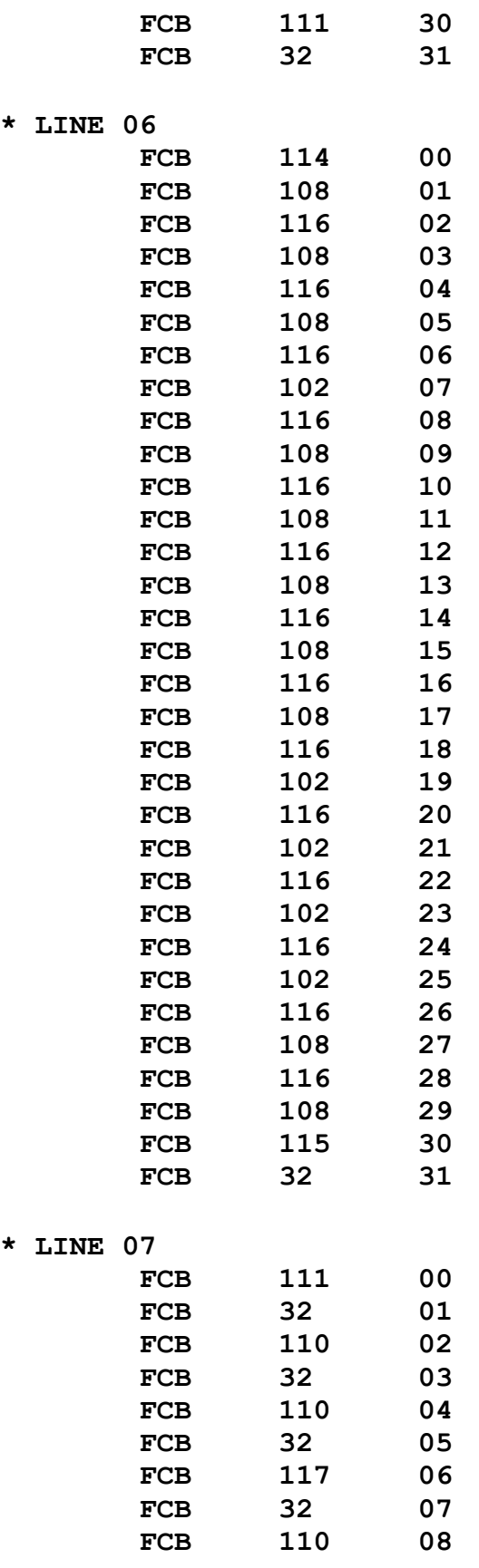

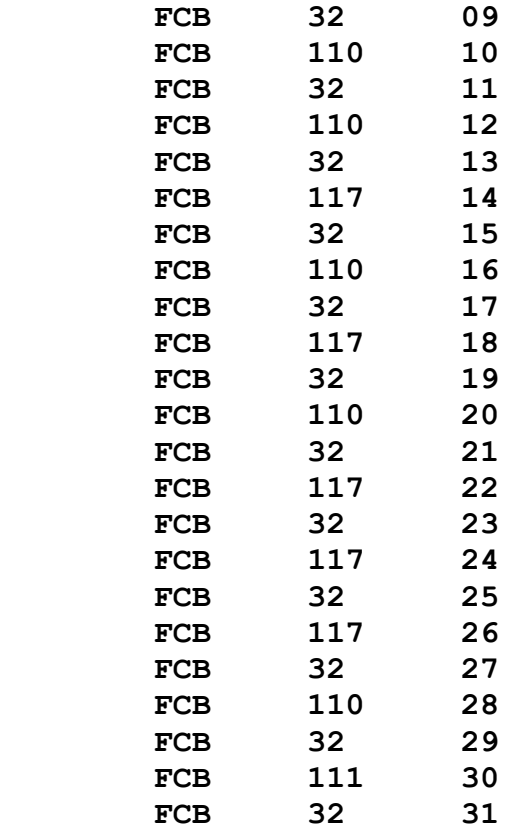

 **END**

**\*\*\*\*\* \* \* EOF \* \*\*\*\*\***

#### **SB000001:**

**\*\*\*\*\* \* \* SB000001.ASM \* MDJ 2023/04/08 \* \* SCREEN MAKER \* MAZE 01 \* LEVEL 00 \* SECTION 00 \* \* LOWER HALF \* \*\*\*\*\***

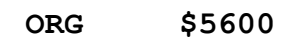

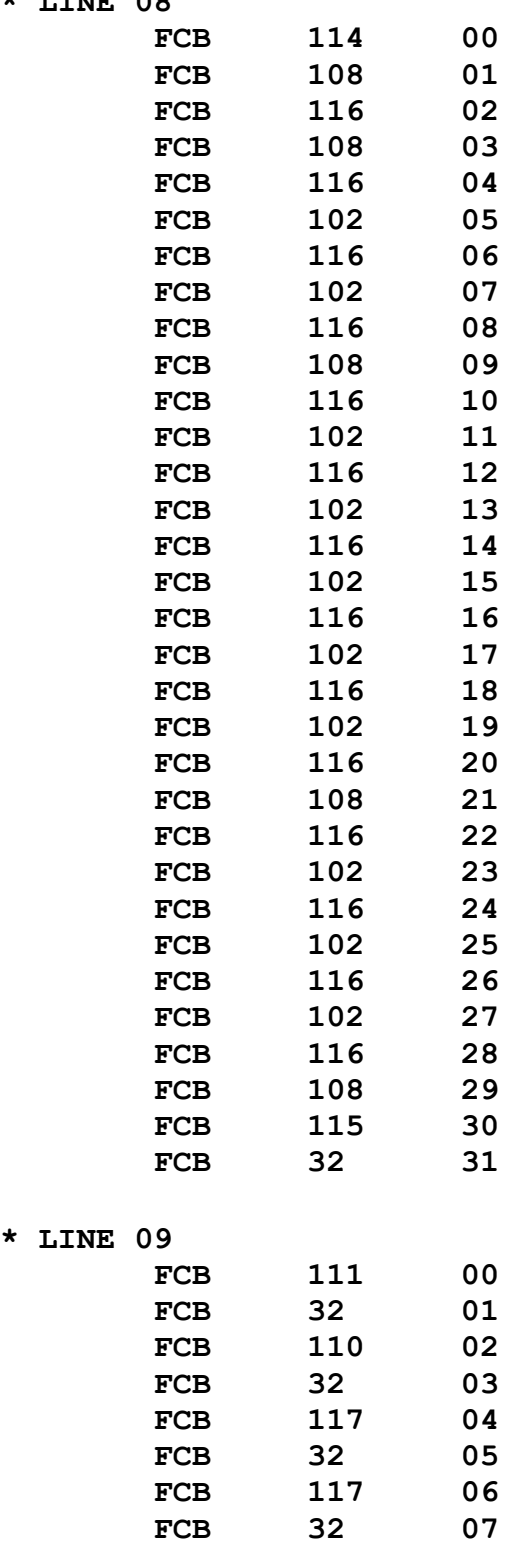

 **FCB 117 08**

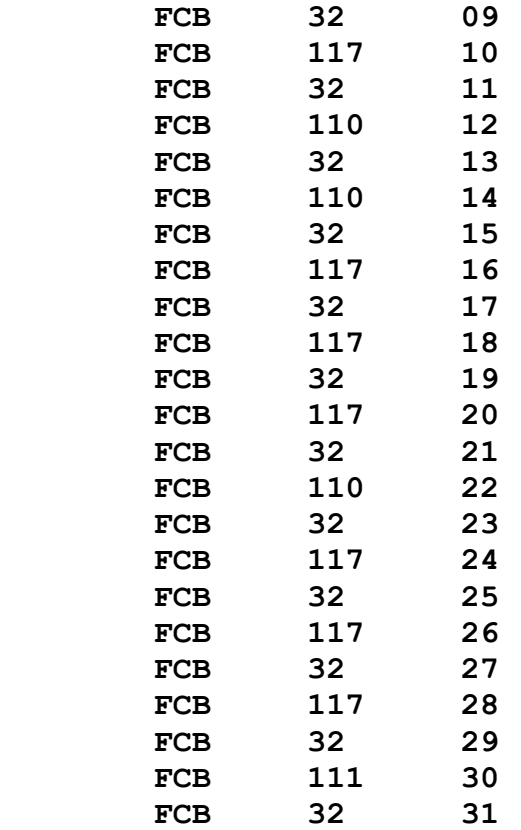

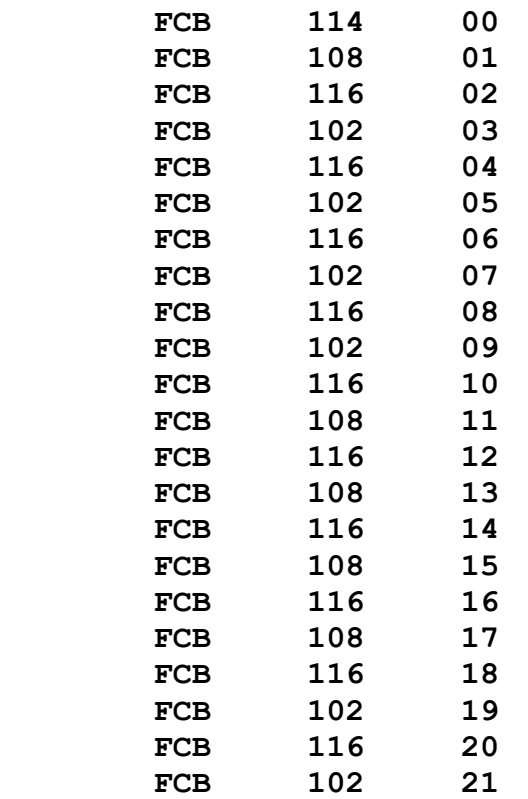

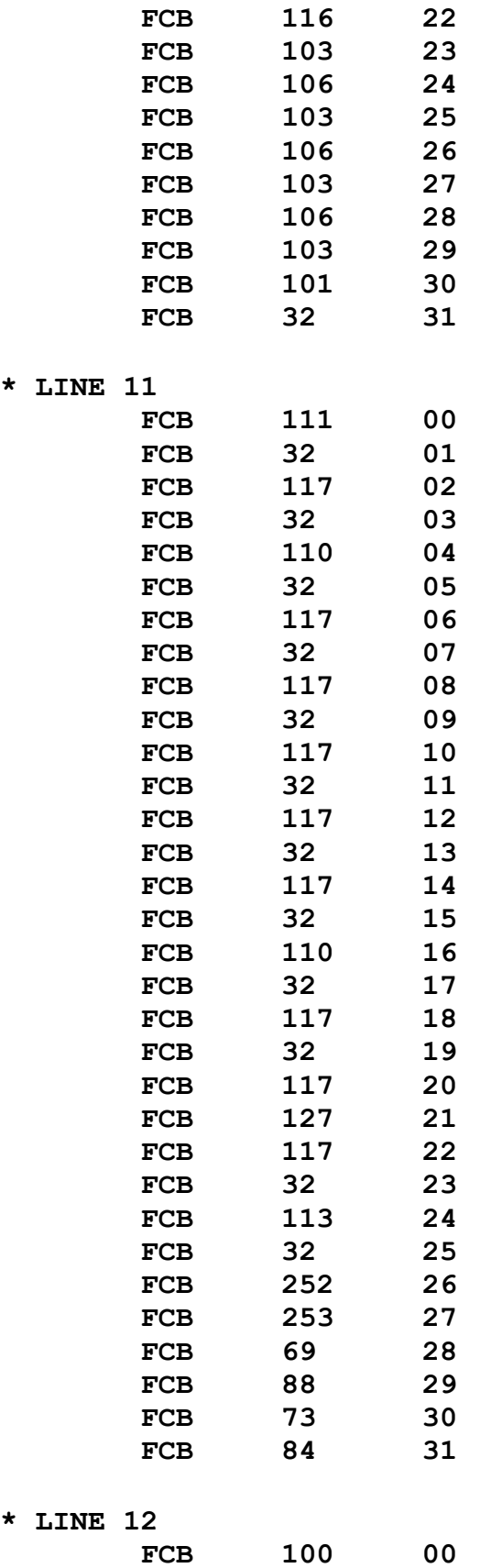

**\* LINE 12**

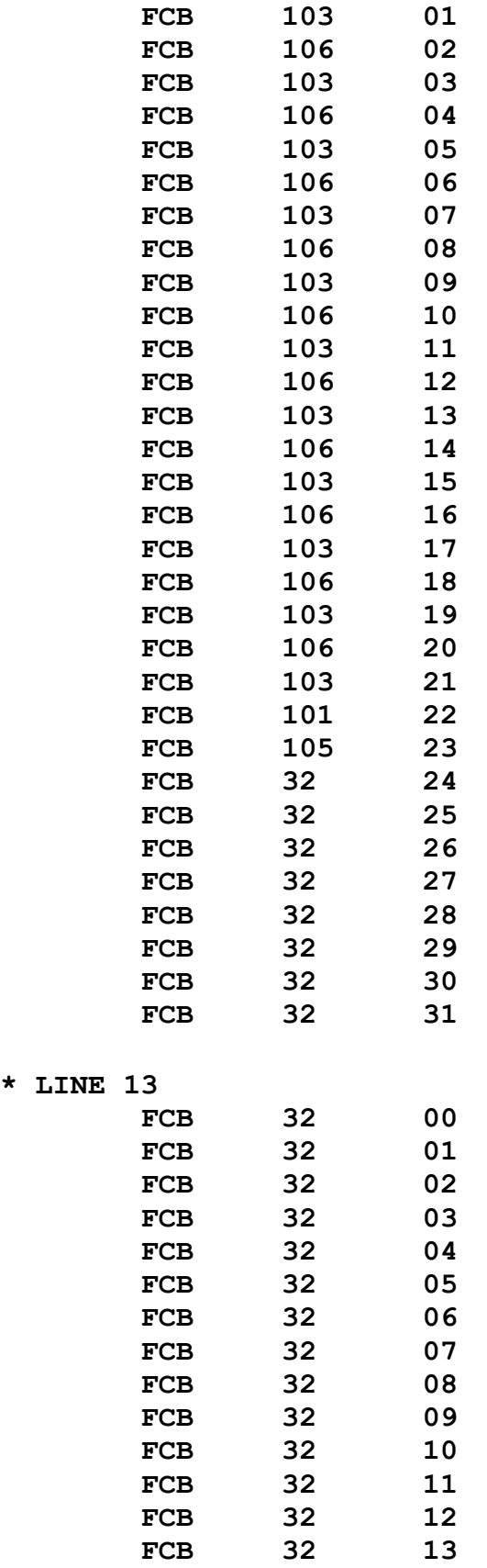

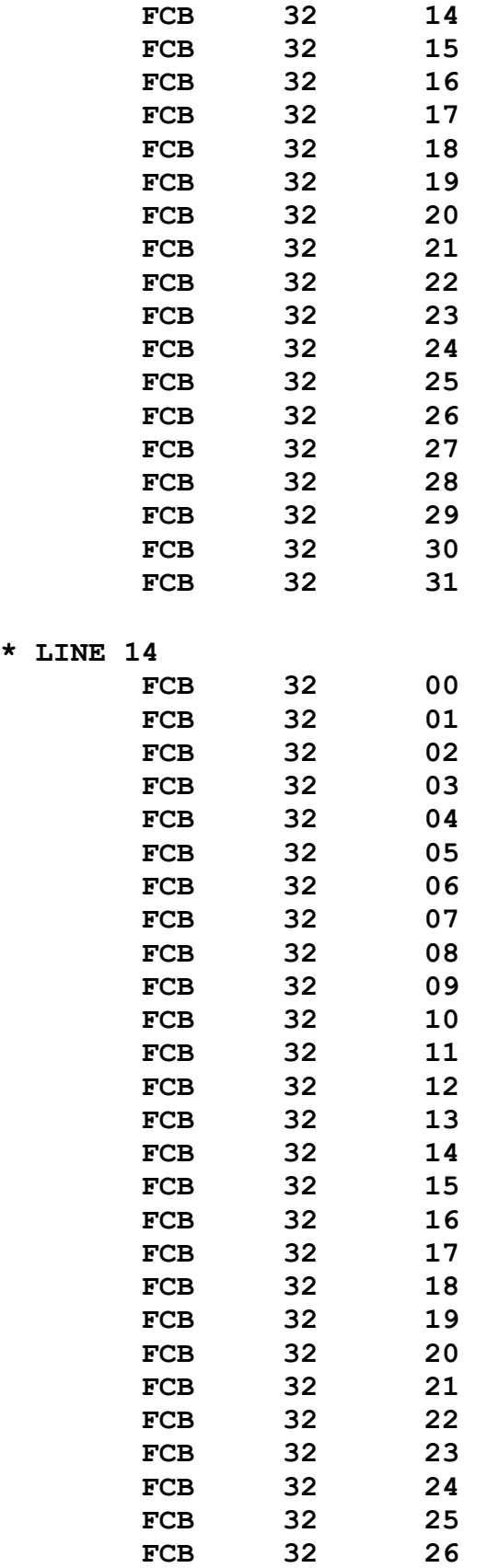

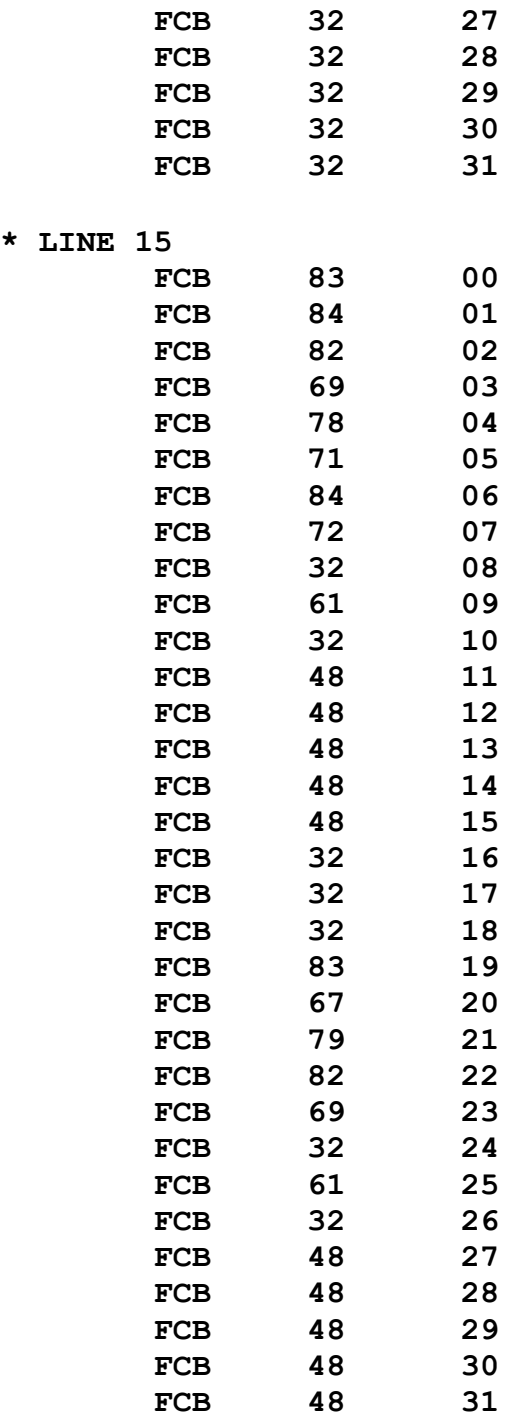

 **END**

#### **\*\*\*\*\***

**\***

**\* EOF**

**\***

**\*\*\*\*\***

### **SMMAKER: Installs the Linear Sector Files on the first granule**

The Assembly Language text listing:

```
*****
*
* SMMAKER.ASM
* MDJ 2023/04/19
*
* SCREEN MAZE MAKER
* ASSEMBLY ROUTINE
*
* SAVES THE SA, SB, SC, SD
* FILE CONTENTS, I.E. THE
* SCREEN INFORMATION BUFFERS,
* TO THE "RESERVED.IMG"
* ON A FALSFILE DISK.
*
*****
FLPUT EQU $44F2 PUT BUFFER TO FALSE DISK
LINE00 EQU $5500 START OF SA FILE
LINE08 EQU $5600 START OF SB FILE
SCDTLS EQU $5700 START OF SB FILE
SCUTLS EQU $5800 START OF SB FILE
        ORG $536F
SMMAKE PSHS X,Y
* PUT SA FILE CONTENTS TO 
* FALSE DISK SECTOR #0
        LDX #0
        LDY #LINE00
        JSR FLPUT
* PUT SB FILE CONTENTS TO 
* FALSE DISK SECTOR #1
        LDX #1
        LDY #LINE08
        JSR FLPUT
* PUT SC FILE CONTENTS TO 
* FALSE DISK SECTOR #2
```
 **LDX #2 LDY #SCDTLS JSR FLPUT \* PUT SB FILE CONTENTS TO \* FALSE DISK SECTOR #3 LDX #3 LDY #SCUTLS JSR FLPUT PULS X,Y ENDCHK RTS**

 **END**

The BASIC Control Program listing:

**1000 '\*\*\*\*\* 1010 '\* 1020 '\* SMMAKER.BAS 1030 '\* MDJ 2023/04/19 1040 '\* 1050 '\* SCREEN MAZE MAKER 1060 '\* BASIC PROGRAM 1070 '\* 1080 '\* SAVES THE SA, SB, SC, SD 1090 '\* FILE CONTENTS TO 1100 '\* THE "RESERVED.IMG" 1110 '\* ON A FALSFILE DISK. 1120 '\* 1130 '\*\*\*\*\* 1140 ' 2000 'SETUP MEMORY 2010 CLEAR 200, &H4000 2020 ' 4000 LOADM "MLBASE.BIN" 4010 LOADM "SMMAKER.BIN" 4020 LOADM "SA000001.BIN" 4030 LOADM "SB000001.BIN" 4040 LOADM "SC000001.BIN" 4050 LOADM "SD000001.BIN" 4060 ' 5000 PRINT "PLACE FALSFILE DISK IN DRIVE 0"**

```
5010 PRINT "PRESS ANY KEY WHEN READY >";
5020 A$ = INKEY$
5030 IF A$="" GOTO 5020
6000 EXEC &H536F
6010 '
32767 END
```
=====

### **SMREADER: Reads the Linear Sectors and displays their bytes for checking**

The Assembly Language text listing:

**\*\*\*\*\* \* \* SMREADER.ASM \* MDJ 2023/04/10 \* \* SCREEN MAZE READER \* ASSEMBLY ROUTINE \* \* GETS THE SCREEN \* INFORMATION BUFFERS \* FROM A FALSE DISK \* \*\*\*\*\* FLGET EQU \$4533 GET BUFFER FROM FALSE DISK LINE00 EQU \$5500 START OF LINE00 BUFFER** LINE08 EQU \$5600 START OF LINE08 BUFFER<br>SCDTLS EQU \$5700 START OF SCDTLS BUFFER<br>SCUTLS EOU \$5800 START OF SCUTLS BUFFER **SCDTLS EQU \$5700 START OF SCDTLS BUFFER SCUTLS EQU \$5800 START OF SCUTLS BUFFER ORG \$539C SMREAD PSHS X,Y \* GET LINE00 BUFFER CONTENTS \* FROM FALSE DISK SECTOR #0 LDX #0 LDY #LINE00 JSR FLGET \* GET LINE08 BUFFER CONTENTS \* FROM FALSE DISK SECTOR #1 LDX #1 LDY #LINE08 JSR FLGET \* GET SCDTLS BUFFER CONTENTS \* FROM FALSE DISK SECTOR #2 LDX #2 LDY #SCDTLS**

 **JSR FLGET**

**\* GET SCUTLS BUFFER CONTENTS \* FROM FALSE DISK SECTOR #3 LDX #3 LDY #SCUTLS JSR FLGET PULS X,Y ENDCHK RTS**

 **END**

The BASIC Control Program listing:

**1000 '\*\*\*\*\* 1010 '\* 1020 '\* SMREADER.BAS 1030 '\* MDJ 2023/04/19 1040 '\* 1050 '\* SCREEN MAZE READER 1060 '\* BASIC PROGRAM 1070 '\* 1080 '\* GETS THE CONTENTS OF 1090 '\* A FALSE DISK'S 1100 '\* SECTORS #0 - #3 1110 '\* AND PLACES THE DATA 1120 '\* IN FOUR WORKING BUFFERS. 1130 '\* 1140 '\* IT THEN STEPS THROUGH 1150 '\* THE BUFFERS TO ALLOW 1160 '\* CHECKING OF THE DATA. 1170 '\* 1180 '\*\*\*\*\* 1190 ' 2000 'SETUP MEMORY 2010 CLEAR 200, &H4000 2020 ' 4000 LOADM "MLBASE.BIN" 4010 LOADM "SMREADER.BIN" 4040 ' 5000 PRINT "PLACE FALSFILE DISK IN DRIVE 0"a 5010 PRINT "PRESS ANY KEY WHEN READY >";**

```
5020 A$ = INKEY$
5030 IF A$="" GOTO 5020
5200 EXEC &H539C
5210 '
5500 FOR Y = 0 TO 7
5510 FOR X = 0 TO 31
5520 Z = (Y * 32) + X5530 Z1 = Z + &H5500
5540 C = PEEK(Z1)
5550 PRINT C;
5560 NEXT X
5570 NEXT Y
6000 A$ = INKEY$
6010 IF A$="" GOTO 6000
6500 FOR Y = 8 TO 15
6510 FOR X = 0 TO 31
6520 Z = (Y * 32) + X
6530 Z1 = Z + &H5500
6540 C = PEEK(Z1)
6550 PRINT C;
6560 NEXT X
6570 NEXT Y
7000 A$ = INKEY$
7010 IF A$="" GOTO 7000
7500 FOR Y = 16 TO 23
7510 FOR X = 0 TO 31
7520 Z = (Y * 32) + X7530 Z1 = Z + &H5500
7540 C = PEEK(Z1)
7550 PRINT C;
7560 NEXT X
7570 NEXT Y
8000 A$ = INKEY$
8010 IF A$="" GOTO 8000
8500 FOR Y = 24 TO 31
8510 FOR X = 0 TO 31
8520 Z = (Y * 32) + X8530 Z1 = Z + &H5500
8540 C = PEEK(Z1)
```
**8550 PRINT C; 8560 NEXT X 8570 NEXT Y**

**32767 END**

=====

### **SMDISPLY: Reads the Linear Sectors and displays the PMODE 4 Screen they represent**

The Assembly Language text listing:

```
*****
*
* SMDISPLY.ASM
* MDJ 2023/04/10
*
* SCREEN MAZE DISPLAY
* ASSEMBLY ROUTINE
*
* DISPLAYS THE MAZE
* ON SCREEN, USING THE
* FAKETEXT 32 X 16
* CHARACTER SET FOR
* PMODE 4
*
* ** START NOTE TO MDJ **
* THIS ROUTINE IS SOMEWHAT
* INEFFICIENT, BUT IT'S
* EASY TO UNDERSTAND AND
* IT'S FAST ENOUGH TO BE
* ACCEPTABLE. IT ALSO USES
* $E400-$E7FF IN HIGH MEMORY.
* ** BOO! HISS! **
*
* FOR FUTURE WORK: REPLACE
* THIS WITH A MORE EFFICIENT
* SMDRAW ROUTINE - SEE THE 
* "FUTUREWORK" FOLDER.
* ** END NOTE TO MDJ **
*
*****
PTFCHR EQU $5300 FAKE TEXT ROUTINE
LINE00 EQU $5500 START OF BUFFERS
        ORG $53C9
SMDISP JMP LBL001
```
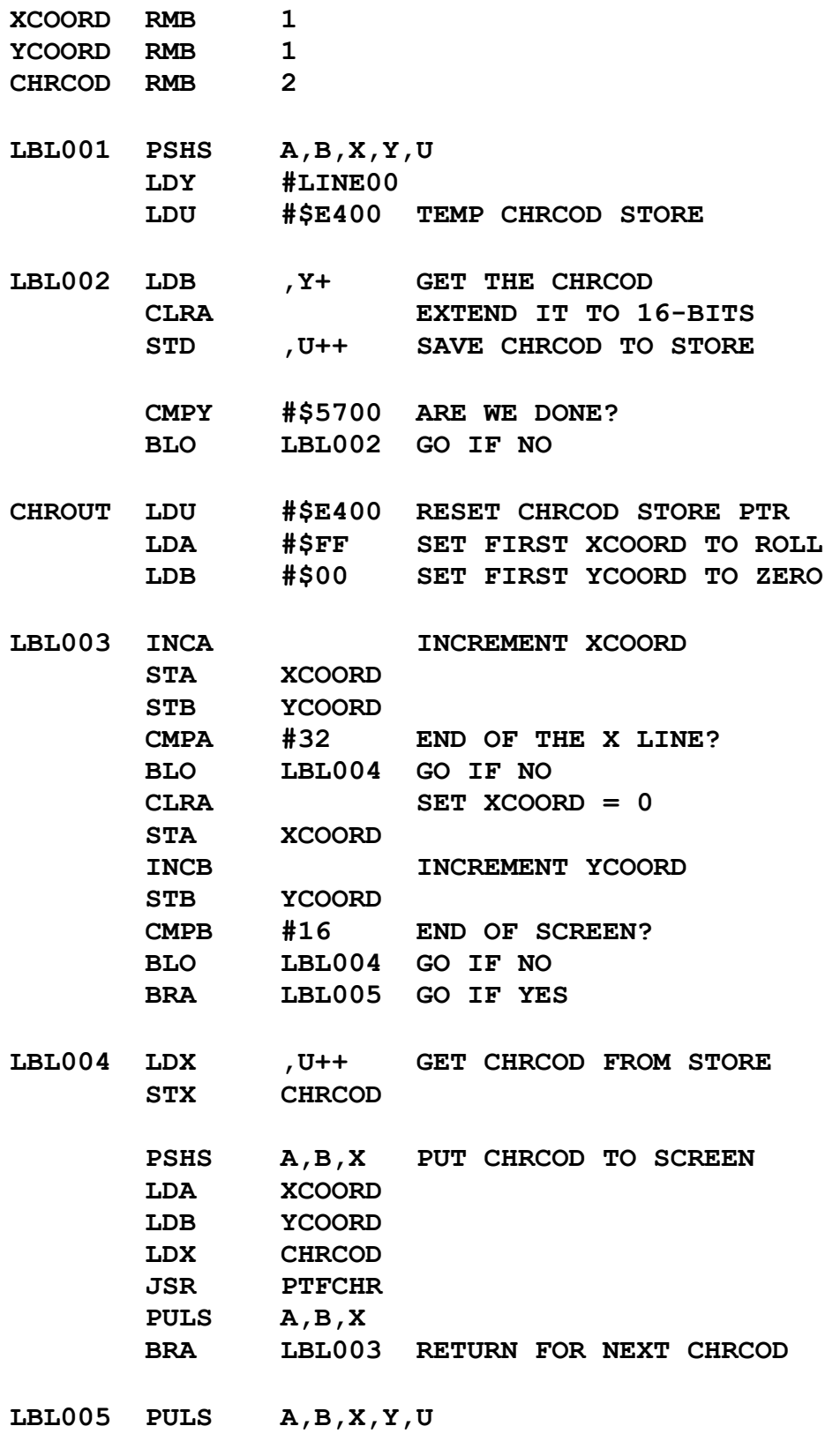

**ENDCHK RTS**
**END**

The BASIC Control Program listing:

```
1000 '*****
1010 '*
1020 '* SMDISPLY.BAS
1030 '* MDJ 2023/04/19
1040 '*
1050 '* SCREEN MAZE DISPLAY
1060 '* BASIC PROGRAM
1070 '*
1080 '* DISPLAYS THE MAZE
1090 '* ON SCREEN, USING THE
1100 '* FAKETEXT 32 X 16
1110 '* CHARACTER SET FOR
1120 '* PMODE 4
1130 '*
1140 '*****
1150 '
2000 'SETUP MEMORY
2010 CLEAR 200, &H4000
2020 PCLEAR 4
2030 '
4000 LOADM "MLBASE.BIN"
4010 LOADM "SMREADER.BIN"
4020 LOADM "SMDISPLY.BIN"
4050 '
5000 PRINT "PLACE FALSFILE DISK IN DRIVE 0"
5010 PRINT "PRESS ANY KEY WHEN READY >";
5020 A$ = INKEY$
5030 IF A$="" GOTO 5020
5040 '
7000 EXEC &H539C 'SMREADER
7010 '
9500 'SETUP GRAPHICS
9510 PMODE 4,1
9520 PCLS 1
9530 SCREEN 1,0
9540 '
```
**9610 EXEC &H53C9 'SMDISPLY 9620 ' 9700 'HOLD THE SCREEN 9710 GOTO 9710 9720 '**

**32767 END**

#### **MKMLBASE: Combines MLCORE.BIN, FLSYS.BIN, MLGC.BIN, and C3216SET.BIN**

This combines the ML Foundation, False Disk, Graphics Control, and Fake Text files all into one combined file for easier use during development. The BASIC Language program listing:

> **1000 '\*\*\*\*\* 1010 '\* 1020 '\* MKMLBASE.BAS 1030 '\* MDJ 2023/04/07 1040 '\* 1050 '\* MAKES THE 1060 '\* MLBASE.BIN FILE 1070 '\* BY COMBINING: 1080 '\* MLCORE.BIN 1090 '\* FLSYS.BIN 1100 '\* MLGC.BIN 1110 '\* C3216SET.BIN 1120 '\* 1130 '\* SO THAT THE SYSTEM 1140 '\* CAN BE LOADED AS A 1150 '\* SINGLE ENTITY. 1160 '\* 1170 '\*\*\*\*\* 1180 ' 1500 CLEAR 200, &H4000 1510 ' 2000 LOADM "MLCORE.BIN" 2010 LOADM "FLSYS.BIN" 2020 LOADM "MLGC.BIN" 2030 LOADM "C3216SET.BIN" 2040 ' 3000 SAVEM "MLBASE.BIN", &H4000, &H536E, &H4000 3010 ' 32767 END**

> > 39

## **MAKEMLKY: Makes the Production File MALKYS.BIN**

This is not actually used until all the Assembly Language files have been completed and assembled. It is placed at this position in the document because, like MKMLBASE, it performs an administrative task rather than a game task. The BASIC Language program listing:

> **1000 '\*\*\*\*\* 1010 '\* 1020 '\* MAKEMLKY.BAS 1030 '\* MDJ 2023/04/19 1040 '\* 1050 '\* MAKES THE PRODUCTION 1060 '\* FILE MALKYS.BIN 1070 '\* FROM THE COLLECTION 1080 '\* OF INDIVIDUAL 1090 '\* SUBROUTINE AND 1100 '\* ASSOCIATED FILES. 1110 '\* 1120 '\*\*\*\*\* 1130 ' 2000 'SETUP MEMORY 2010 CLEAR 200, &H4000 2020 PCLEAR 4 2030 ' 4000 LOADM "MLBASE.BIN" 4010 LOADM "SMREAD.BIN" 4020 LOADM "MCSCCVT.BIN" 4030 LOADM "STAVTR.BIN" 4040 LOADM "PTFCHA.BIN" 4050 LOADM "PTFBYA.BIN" 4060 LOADM "PTFWRA.BIN" 4070 LOADM "GTFLOC.BIN" 4080 LOADM "GTFVAL.BIN" 4090 LOADM "PTFVAL.BIN" 4100 LOADM "SYSVAR.BIN" 4110 LOADM "EASTK.BIN" 4120 LOADM "WESTK.BIN" 4130 LOADM "NORTHK.BIN" 4140 LOADM "SOUTHK.BIN" 4150 LOADM "TCHARK.BIN" 4160 LOADM "LCHARK.BIN" 4170 LOADM "BCHARK.BIN"**

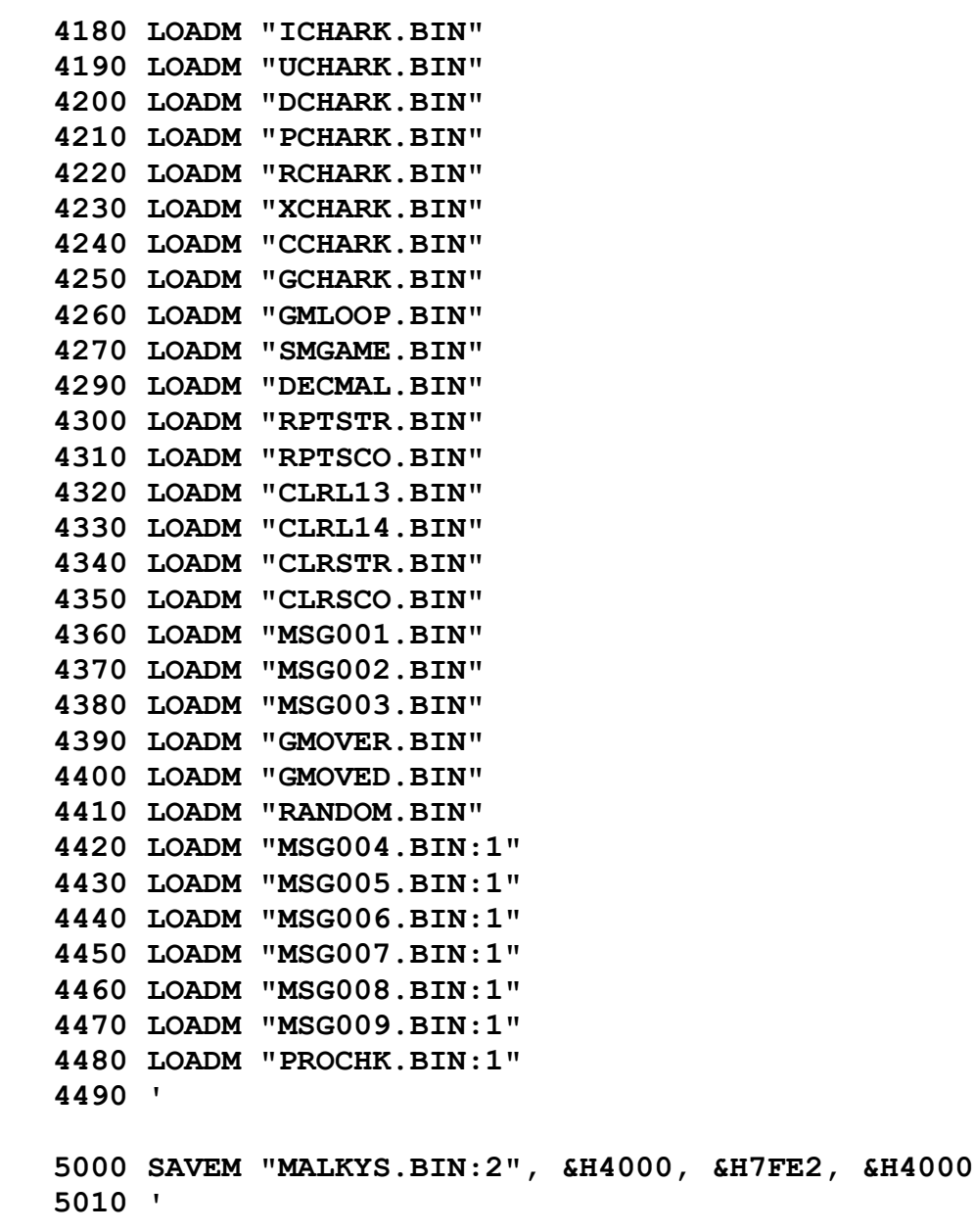

**32767 END**

#### **SYSVAR: System Variables**

The Assembly Language text listing:

**\*\*\*\*\* \* \* SYSVAR.ASM \* MDJ 2023/04/15 \* \* SYSTEM VARIABLES \* \*\*\*\*\* ORG \$549C STRNTH RMB 2 CURRENT STRENGTH SCORE RMB 2 CURRENT SCORE \* GMOK: 1 = RUNNING; 0 = OVER** GMOK RMB 1 GAME OVER FLAG **\* BAG: &20 = EMPTY; \$E0 = GOSPEL OF JOHN BAG RMB 1 BAG CONTENTS \* WHSE: &20 = EMPTY; \$E0 = GOSPEL OF JOHN WHSE RMB 1 WAREHOUSE CONTENTS \* DOCVAL: VALUE OF GOSPEL OF JOHN (21 CHAPTERS) \* BASED ON RANDOMLY SELECTED DOCUMENT CONDITION: \* MINT = 210 \* EXCELLENT = 189 \* VERY GOOD = 168 \* GOOD = 147 \* FAIR = 126 \* POOR = 105 DOCVAL RMB 1 SCORE VALUE OF DOCUMENT \* PROVAL: NUMBER OF POINTS ADDED TO STRENGTH \* RANDOMLY SELECTED BETWEEN 25 AND 75** PROVAL RMB 1 PROVISIONS STRENGTH **ENDCHK NOP END**

#### **SIBUFF: Screen Information Buffers**

The first four buffers are loaded from disk, as described in the Sx000001 Chapter. The fifth buffer, the General Utilities Buffer, is uninitialized and is intended to be used as a Screen Information scratchpad. This is for future use: this buffer remains unused in Malky's Warren. The Assembly Language text listing:

> **\*\*\*\*\* \* \* SIBUFF.ASM \* MDJ 2023/04/14 \* \* SCREEN INFORMATION \* BUFFERS \* \*\*\*\*\* ORG \$5500 \* MAZE DESIGN \* UPPER HALF \* \$5500 - \$55FF LINE00 RMB 256 \* MAZE DESIGN \* LOWER HALF \* \$5600 - \$56FF LINE08 RMB 256 \* MAZE DESIGN \* SCREEN DETAILS \* \$5700 - \$57FF SCDTLS RMB 256 \* MAZE DESIGN \* SCREEN UTILITIES \* \$5800 - \$58FF SCUTLS RMB 256 \* GENERAL UTILITY \* BUFFER; UNINITIALIZED \* \$5900 - \$59FF GENUTL RMB 256 END**

## **SMREAD: Gets the Screen Information Buffers from a False Disk**

KNOWN BUG: Actually, not from a full False Disk, but rather from the RESERVED.IMG False File granule on the game disk itself, as described in the FALSFILE Chapter. This is just a missed revision of terminology - it doesn't effect gameplay at all.

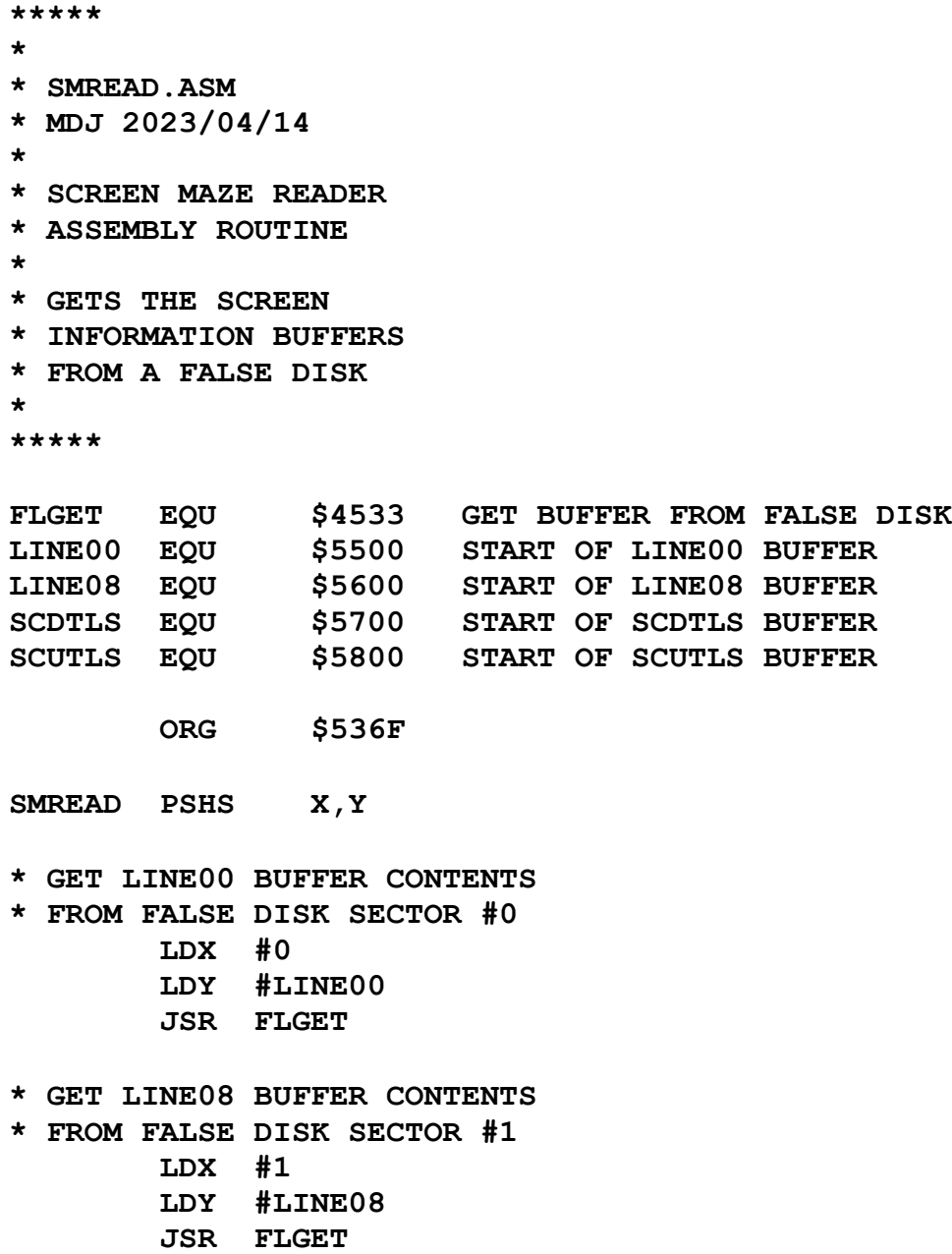

**\* GET SCDTLS BUFFER CONTENTS**

- **\* FROM FALSE DISK SECTOR #2 LDX #2 LDY #SCDTLS**
	- **JSR FLGET**

**\* GET SCUTLS BUFFER CONTENTS**

- **\* FROM FALSE DISK SECTOR #3**
	- **LDX #3**
	- **LDY #SCUTLS**
	- **JSR FLGET**

 **PULS X,Y** 

**ENDCHK RTS**

 **END**

# **STAVTR: Sets up the Avatar in its Starting Position**

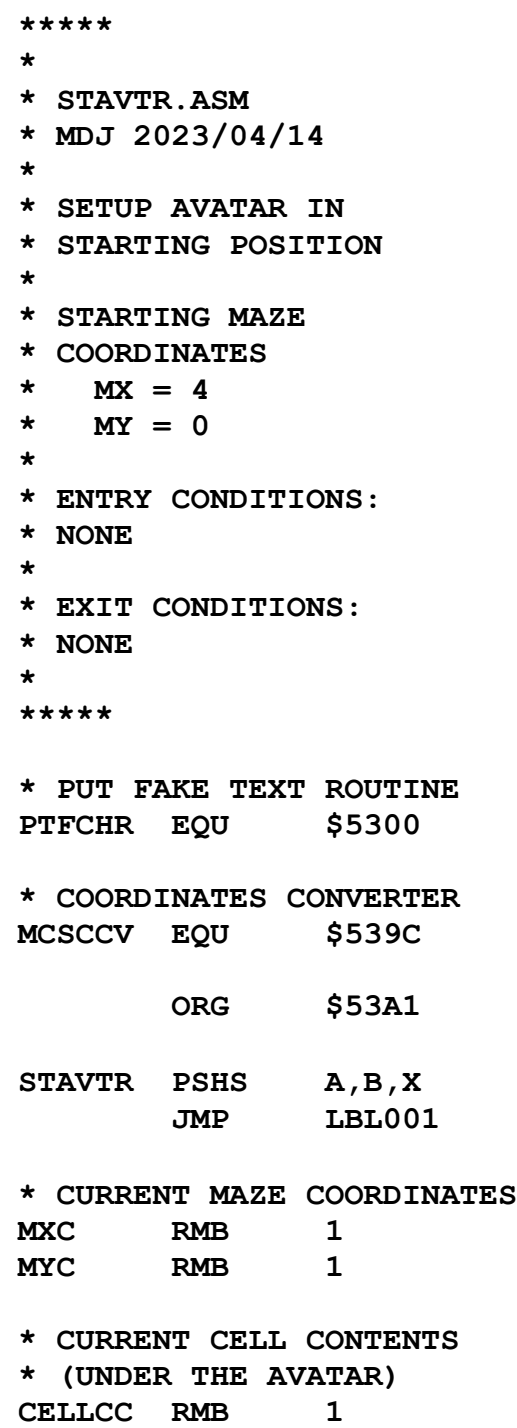

**\* NEW MAZE COORDINATES \* (DUMMIES ON STARTUP) MXN RMB 1 MYN RMB 1 \* SET COORDINATES AND \* AND CONTENTS LBL001 LDA #32 STA CELLCC LDA #4 STA MXC STA MXN CLRB STB MYC STB MYN \* CONVERT CURRENT \* COORDINATES JSR MCSCCV \* PLACE AVATAR ON \* THE SCREEN, USING ITS \* CHARACTER CODE EXTENDED LDX #\$0000 JSR PTFCHR PULS A,B,X ENDCHK RTS**

 **END**

# **MCSCCVT: Maze Coordinates to Screen Coordinates Converter**

```
*****
*
* MCSCCVT.ASM
* MDJ 2023/04/14
*
* MAZE COORDINATES TO
* SCREEN COORDINATES
* CONVERTER
*
* THE MAZE IS A 15 X 6
* CELL STRUCTURE,
* SUPERIMPOSED UPON
* THE 32 X 16 SCREEN
*
* FOR CHECKING DOOR
* OPENINGS, OBSTRUCTIONS,
* ETC., THE MAZE COORDS
* NEED TO BE CONVERTED
* TO SCREEN COORDINATES.
* SX = (MX * 2) + 1* SY = (MY * 2) + 1*
* ENTRY CONDITIONS:
* (MAZE COORDINATES)
* A = MX-COORDINATE
* B = MY-COORDINATE
*
* EXIT CONDITIONS:
* (SCREEN COORDINATES)
* A = SX-COORDINATE
* B = SY-COORDINATE
*
*****
        ORG $539C
MCSCCV LSLA MX * 2
        INCA + 1
        LSLB MY * 2
```
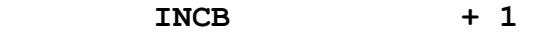

**ENDCHK RTS**

 **END**

## **PTFCHA: Put a Fake Text Character to the Screen and Advance the Cursor**

The Assembly Language text listing:

 $=$ 

```
*****
*
* PTFCHA.ASM
* MDJ 2023/04/14
*
* PUT A FAKE TEXT
* CHARACTER TO THE
* PMODE 4 SCREEN AND
* ADVANCE THE POSITION
*
* ENTRY CONDITIONS:
\star A = X-COORDINATE (0-31)
* B = Y-COORDINATE (0-15)
* X = CHARACTER CODE (0-255)
* EXTENDED TO 16-BITS
* I.E. ($0000 - $00FF)
*
* EXIT CONDITIONS:
* A = NEW X-COORDINATE
* B = SAME Y-COORDINATE
*
*****
PTFCHR EQU $5300
        ORG $53CB
PTFCHA PSHS A,B SAVE COORDS TO STACK
        JSR PTFCHR PUT CHAR TO SCREEN
        PULS A,B RETRIEVE COORDS
        INCA POINT TO NEXT POS
ENDCHK RTS
        END
```
50

# **PTFBYA: Put an 8-bit Hexadecimal Number to the Screen and Advance the Cursor**

```
*****
*
* PTFBYA.ASM
* MDJ 2023/04/14
*
* PUTS AN 8-BIT NUMBER
* TO THE PMODE 4 SCREEN
* AS TWO HEXADECIMAL DIGITS
* AND ADVANCES THE POSITION
*
* ENTRY CONDITIONS:
* A = X-COORDINATE (0-31)* B = Y-COORDINATE (0-15)
* X = 8-BIT NUMBER EXTENDED
* TO 16-BITS (0-255)
*
* EXIT CONDITIONS:
* A = NEW X-COORDINATE
* B = SAME Y-COORDINATE
*
*****
* SCRATCHPAD VARIABLES
* THE 8-BIT NUMBER
L0076 EQU $0076
* THE HIGH NIBBLE
L0077 EQU $0077
* THE LOW NIBBLE
L00F3 EQU $00F3
* EXTERNAL ROUTINE
* ADDRESS
PTFCHA EQU $53CB
        ORG $53D4
PTFBYA BRA LBL001
```
**XTEMP RMB 1 YTEMP RMB 1 LBL001 STA XTEMP SAVE THE COORDINATES STB YTEMP TFR X,D MOVE THE NUMBER TO A TFR B,A \* SAVE THE NUMBER STA L0076 \* DIVIDE BY 16 LSRA LSRA LSRA LSRA \* SAVE THE HIGH NIBBLE STA L0077 \* MULTIPLY BY 16 LSLA LSLA LSLA LSLA \* SAVE TEMP RESULT STA L00F3 \* GET THE NUMBER AGAIN LDA L0076 \* SUBTRACT TEMP RESULT SUBA L00F3 \* SAVE LOW NIBBLE STA L00F3 \* IS LOW NIBBLE <= 9 CMPA #9 \* GO IF NO BHI LBL002 \* ADD ZERO OFFSET ADDA #48 BRA LBL003**

**\* ADD "A" OFFSET LBL002 ADDA #55 (65-10) \* SAVE LOW NIBBLE CHAR LBL003 STA L00F3 \* GET HIGH NIBBLE LDA L0077 \* IS HIGH NIBBLE <= 9 CMPA #9 \* GO IF NO BHI LBL004 \* ADD ZERO OFFSET ADDA #48 BRA LBL005 \* ADD "A" OFFSET LBL004 ADDA #55 (65-10) LBL005 TFR A,B EXTEND CHAR TO X CLRA TFR D,X LDA XTEMP RETRIEVE THE COORDS LDB YTEMP \* PUT HIGH NIBBLE CHAR \* TO THE PMODE 4 SCREEN JSR PTFCHA (ALSO ADVANCES THE POS) STA XTEMP SAVE THE COORDINATES STB YTEMP \* GET LOW NIBBLE CHAR LDA L00F3 TFR A,B EXTEND CHAR TO X CLRA TFR D,X LDA XTEMP RETRIEVE THE COORDS LDB YTEMP \* PUT LOW NIBBLE CHAR**

**\* TO THE PMODE 4 SCREEN**

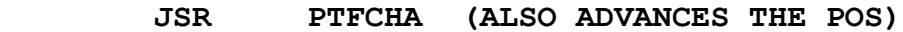

**ENDCHK RTS**

 **END**

## **PTFWRA: Put a 16-bit Hexadecimal Number to the Screen and Advance the Cursor**

```
*****
*
* PTFWRA.ASM
* MDJ 2023/04/14
*
* PUTS A 16-BIT NUMBER
* TO THE PMODE 4 SCREEN
* AS FOUR HEXADECIMAL DIGITS
* AND ADVANCES THE POSITION
*
* ENTRY CONDITIONS:
* A = X-COORDINATE (0-31)
* B = Y-COORDINATE (0-15)
* X = 16-BIT NUMBER EXTENDED
*
* EXIT CONDITIONS:
* A = NEW X-COORDINATE
* B = SAME Y-COORDINATE
*
*****
* EXTERNAL ROUTINE
* ADDRESS
PTFBYA EQU $53D4
        ORG $5433
PTFWRA BRA LBL001
XTEMP RMB 1
YTEMP RMB 1
NTEMP RMB 2
LBL001 STA XTEMP SAVE THE COORDINATES
        STB YTEMP
        STX NTEMP SAVE THE NUMBER
        LDD NTEMP RETRIEVE THE NUMBER
```
 **TFR A,B GET THE HIGH BYTE TO X CLRA TFR D,X LDA XTEMP RETRIEVE THE COORDINATES LDB YTEMP \* PRINT THE HIGH BYTE JSR PTFBYA \* SAVE THE NEW X-COORDINATE STA XTEMP LDD NTEMP RETRIEVE THE NUMBER CLRA GET THE LOW BYTE TO X TFR D,X LDA XTEMP RETRIEVE THE COORDINATES LDB YTEMP \* PRINT THE LOW BYTE JSR PTFBYA ENDCHK RTS END**

# **GTFLOC: Get the Memory Location of the Current Screen (X,Y) Coordinates**

```
*****
*
* GTFLOC.ASM
* MDJ 2023/04/14
*
* RETURNS THE ADDRESS
* OF THE MEMORY LOCATION
* OF THE PMODE 4 SCREEN'S
* (X,Y) COORDINATES
*
* ENTRY CONDITIONS:
* A = SX-COORDINATE
* B = SY-COORDINATE
*
* EXIT CONDITIONS:
* X = LOCATION ADDRESS
*
*****
LINE00 EQU $5500 START OF BUFFERS
        ORG $5466
GTFLOC JMP LBL001
* TEMPORARY 16-BIT
* EXTENSION OF SX-COORD
XTEMP1 FCB $00 HIGH BYTE
XTEMP2 RMB 1 LOW BYTE
LBL001 STA XTEMP2 EXTEND THE SX-COORD
        CLRA EXTEND THE SY-COORD
* MULTIPLY THE EXTENDED SY-COORDINATE BY 32
* USING THE LSL EQUIVALENT LSLA; ROLB
* FIVE TIMES
        LSLB *2
        ROLA
        LSLB *4
        ROLA
```
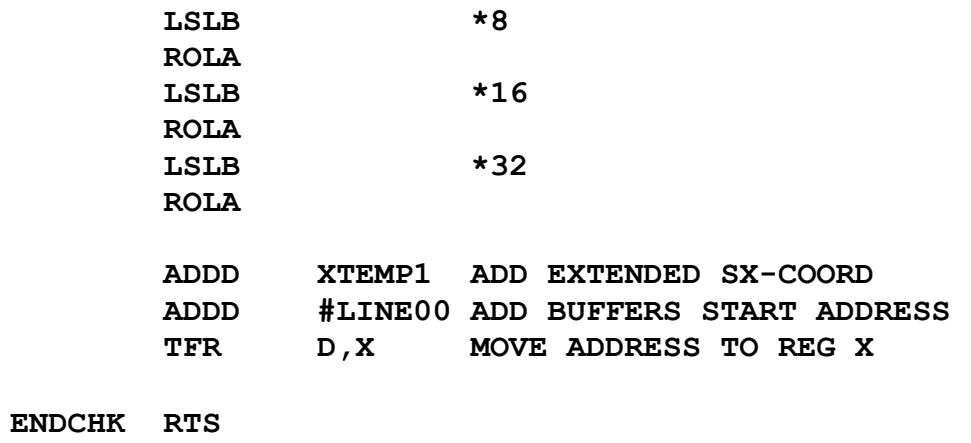

 **END**

#### **GTFVAL: Get a Fake Text Character's Value from the Screen Information Buffers**

The Assembly Language text listing:

**\*\*\*\*\* \* \* GTFVAL.ASM \* MDJ 2023/04/14 \* \* GET A FAKE TEXT \* CHARACTER'S VALUE \* FROM THE SCREEN \* INFORMATION BUFFERS \* \* ENTRY CONDITIONS: \* A = SX-COORDINATE \* B = SY-COORDINATE \* \* EXIT CONDITIONS: \* B = CHARACTER CODE \* \*\*\*\*\* \* EXTERNAL ROUTINE TO \* CONVERT THE (SX,SY) \* COORDINATES TO THE \* PMODE 4 SCREEN ADDRESS GTFLOC EQU \$5466 ORG \$5482 GTFVAL PSHS X JSR GTFLOC X = LOCATION LDB ,X B = VALUE PULS X ENDCHK RTS END**

## **PTFVAL: Put a Fake Text Character's Value to the Screen Information Buffers**

KNOWN BUG: This file erroneously uses "GTFVAL: instead of "PTFVAL as its entry label. This doesn't affect anything: it just looks bad.

```
*****
*
* PTFVAL.ASM
* MDJ 2023/04/14
*
* PUT A FAKE TEXT
* CHARACTER'S VALUE
* TO THE SCREEN
* INFORMATION BUFFERS
*
* ENTRY CONDITIONS:
* A = SX-COORDINATE
* B = SY-COORDINATE
* X = CHARACTER CODE
* EXTENDED TO 16-BITS
*
* EXIT CONDITIONS:
* NONE
*
*****
* EXTERNAL ROUTINE TO
* CONVERT THE (SX,SY)
* COORDINATES TO THE
* PMODE 4 SCREEN ADDRESS
GTFLOC EQU $5466
        ORG $548C
GTFVAL BRA LBL001
CTEMP1 RMB 1
CTEMP2 RMB 1
LBL001 STX CTEMP1 TRUNCATE CHAR CODE
        JSR GTFLOC
        LDB CTEMP2 GET TRUNCATED CODE
```
 **STB ,X**

**ENDCHK RTS**

 **END**

# **RANDOM: Returns a Random Number between 0 and R, where**  $R = 1$  **to**  $R = 65534$

```
*****
*
* RANDOM.ASM
* MDJ 2023/04/18
*
* RETURNS A RANDOM
* NUMBER BETWEEN 
* 0 AND R INCLUSIVE
* WHERE R IS BETWEEN
* 1 AND 65534 ($FFFE)
*
* WITH R IN REG X, AND
* THE RANDOM NUMBER RETURNED
* BY THE ML FOUNDATION'S
* RNDU16 IN REGY, THE HIGH
* BYTE (REG X) OF MU1616'S
* 32-BIT RESULT IS THE
* DESIRED RANDOM NUMBER HERE.
*
* NO CHECKING: THE
* USER IS RESPONSIBLE
* FOR MAKING SURE THAT
* R IS WITHIN RANGE
*
* ENTRY CONDITIONS:
* D = THE R VALUE
*
* EXIT CONDITIONS:
* D = THE RANDOM NUMBER
*
*****
MU1616 EQU $429D 16X16 MULTIPLY
RNDU16 EQU $43E2 MLF'S RNG
         ORG $7110
RANDOM PSHS X,Y
```
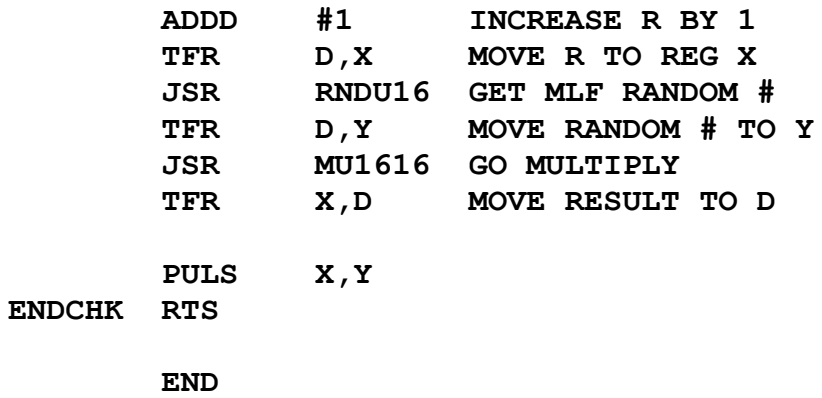

# **PROCHK: Provisions Check and Assimilation Subroutine**

The Assembly Language text listing:

**\*\*\*\*\* \* \* PROCHK.ASM \* MDJ 2023/04/18 \* \* PROVISIONS CHECK \* AND ASSIMILATION \* SUBROUTINE. \* \* THIS SUBROUTINE IS CALLED BY: \* EASTK.ASM \* WESTK.ASM \* NORTHK.ASM \* SOUTHK.ASM \* \* THIS IS DONE THIS WAY \* IN ORDER TO ENSURE THE \* ABOVE FOUR KEY HANDLING \* ROUTINES DO NOT EXCEED \* THEIR ALLOTED 256 BYTES. \* \*\*\*\*\* \* COORDINATES CONVERTER MCSCCV EQU \$539C \* PUT CHARACTER VALUE TO \* SCREEN INFORMATION BUFFERS PTFVAL EQU \$548C \* MAZE COORDINATES \* AND CONTENTS MXC EQU \$53A6 MYC EQU \$53A7 CELLCC EQU \$53A8 \* STRENGTH VARIABLE STRNTH EQU \$549C PROVAL EQU \$54A4 PROVISIONS VALUE**

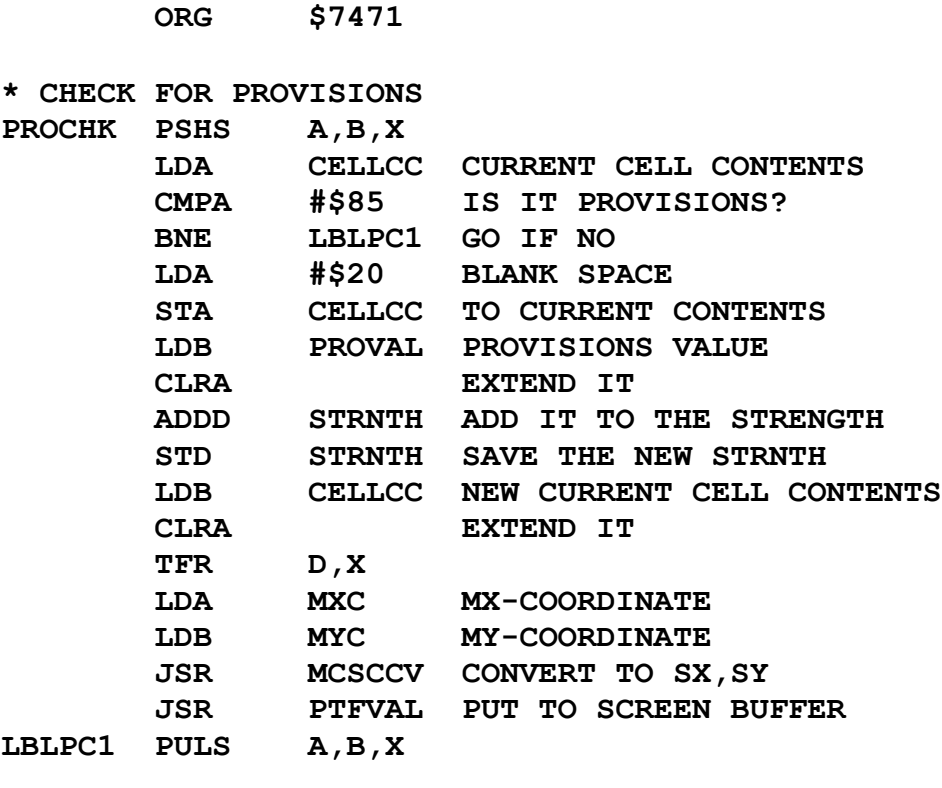

**ENDCHK RTS**

 **END**

# **EASTK: East Key (Right Arrow) Event Handler**

The Assembly Language text listing:

**\*\*\*\*\* \* \* EASTK.ASM \* MDJ 2023/04/18 \* \* EAST KEY \* (RIGHT ARROW) \* EVENT HANDLER \* \*\*\*\*\* \* PUT FAKE TEXT ROUTINE PTFCHR EQU \$5300 \* COORDINATES CONVERTER MCSCCV EQU \$539C \* GET CHARACTER VALUE FROM \* SCREEN INFORMATION BUFFERS GTFVAL EQU \$5482 \* MAZE COORDINATES \* AND CONTENTS MXC EQU \$53A6 MYC EQU \$53A7 CELLCC EQU \$53A8 MXN EQU \$53A9 MYN EQU \$53AA \* VERTICAL DOOR CODE VRTDOR EQU \$75 \* GAME OVER ROUTINES GMOVER EQU \$70F2 GMOVED EQU \$7101 \* STRENGTH REPORTING STRNTH EQU \$549C RPTSTR EQU \$705A**

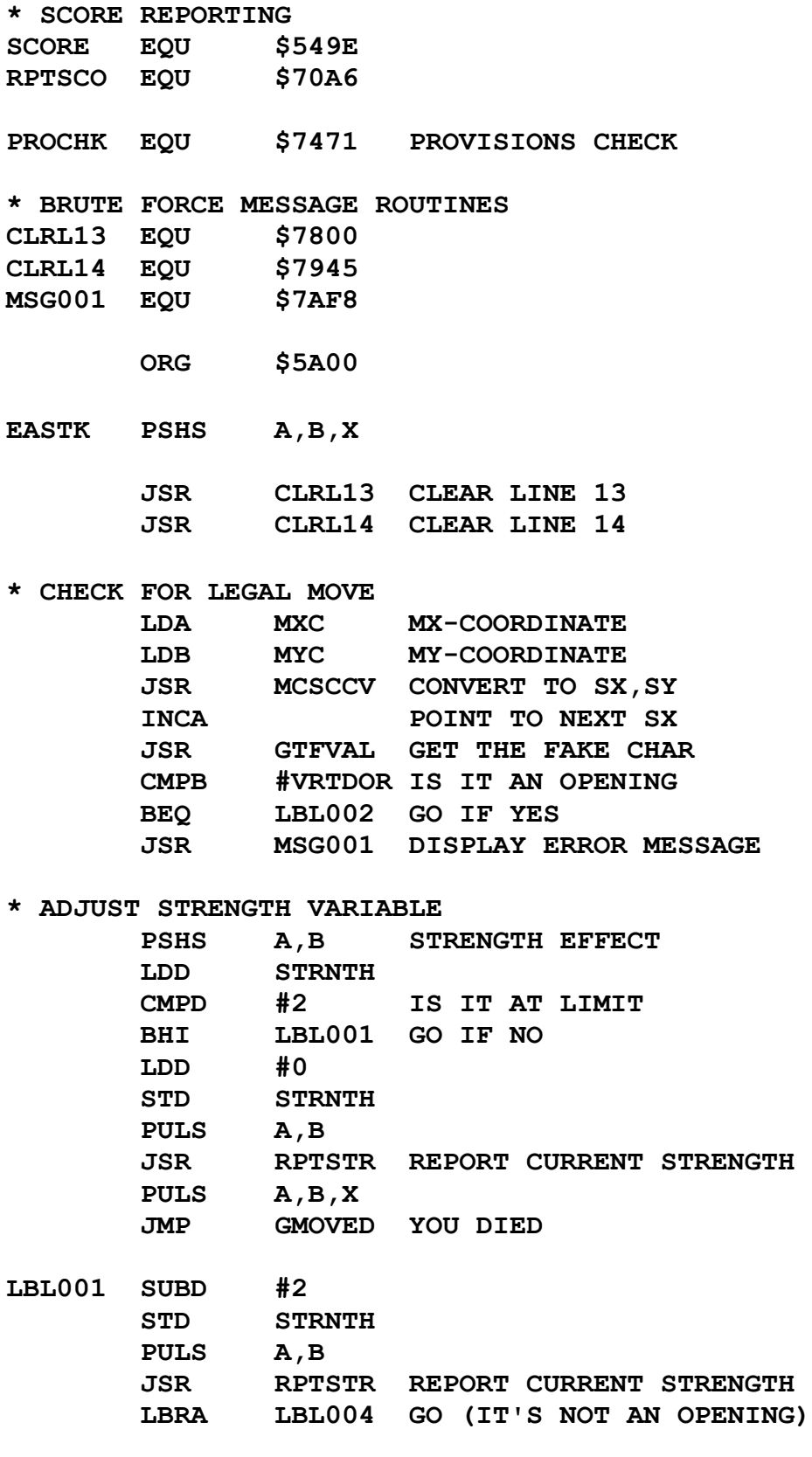

**\* REVEAL THE CURRENT CELL**

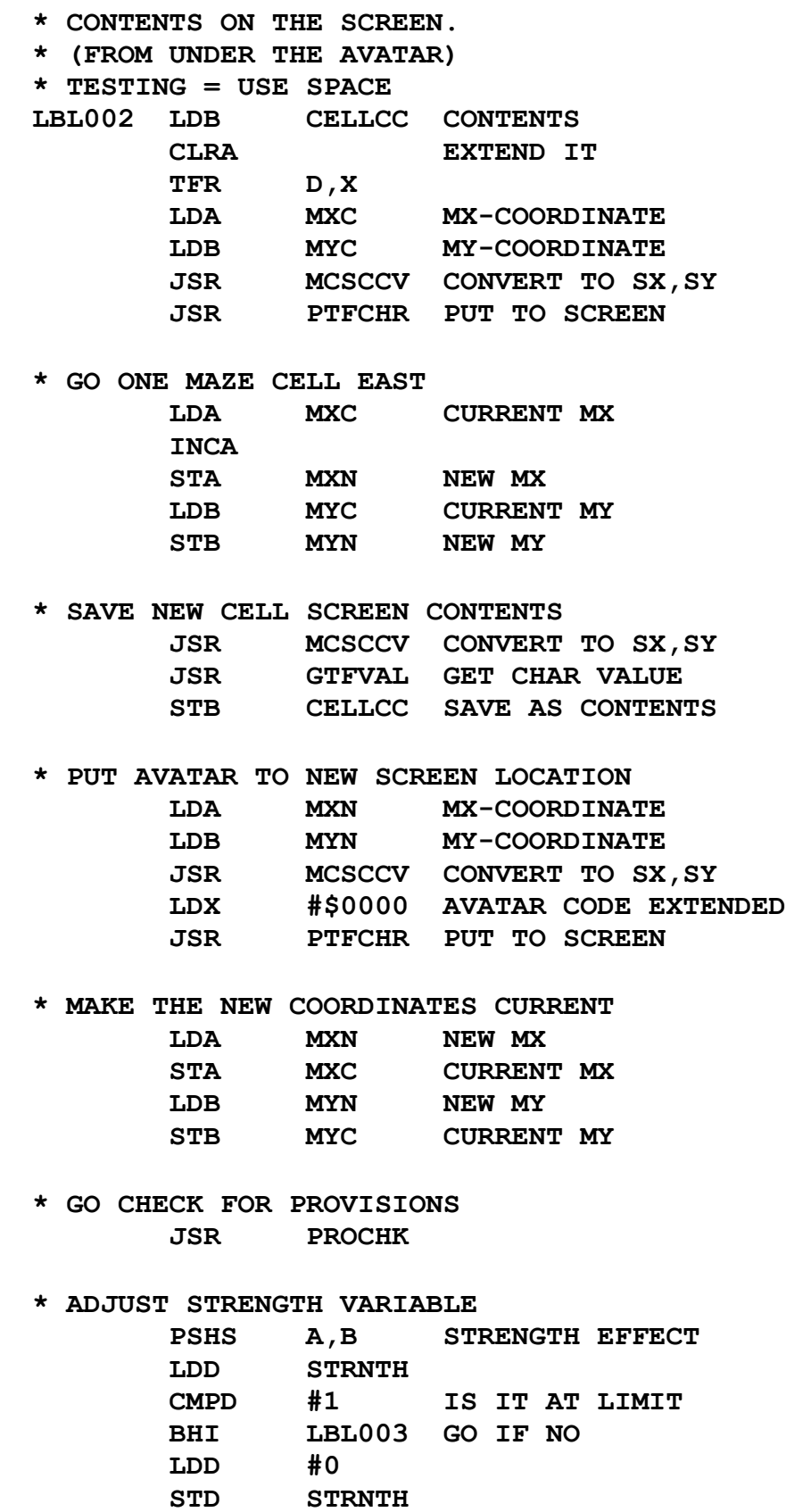

 **JSR GTFVAL GET CHAR VALUE STB CELLCC SAVE AS CONTENTS**

 **PULS A,B**

 **JSR RPTSTR REPORT CURRENT STRENGTH PULS A,B,X JMP GMOVED YOU DIED LBL003 SUBD #1 STD STRNTH PULS A,B JSR RPTSTR REPORT CURRENT STRENGTH \* CHECK FOR QUEST COMPLETION \* (CAN ONLY BE ACCOMPLISHED BY AN \* EAST MOVE INTO CELL (MX=11, MY=5) PSHS A,B LDA MXC CMPA #11 BNE LBLSC3 LDB MYC CMPB #5 BNE LBLSC3 \* ADJUST STRENGTH AND SCORE \* TEMPORARILY SKIP LIMIT CHECK LDD SCORE ADDD STRNTH STD SCORE LDD #0 STD STRNTH JSR RPTSTR REPORT CURRENT STRENGTH JSR RPTSCO REPORT CURRENT SCORE PULS A,B PULS A,B,X JMP GMOVER QUEST IS COMPLETE LBLSC3 PULS A,B LBL004 PULS A,B,X ENDCHK RTS END**

## **WESTK: West Key (Left Arrow) Event Handler**

The Assembly Language text listing:

**\*\*\*\*\* \* \* WESTK.ASM \* MDJ 2023/04/18 \* \* WEST KEY \* (LEFT ARROW) \* EVENT HANDLER \* \*\*\*\*\* \* PUT FAKE TEXT ROUTINE PTFCHR EQU \$5300 \* COORDINATES CONVERTER MCSCCV EQU \$539C \* GET CHARACTER VALUE FROM \* SCREEN INFORMATION BUFFERS GTFVAL EQU \$5482 \* MAZE COORDINATES \* AND CONTENTS MXC EQU \$53A6 MYC EQU \$53A7 CELLCC EQU \$53A8 MXN EQU \$53A9 MYN EQU \$53AA \* VERTICAL DOOR CODE VRTDOR EQU \$75 \* GAME OVER ROUTINE GMOVED EQU \$7101 \* STRENGTH REPORTING STRNTH EQU \$549C RPTSTR EQU \$705A PROCHK EQU \$7471 PROVISIONS CHECK**

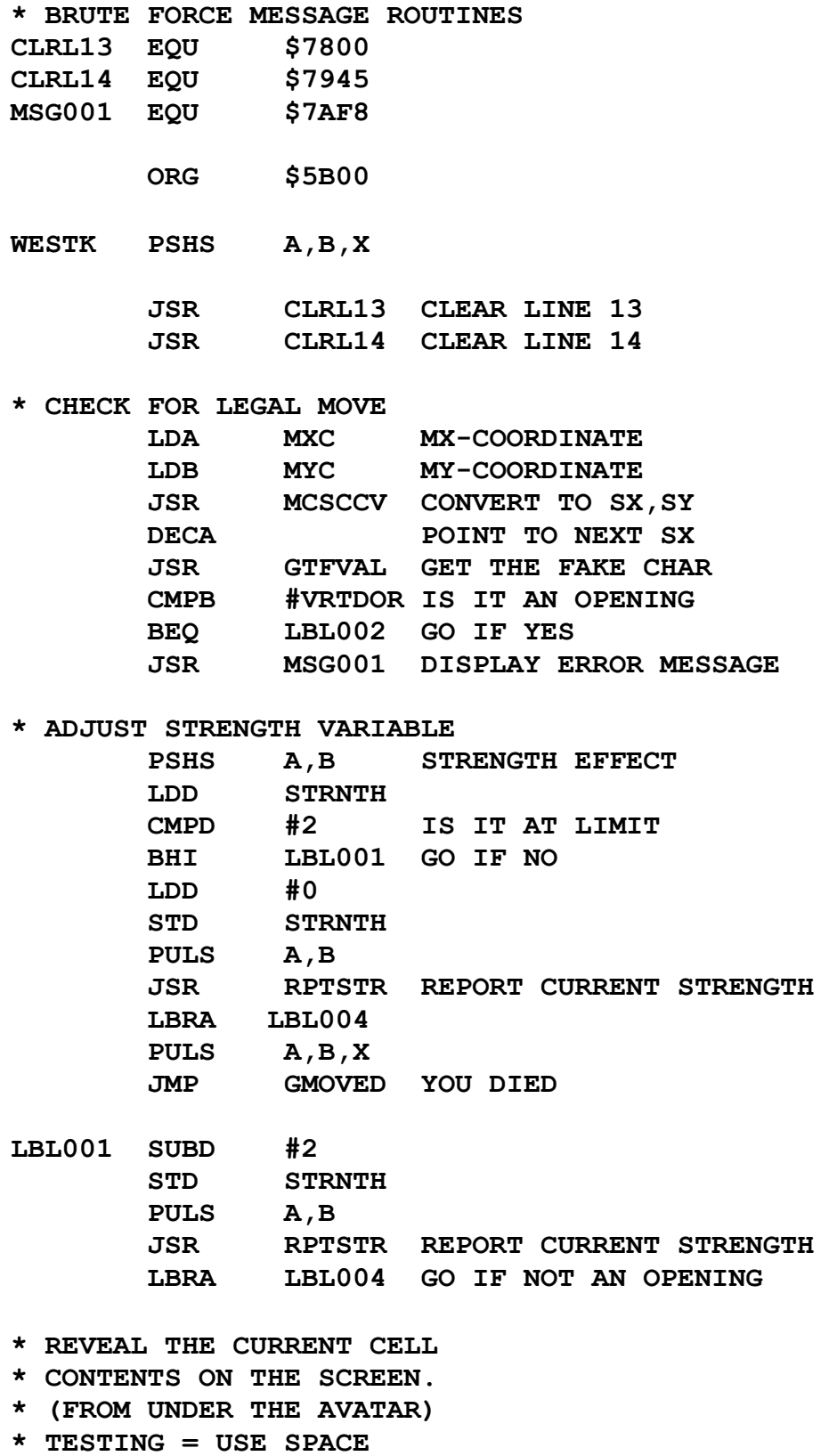

**LBL002 LDB CELLCC CONTENTS**

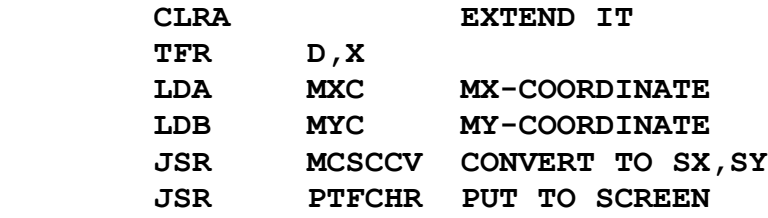

**\* GO ONE MAZE CELL WEST**

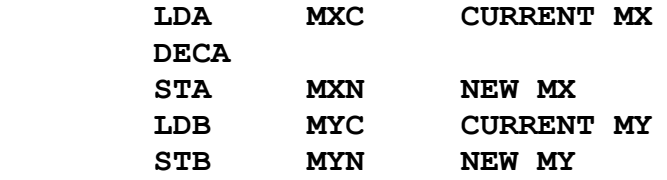

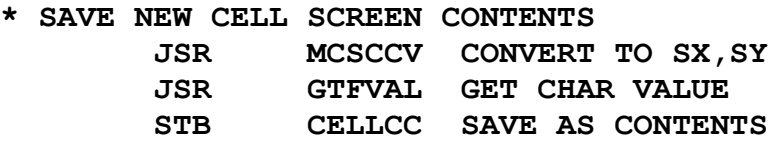

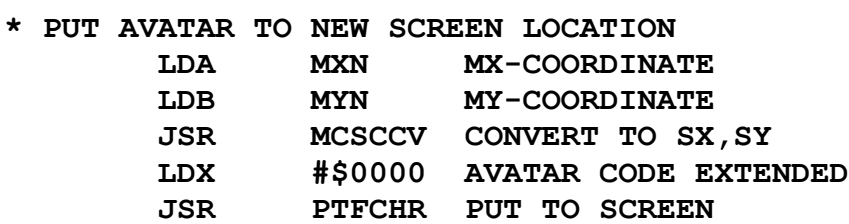

**\* MAKE THE NEW COORDINATES CURRENT**

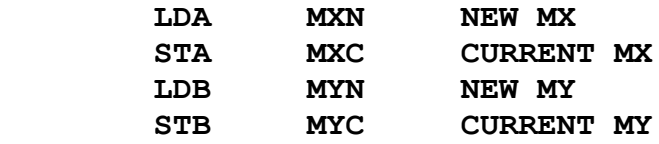

**\* GO CHECK FOR PROVISIONS JSR PROCHK**

#### **\* ADJUST STRENGTH VARIABLE**

 **PSHS A,B STRENGTH EFFECT LDD STRNTH CMPD #1 IS IT AT LIMIT BHI LBL003 GO IF NO LDD #0 STD STRNTH PULS A,B JSR RPTSTR REPORT CURRENT STRENGTH PULS A,B,X JMP GMOVED YOU DIED**
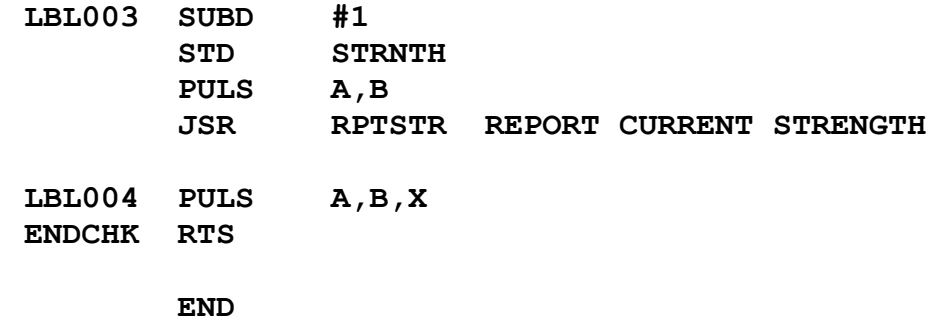

## **NORTHK: North Key (Up Arrow) Event Handler**

The Assembly Language text listing:

**\*\*\*\*\* \* \* NORTHK.ASM \* MDJ 2023/04/18 \* \* NORTH KEY \* (UP ARROW) \* EVENT HANDLER \* \*\*\*\*\* \* PUT FAKE TEXT ROUTINE PTFCHR EQU \$5300 \* COORDINATES CONVERTER MCSCCV EQU \$539C \* GET CHARACTER VALUE FROM \* SCREEN INFORMATION BUFFERS GTFVAL EQU \$5482 \* MAZE COORDINATES \* AND CONTENTS MXC EQU \$53A6 MYC EQU \$53A7 CELLCC EQU \$53A8 MXN EQU \$53A9 MYN EQU \$53AA \* HORIZONTAL DOOR CODE HORDOR EQU \$6C \* GAME OVER ROUTINE GMOVED EQU \$7101 \* STRENGTH REPORTING STRNTH EQU \$549C RPTSTR EQU \$705A PROCHK EQU \$7471 PROVISIONS CHECK**

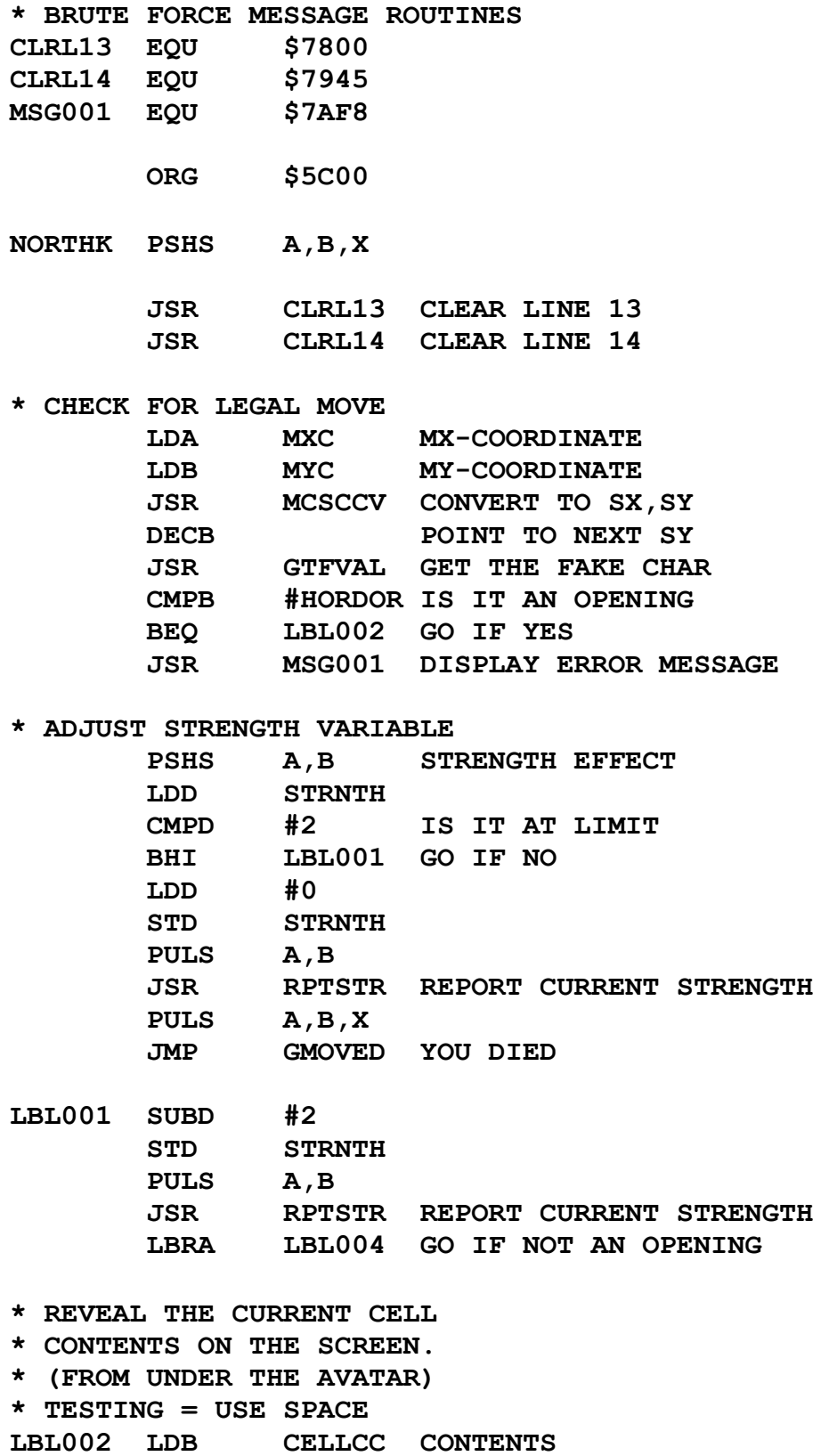

 **CLRA EXTEND IT**

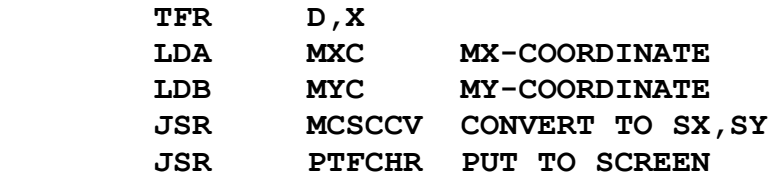

**\* GO ONE MAZE CELL NORTH**

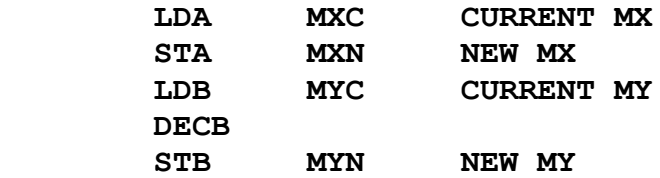

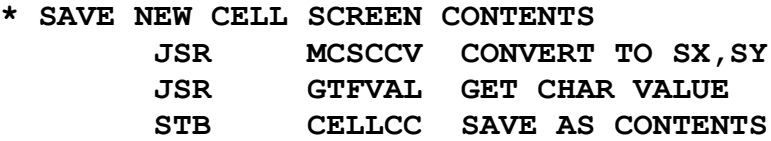

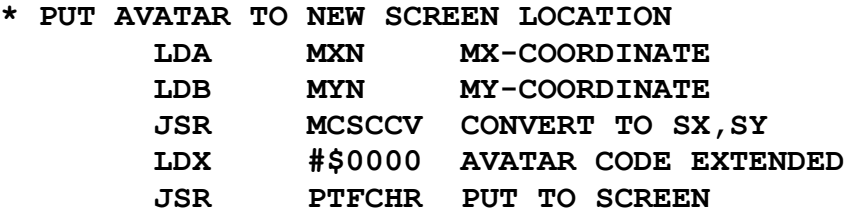

#### **\* MAKE THE NEW COORDINATES CURRENT**

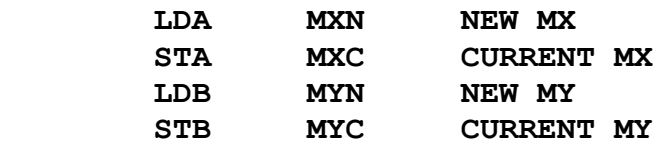

**\* GO CHECK FOR PROVISIONS JSR PROCHK**

#### **\* ADJUST STRENGTH VARIABLE**

 **PSHS A,B STRENGTH EFFECT LDD STRNTH CMPD #1 IS IT AT LIMIT BHI LBL003 GO IF NO LDD #0 STD STRNTH PULS A,B JSR RPTSTR REPORT CURRENT STRENGTH BRA LBL004 PULS A,B,X JMP GMOVED YOU DIED**

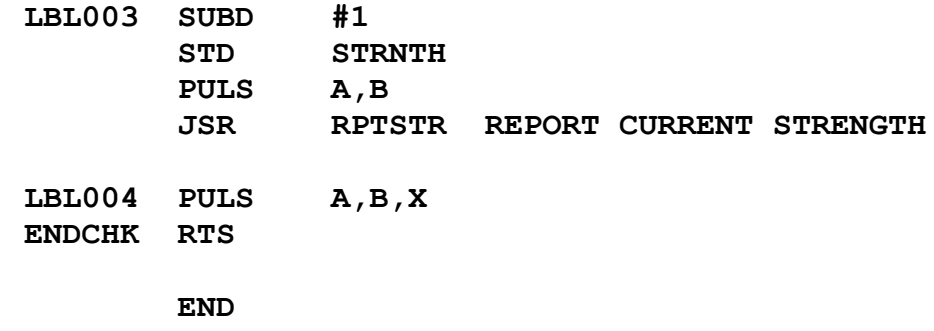

### **SOUTHK: South Key (Down Arrow) Event Handler**

The Assembly Language text listing:

**\*\*\*\*\* \* \* SOUTHK.ASM \* MDJ 2023/04/18 \* \* SOUTH KEY \* (DOWN ARROW) \* EVENT HANDLER \* \*\*\*\*\* \* PUT FAKE TEXT ROUTINE PTFCHR EQU \$5300 \* COORDINATES CONVERTER MCSCCV EQU \$539C \* GET CHARACTER VALUE FROM \* SCREEN INFORMATION BUFFERS GTFVAL EQU \$5482 \* MAZE COORDINATES \* AND CONTENTS MXC EQU \$53A6 MYC EQU \$53A7 CELLCC EQU \$53A8 MXN EQU \$53A9 MYN EQU \$53AA \* HORIZONTAL DOOR CODE HORDOR EQU \$6C \* GAME OVER ROUTINE GMOVED EQU \$7101 \* STRENGTH REPORTING STRNTH EQU \$549C RPTSTR EQU \$705A PROCHK EQU \$7471 PROVISIONS CHECK**

**\* BRUTE FORCE MESSAGE ROUTINES CLRL13 EQU \$7800 CLRL14 EQU \$7945 MSG001 EQU \$7AF8 ORG \$5D00 SOUTHK PSHS A,B,X JSR CLRL13 CLEAR LINE 13 JSR CLRL14 CLEAR LINE 14 \* CHECK FOR LEGAL MOVE LDA MXC MX-COORDINATE LDB MYC MY-COORDINATE JSR MCSCCV CONVERT TO SX,SY INCB POINT TO NEXT SY JSR GTFVAL GET THE FAKE CHAR CMPB #HORDOR IS IT AN OPENING BEQ LBL002 GO IF YES JSR MSG001 DISPLAY ERROR MESSAGE \* ADJUST STRENGTH VARIABLE PSHS A,B STRENGTH EFFECT LDD STRNTH CMPD #2 IS IT AT LIMIT BHI LBL001 GO IF NO LDD #0 STD STRNTH PULS A,B JSR RPTSTR REPORT CURRENT STRENGTH PULS A,B,X JMP GMOVED YOU DIED LBL001 SUBD #2 STD STRNTH PULS A,B JSR RPTSTR REPORT CURRENT STRENGTH LBRA LBL004 GO IF NOT AN OPENING \* REVEAL THE CURRENT CELL \* CONTENTS ON THE SCREEN. \* (FROM UNDER THE AVATAR) \* TESTING = USE SPACE LBL002 LDB CELLCC CONTENTS**

 **CLRA EXTEND IT**

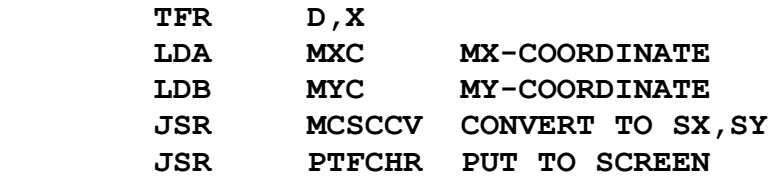

**\* GO ONE MAZE CELL SOUTH**

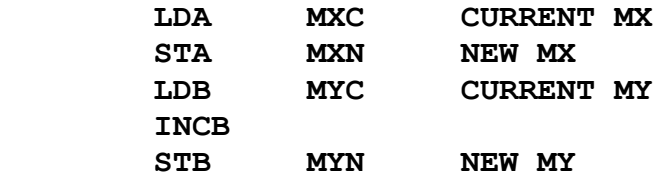

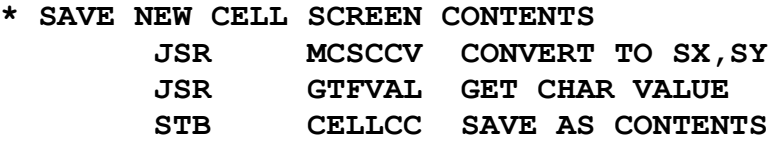

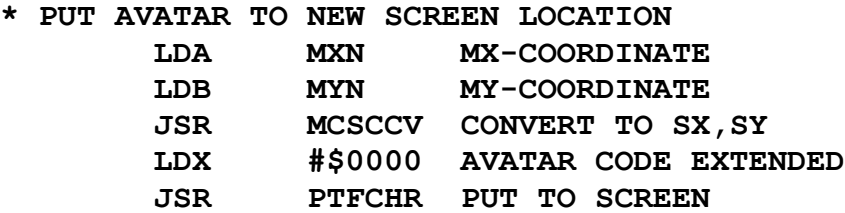

#### **\* MAKE THE NEW COORDINATES CURRENT**

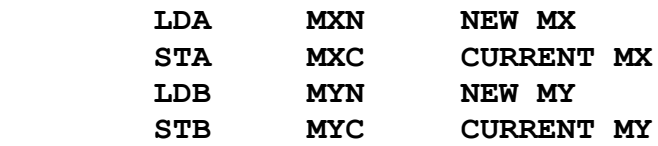

**\* GO CHECK FOR PROVISIONS JSR PROCHK**

#### **\* ADJUST STRENGTH VARIABLE**

 **PSHS A,B STRENGTH EFFECT LDD STRNTH CMPD #1 IS IT AT LIMIT BHI LBL003 GO IF NO LDD #0 STD STRNTH PULS A,B JSR RPTSTR REPORT CURRENT STRENGTH PULS A,B,X JMP GMOVED YOU DIED**

**LBL003 SUBD #1**

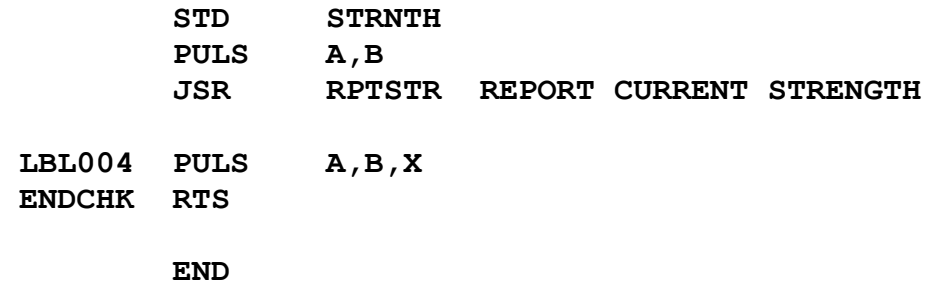

#### **TCHARK: Take Key (T-Key) Event Handler**

The Assembly Language text listing:

**\*\*\*\*\* \* \* TCHARK.ASM \* MDJ 2023/04/18 \* \* TAKE KEY \* (T-KEY) \* EVENT HANDLER \* \*\*\*\*\* BAG EQU \$54A1 THE BAG GMOVED EQU \$7101 YOU DIED CLRL14 EQU \$7945 CLEAR LINE 14**<br>Mecon4 FOU \$7E13 "NOTHING HERE **MSG004 EQU \$7E13 "NOTHING HERE" MSG005 EQU \$7EEA "NO ROOM" MSG007 EQU \$7124 "BAG CONTENTS" \* PUT FAKE TEXT ROUTINE PTFCHR EQU \$5300 \* COORDINATES CONVERTER MCSCCV EQU \$539C \* PUT CHARACTER VALUE TO \* SCREEN INFORMATION BUFFERS PTFVAL EQU \$548C \* MAZE COORDINATES \* AND CONTENTS MXC EQU \$53A6 MYC EQU \$53A7 CELLCC EQU \$53A8 \* STRENGTH REPORTING STRNTH EQU \$549C RPTSTR EQU \$705A ORG \$5E00**

**TCHARK PSHS A,B,X**

 **JSR CLRL14 CLEAR LINE 14**

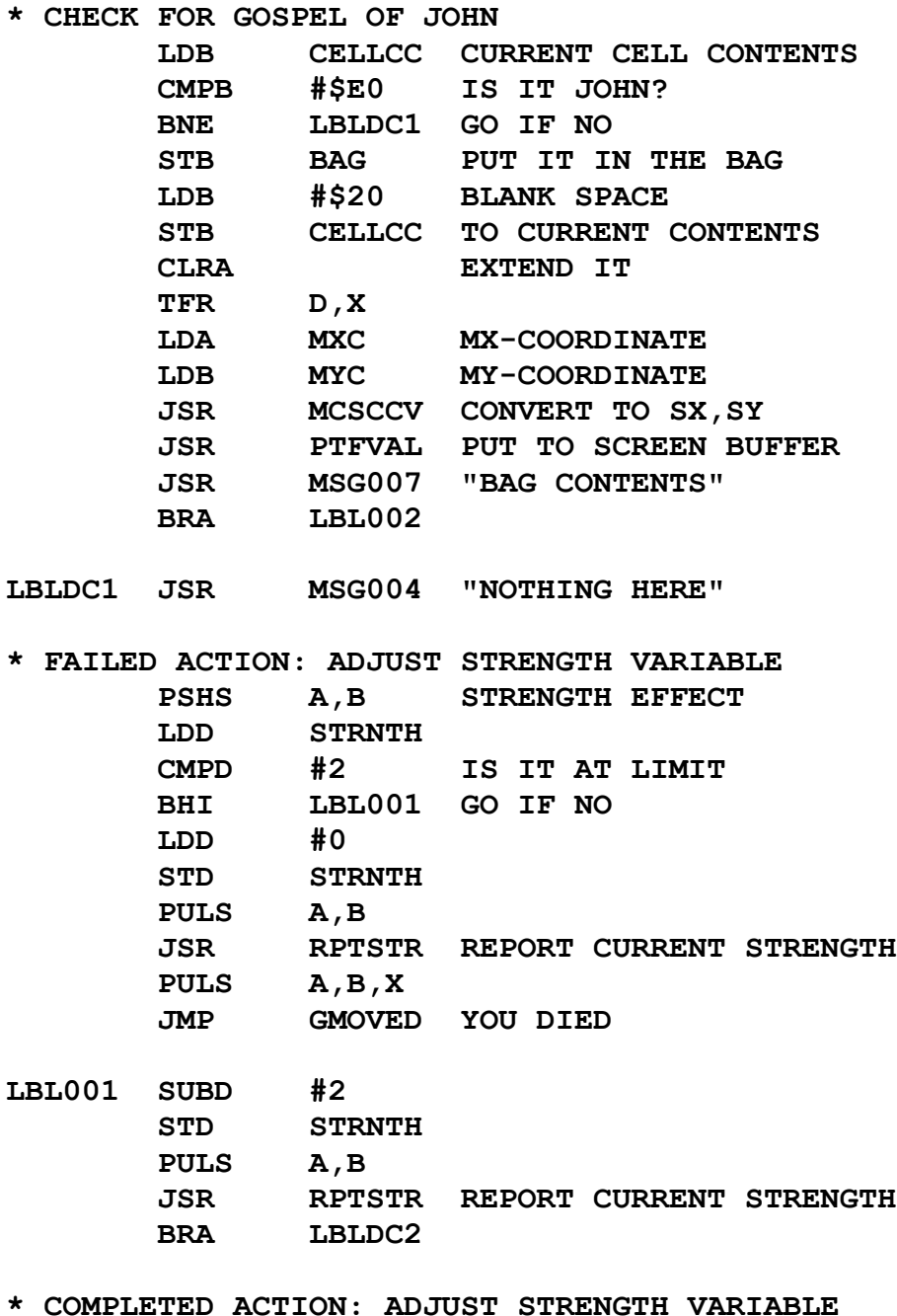

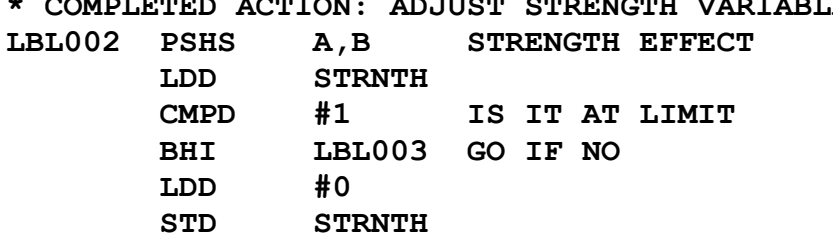

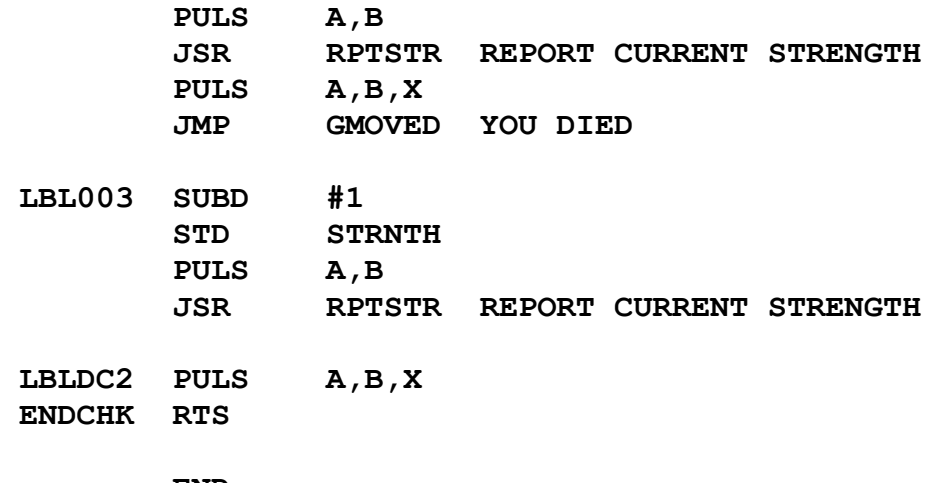

 $=====$ 

#### **LCHARK: Leave Key (L-Key) Event Handler**

The Assembly Language text listing:

**\*\*\*\*\* \* \* LCHARK.ASM \* MDJ 2023/04/18 \* \* LEAVE KEY \* (L-KEY) \* EVENT HANDLER \* \*\*\*\*\* BAG EQU \$54A1 THE BAG WHSE EQU \$54A2 THE WAREHOUSE DOCVAL EQU \$54A3 DOCUMENT VALUE GMOVED EQU \$7101 YOU DIED CLRL14 EQU \$7945 CLEAR LINE 14 MSG005 EQU \$7EEA "NO ROOM" MSG006 EQU \$7F34 "EMPTY BAG" \* PUT FAKE TEXT ROUTINE PTFCHR EQU \$5300 \* COORDINATES CONVERTER MCSCCV EQU \$539C \* PUT CHARACTER VALUE TO \* SCREEN INFORMATION BUFFERS PTFVAL EQU \$548C \* MAZE COORDINATES \* AND CONTENTS MXC EQU \$53A6 MYC EQU \$53A7 CELLCC EQU \$53A8 \* STRENGTH REPORTING STRNTH EQU \$549C RPTSTR EQU \$705A \* SCORE REPORTING**

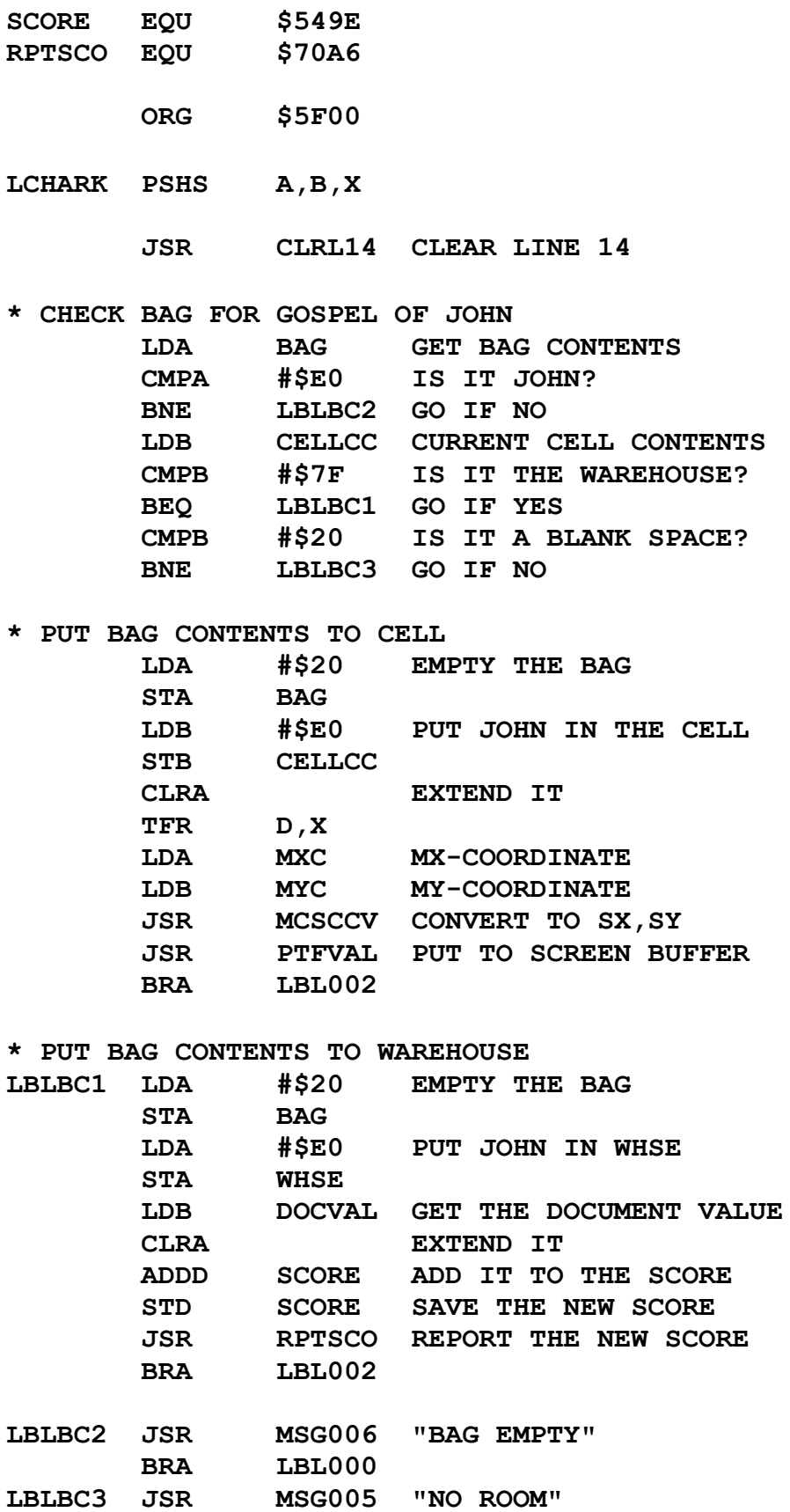

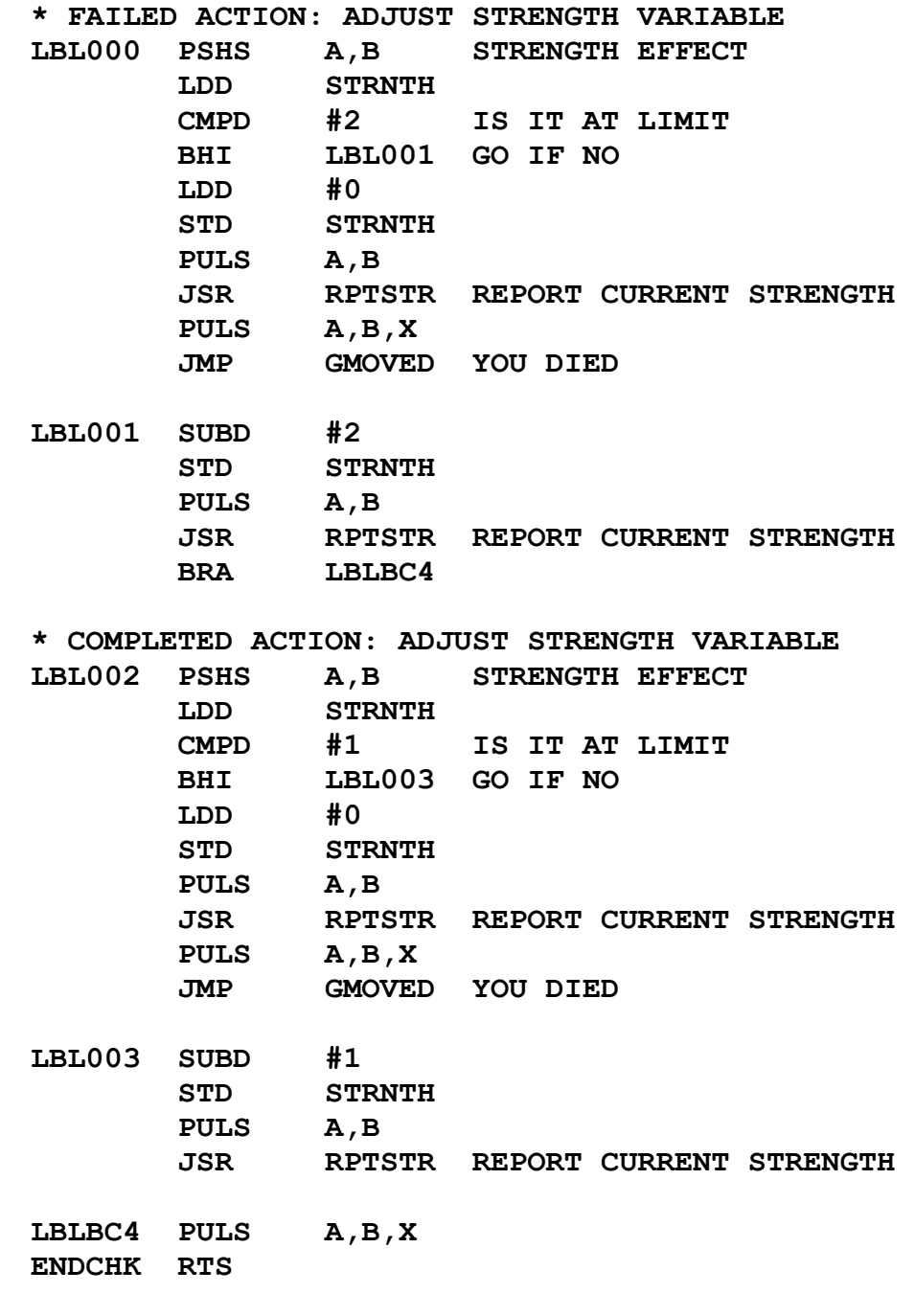

### **BCHARK: Bag Inventory Key (B-Key) Event Handler**

The Assembly Language text listing:

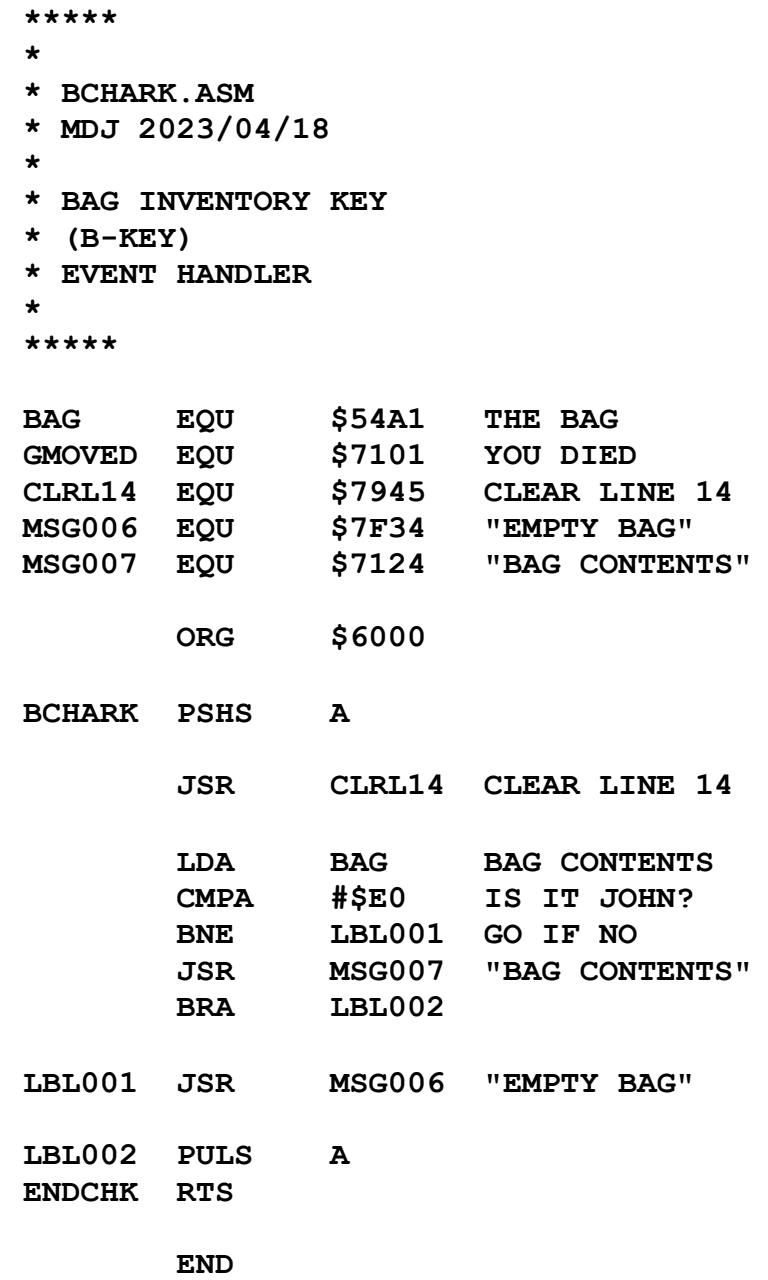

## **ICHARK: Warehouse Inventory Key (I-Key) Event Handler**

The Assembly Language text listing:

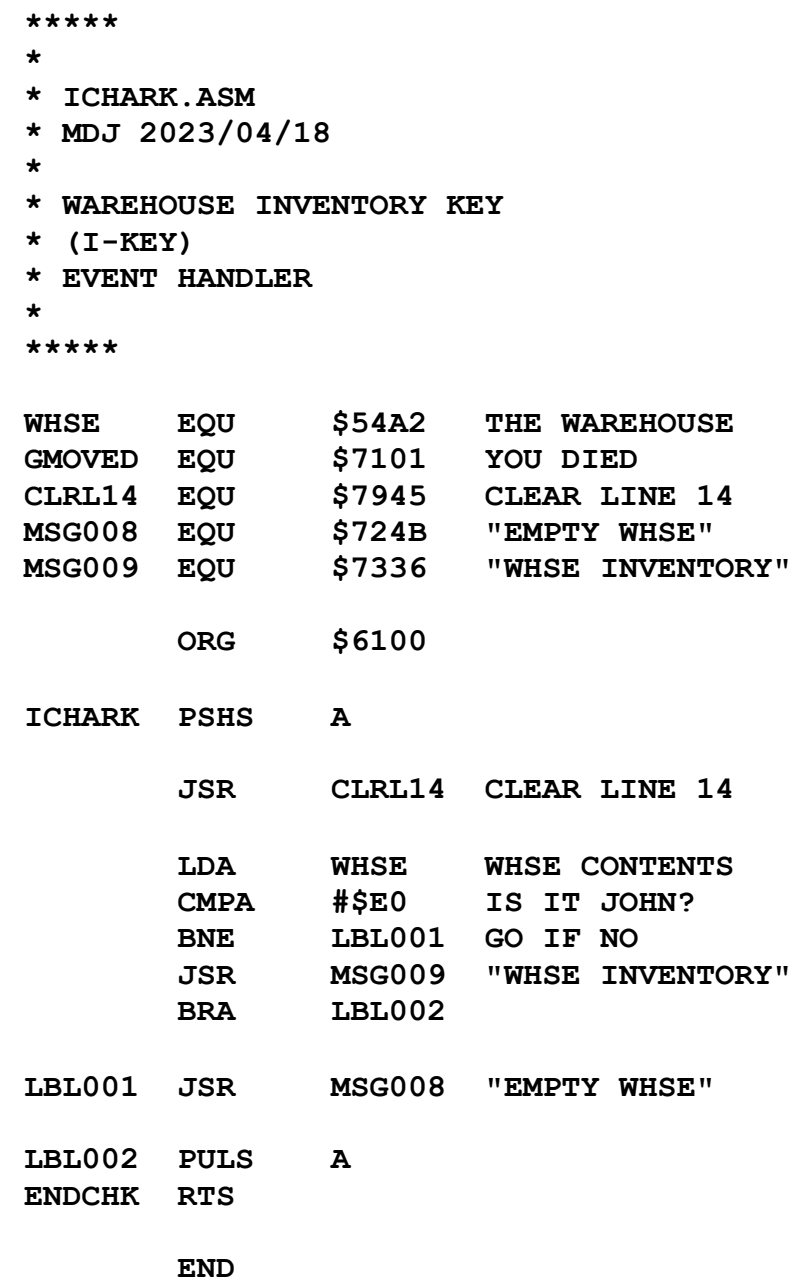

### **XCHARK: Exit Key (X-Key) Event Handler**

KNOWN BUG: The X-Key freezes the system.

The Assembly Language text listing:

**\*\*\*\*\* \* \* XCHARK.ASM \* MDJ 2023/04/18 \* \* EXIT KEY \* (X-KEY) \* EVENT HANDLER \* \* NOT IMPLEMENTED FOR \* MALKY'S WARREN \* \*\*\*\*\* ORG \$6600 XCHARK RTS END**

#### **Unimplemented Key Handlers**

These are dummies; reserved for future use. They are not implemented in Malky's Warren, but their skeletons are presented here to avoid confusion in the GMLOOP Chapter.

The Assembly Language text listings:

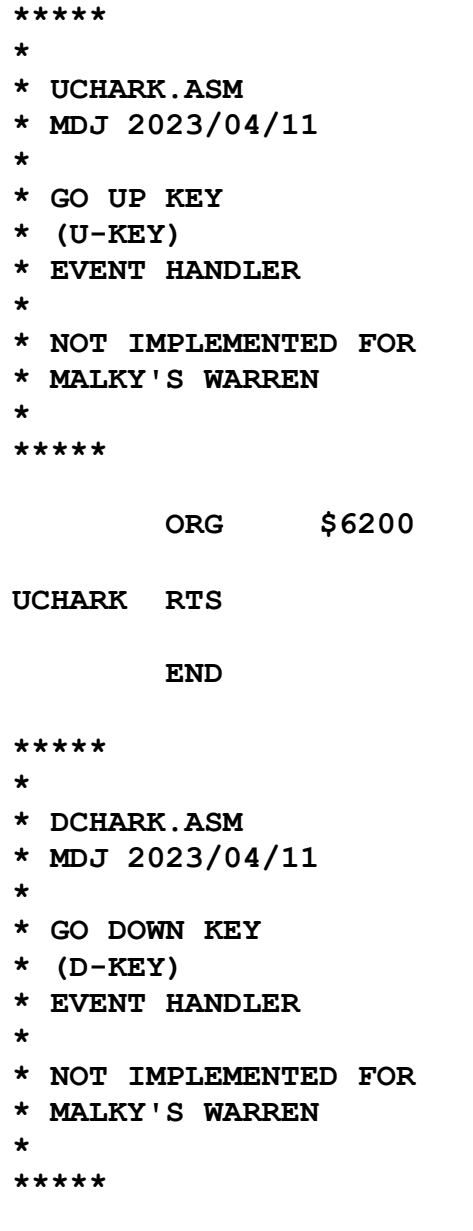

 **ORG \$6300**

**DCHARK RTS**

```
 END
*****
*
* PCHARK.ASM
* MDJ 2023/04/11
*
* PAUSE KEY
* (P-KEY)
* EVENT HANDLER
*
* NOT IMPLEMENTED FOR
* MALKY'S WARREN
*
*****
         ORG $6400
PCHARK RTS
        END
*****
*
* RCHARK.ASM
* MDJ 2023/04/11
*
* RESUME KEY
* (R-KEY)
* EVENT HANDLER
*
* NOT IMPLEMENTED FOR
* MALKY'S WARREN
*
*****
         ORG $6500
RCHARK RTS
         END
*****
*
* CCHARK.ASM
* MDJ 2023/04/11
```

```
*
* CONFIRM KEY
* (C-KEY)
* EVENT HANDLER
*
* NOT IMPLEMENTED FOR
* MALKY'S WARREN
*
*****
         ORG $6700
CCHARK RTS
        END
*****
*
* GCHARK.ASM
* MDJ 2023/04/11
*
* NEW GAME KEY
* (G-KEY)
* EVENT HANDLER
*
* NOT IMPLEMENTED FOR
* MALKY'S WARREN
*
*****
         ORG $6800
GCHARK RTS
         END
```
 $=====$ 

## **CLRL13: Clear Line 13 of the Screen**

The Assembly Language text listing:

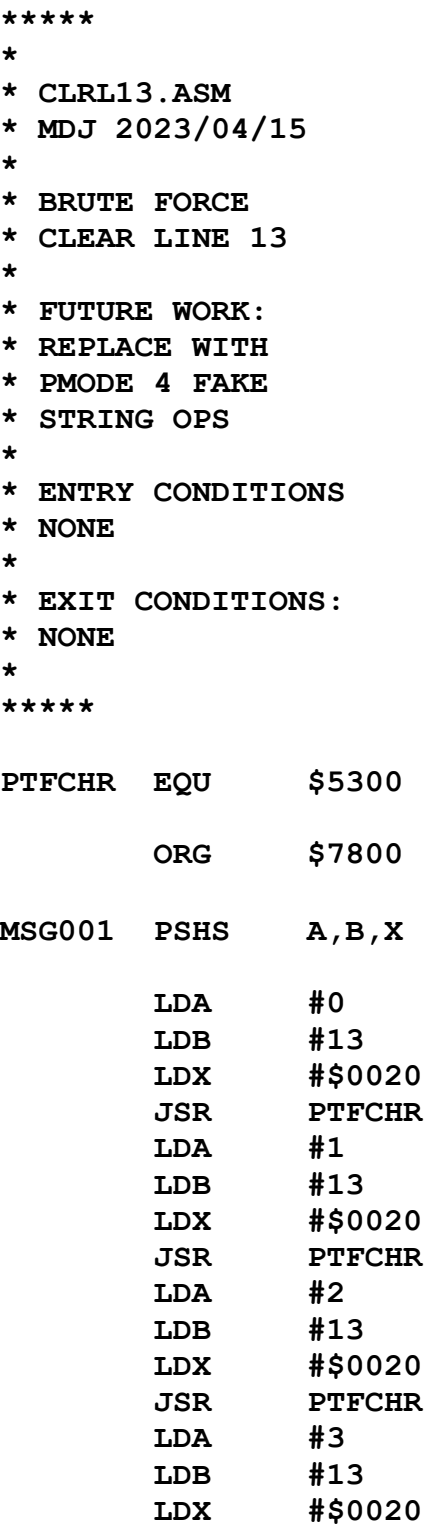

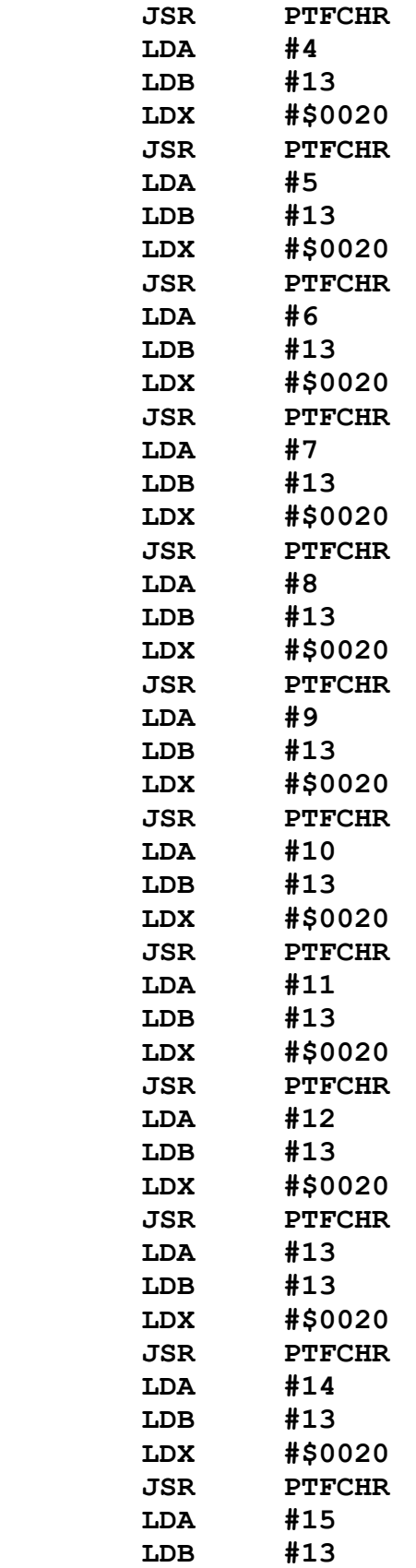

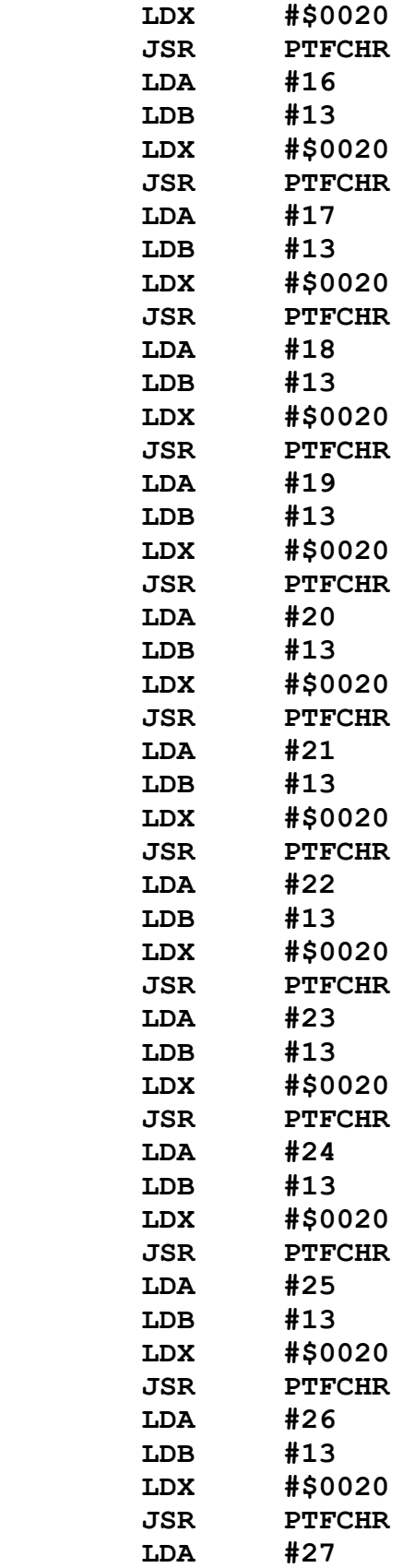

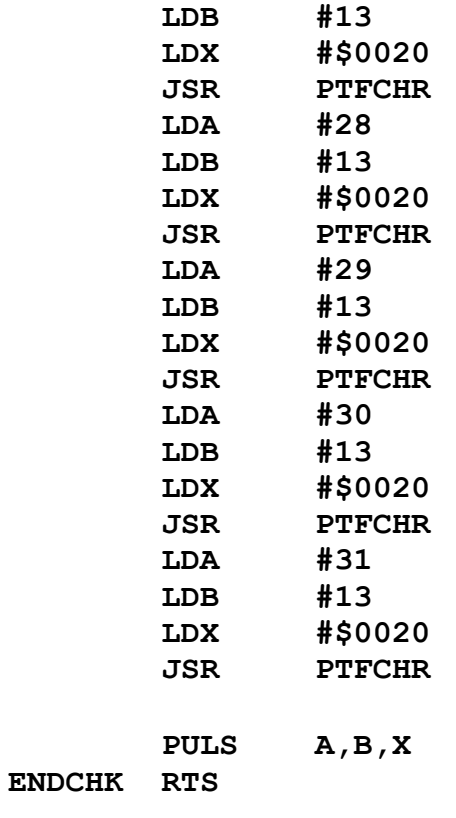

## **CLRL14: Clear Line 14 of the Screen**

The Assembly Language text listing:

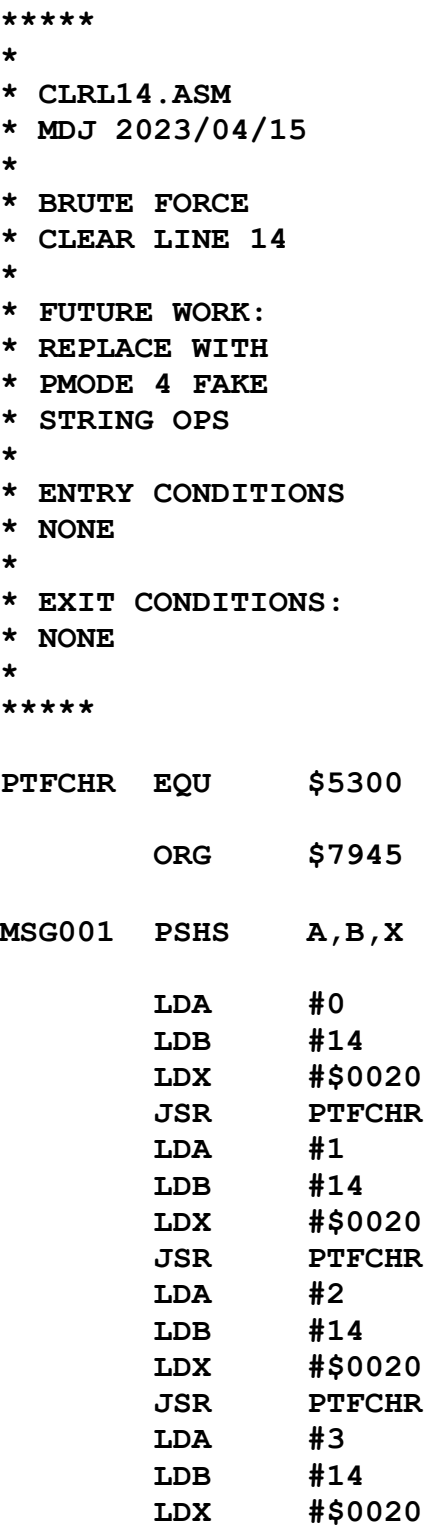

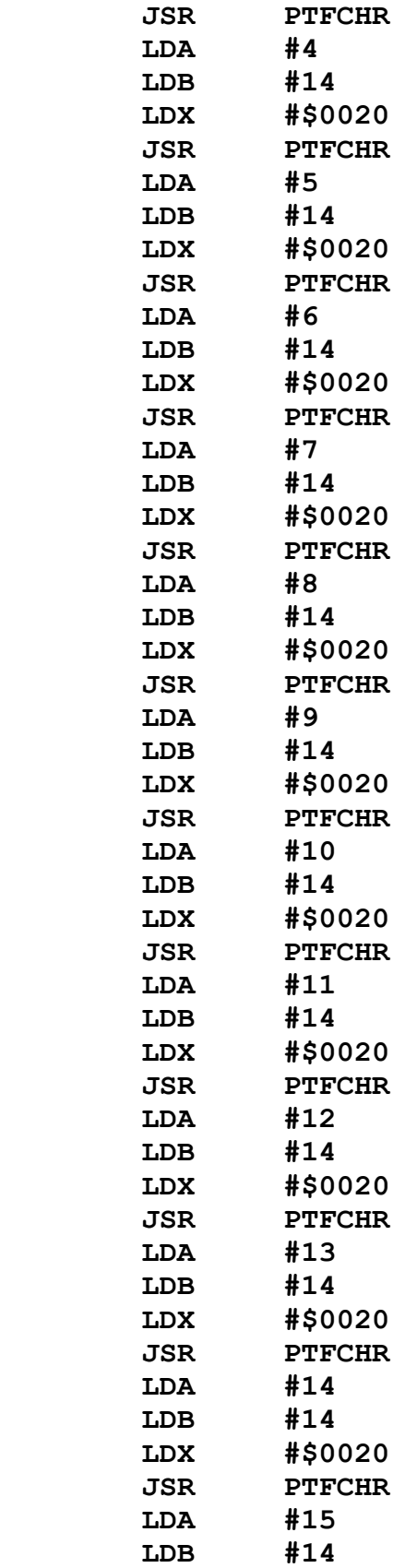

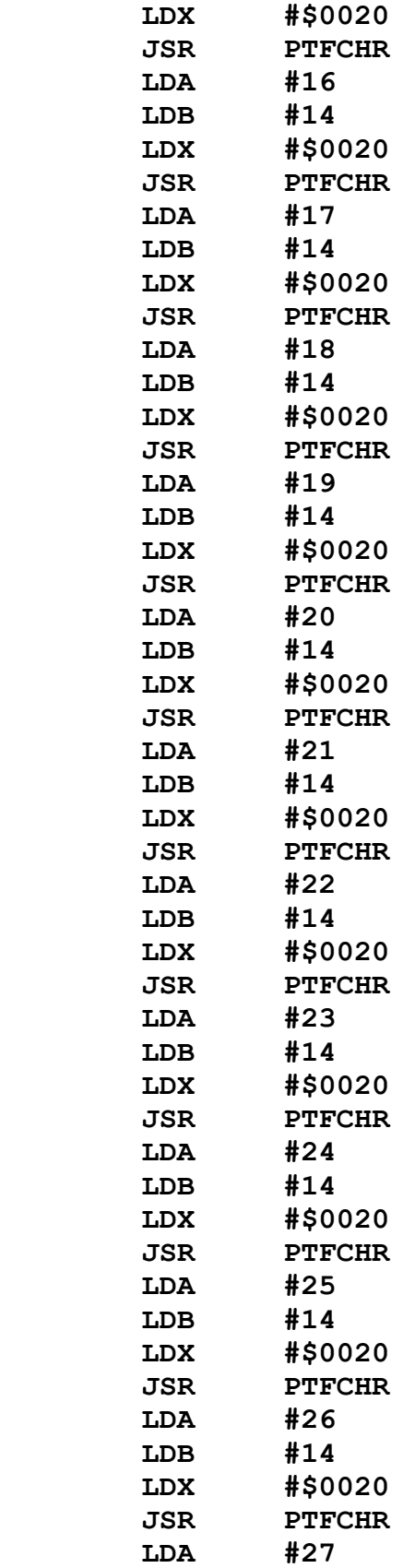

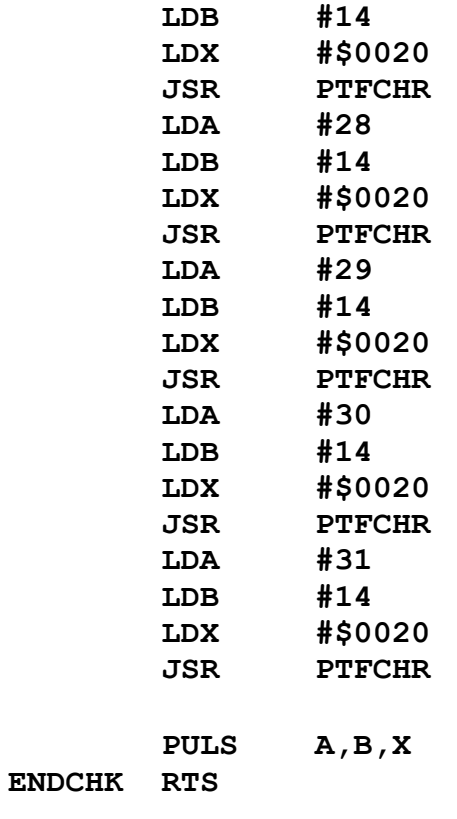

## **CLRSTR: Clear the Screen's Strength Field**

The Assembly Language text listing:

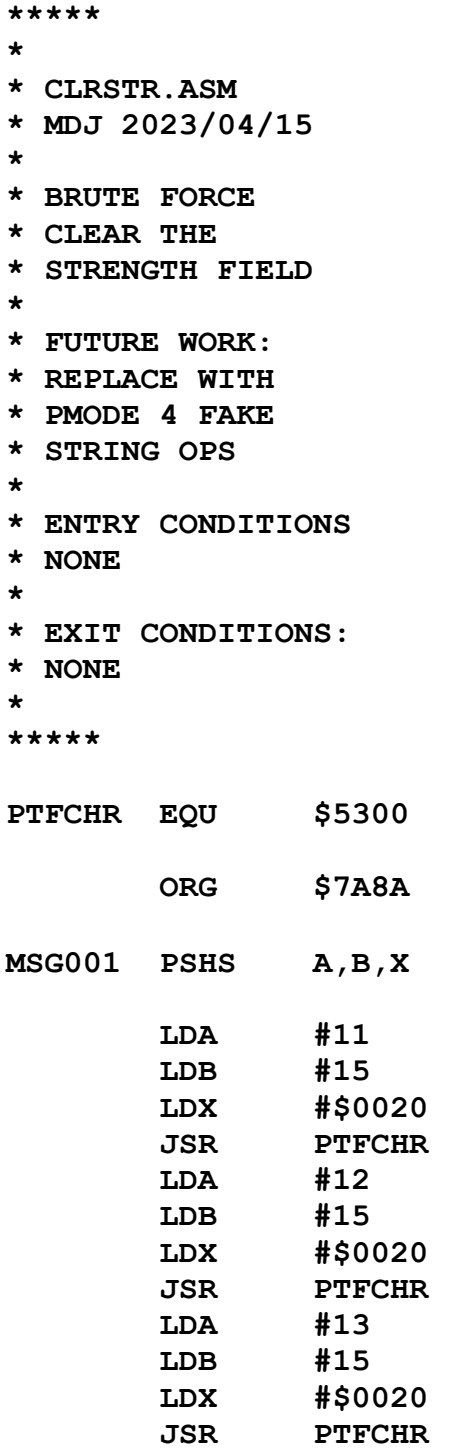

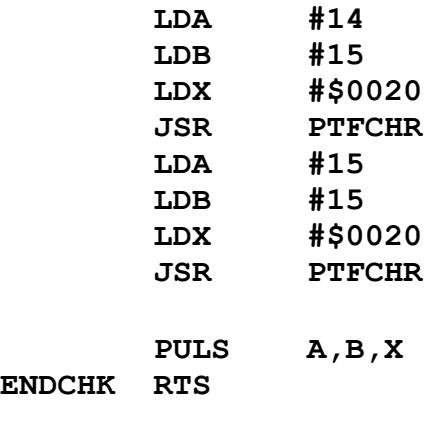

## **CLRSCO: Clear the Screen's Score Field**

The Assembly Language text listing:

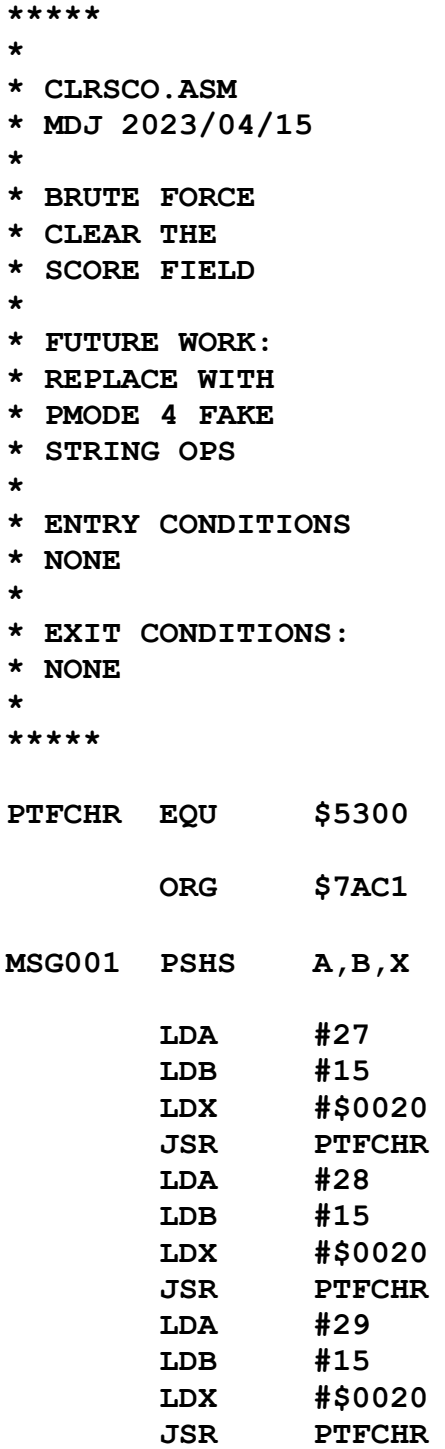

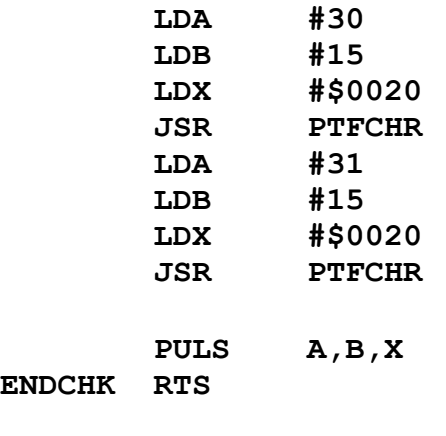

### **DECMAL: Get the ASCII Decimal Representation of a 16-bit Unsigned Integer**

The Assembly Language text listing:

**\*\*\*\*\* \* \* DECMAL.ASM \* MDJ 2023/04/15 \* \* GET THE ASCII \* REPRESENTATION \* OF A DECIMAL \* NUMBER BETWEEN \* 0 AND 65535 \* \* ENTRY CONDITIONS \* D = NUMBER \* \* EXIT CONDITIONS: \* DIGIT4 THROUGH DIGIT0 \* HOLD THE REPRESENTATION \* \*\*\*\*\* ORG \$7000 DECMAL PSHS A,B SAVE THE NUMBER BRA LBL001 DIGIT4 RMB 1 DIGIT3 RMB 1 DIGIT2 RMB 1 DIGIT1 RMB 1 DIGIT0 RMB 1 \* PRELOAD THE DIGITS WITH ASCII "0" LBL001 LDA #\$30 = DECIMAL 48 = "0" STA DIGIT4 STA DIGIT3 STA DIGIT2 STA DIGIT1 STA DIGIT0 PULS A,B RETRIEVE THE NUMBER**

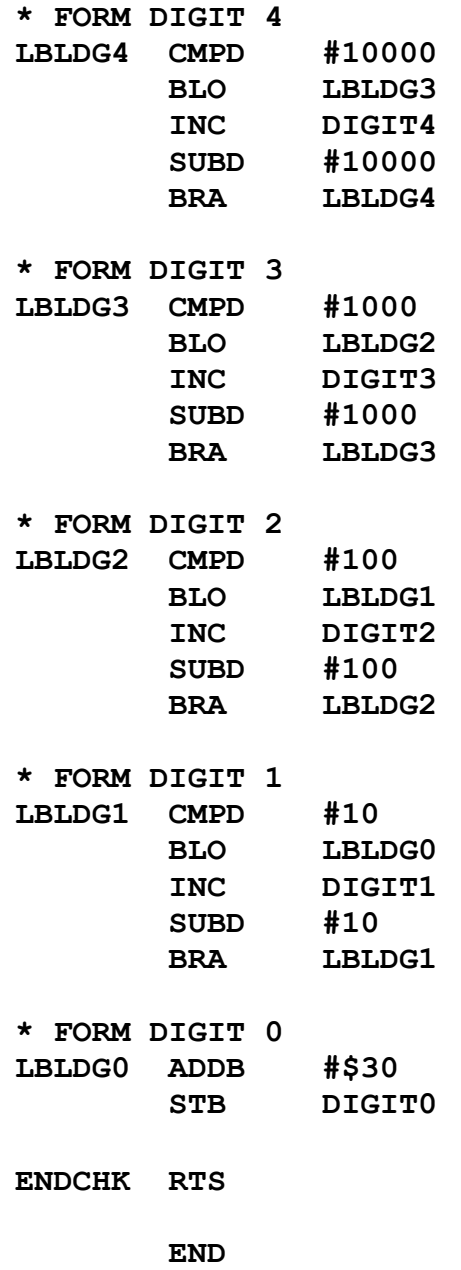

# **RPTSTR: Strength Reporter**

The Assembly Language text listing:

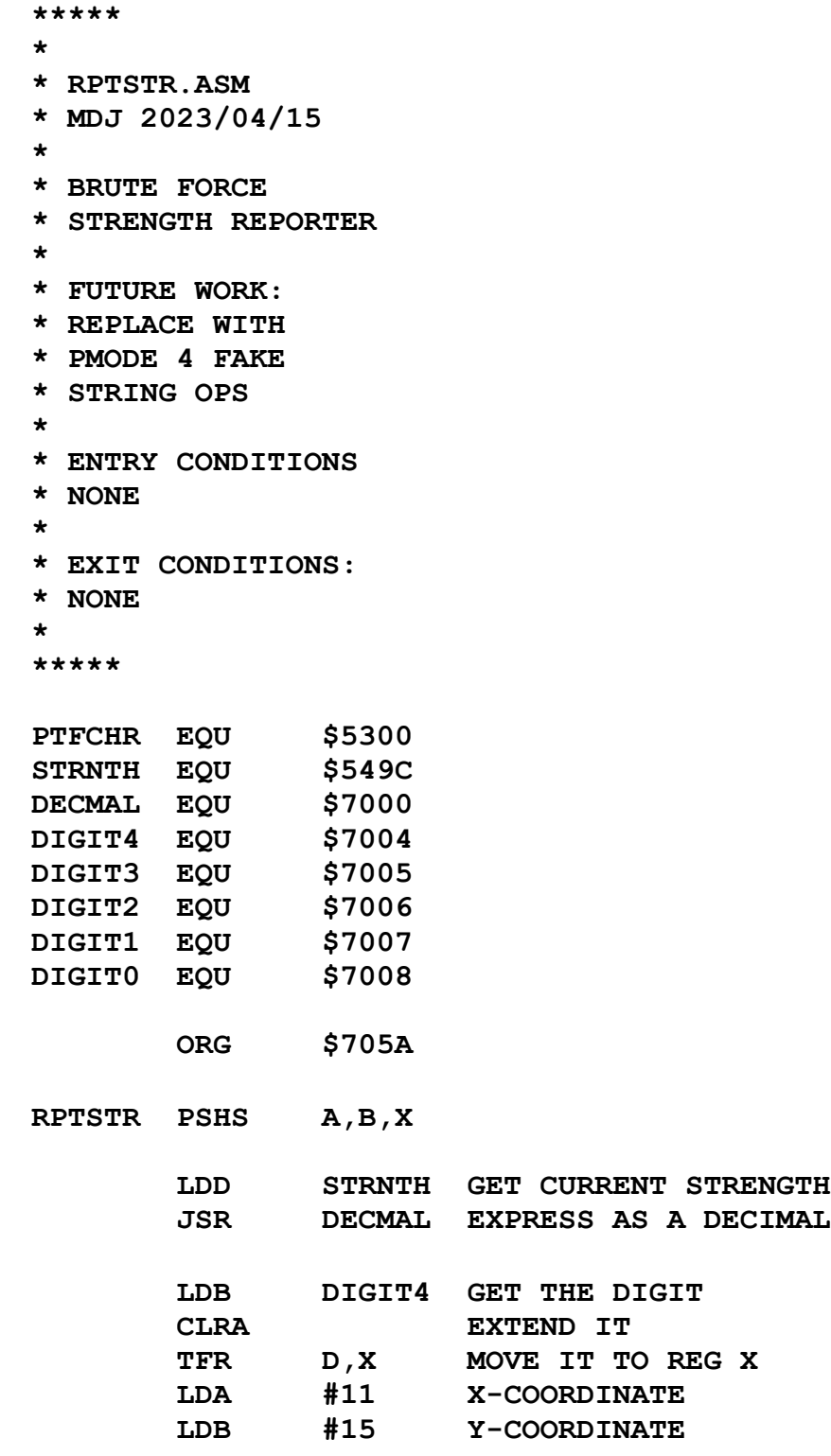
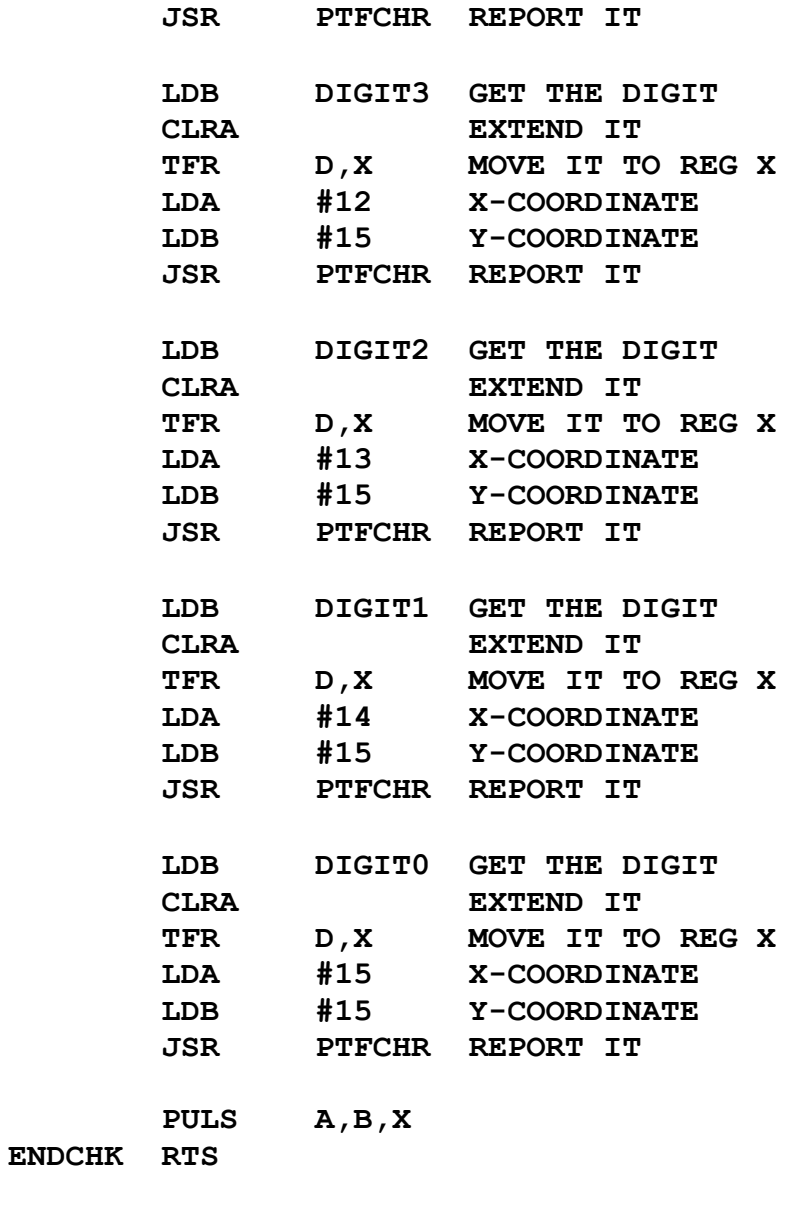

### **RPTSCO: Score Reporter**

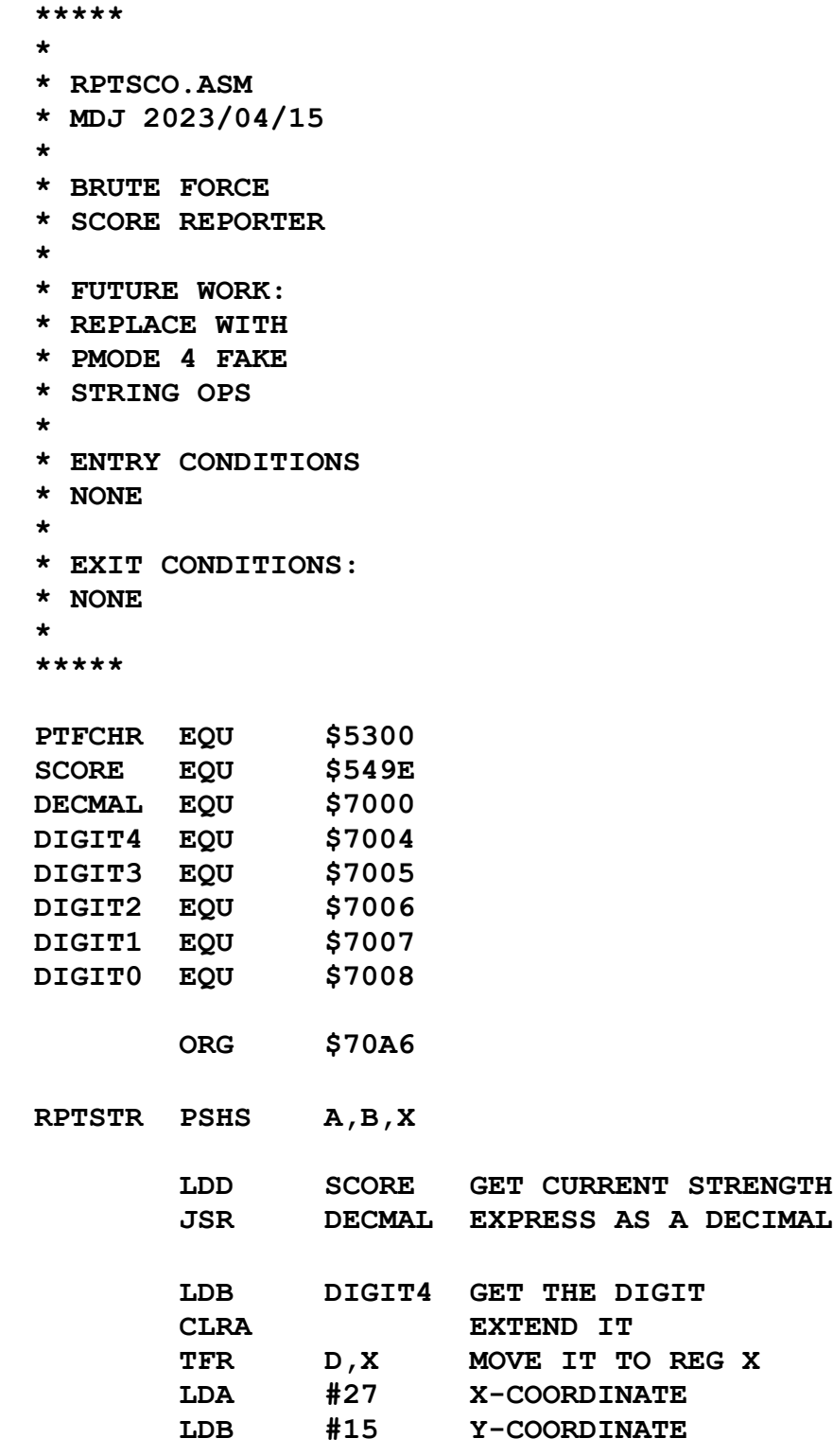

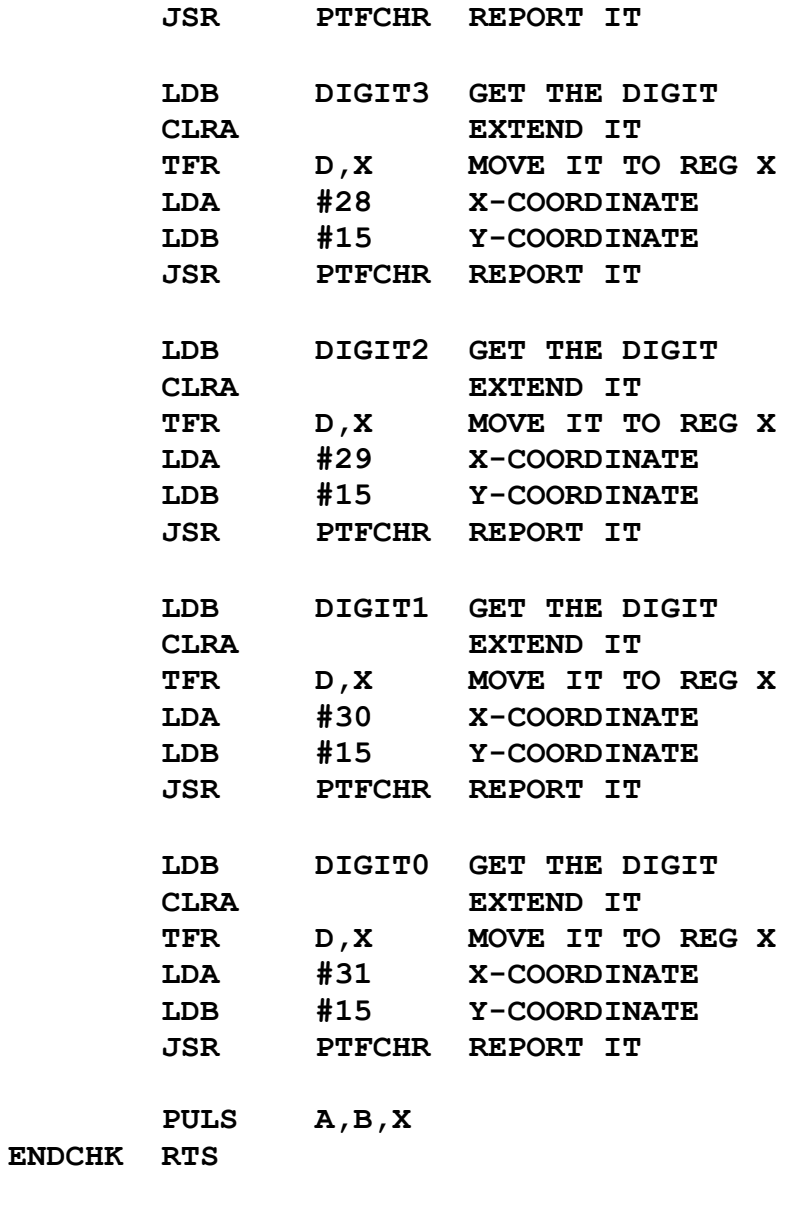

# **MSG001: "You Can't Go That Way"**

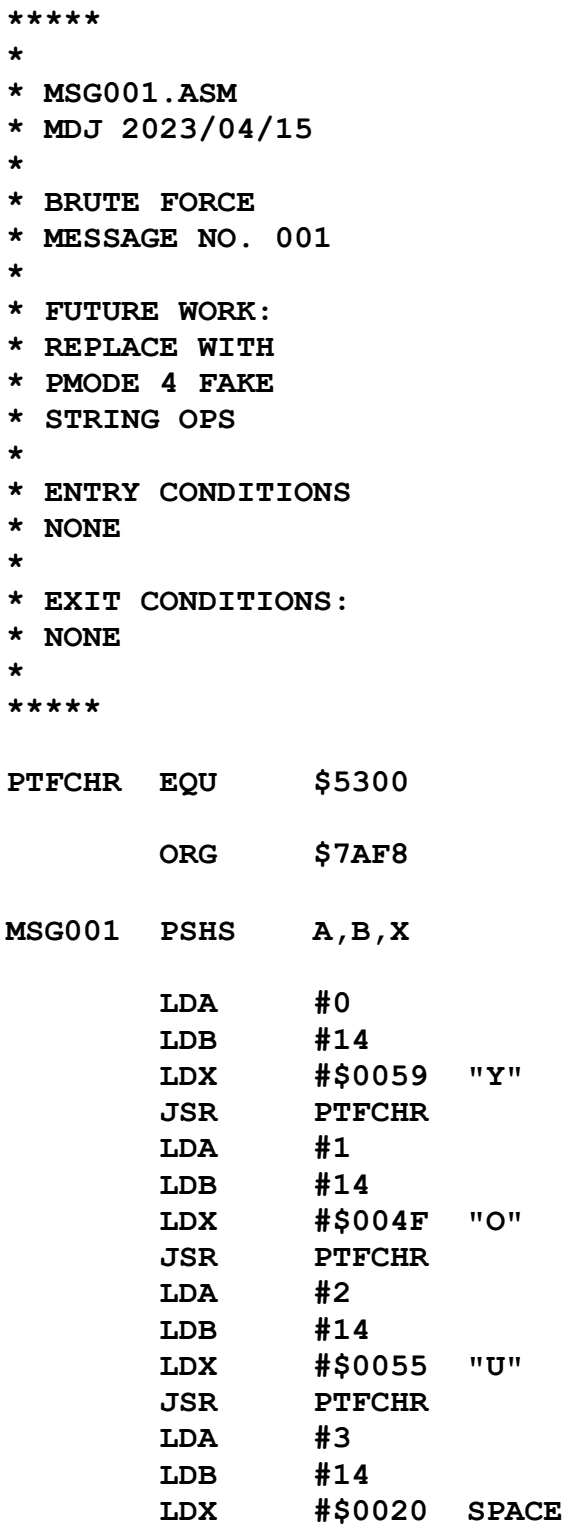

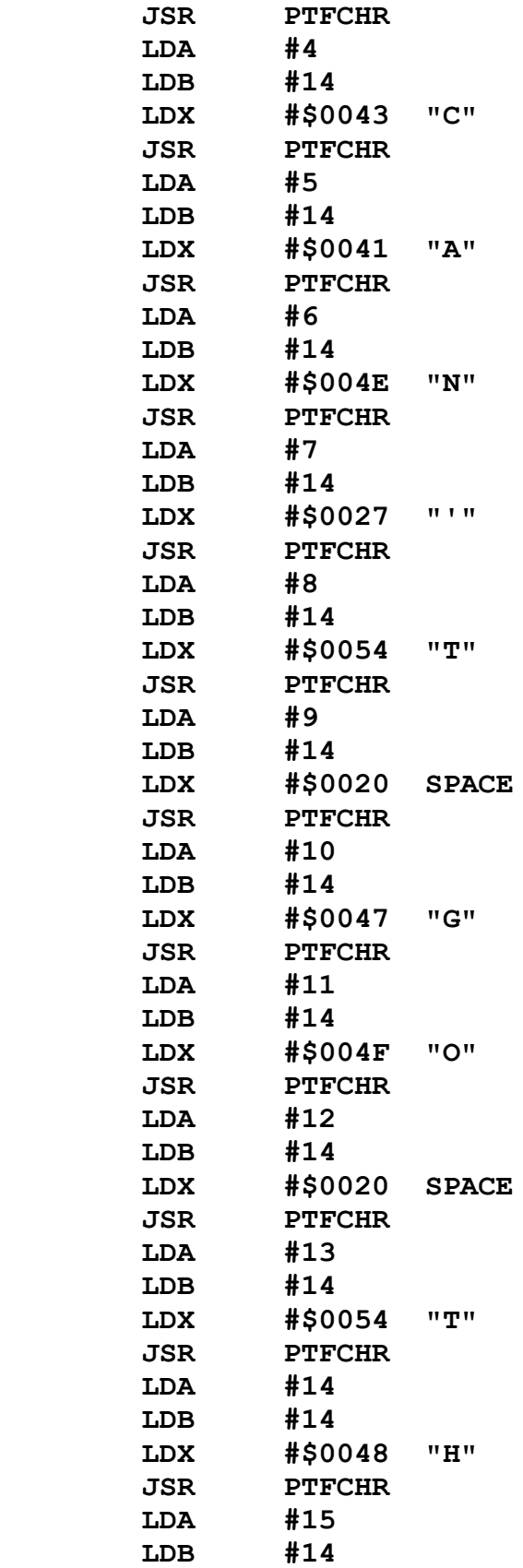

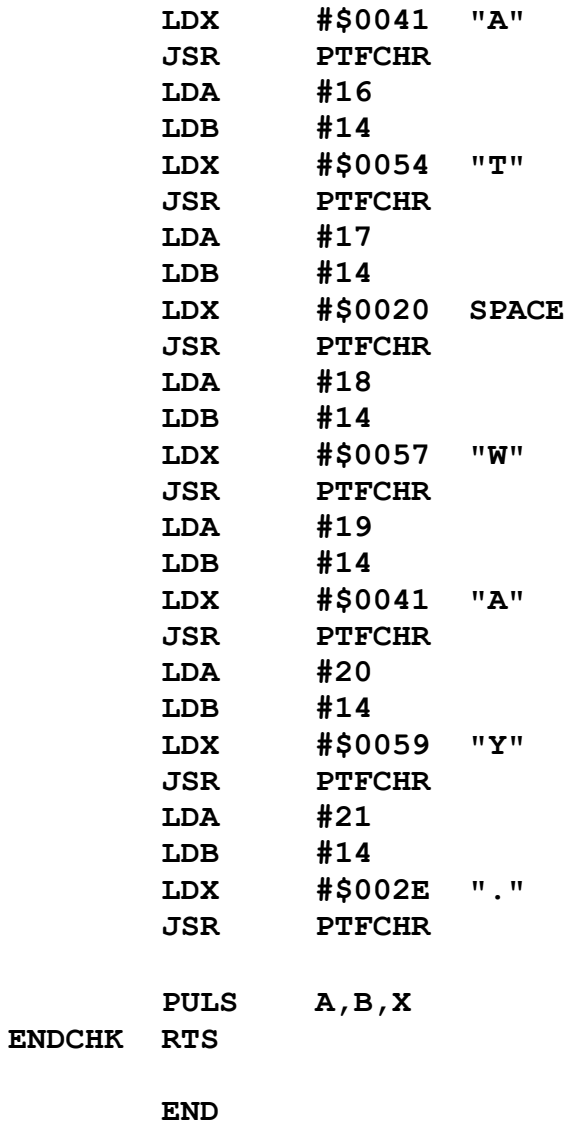

### **MSG002: " \*\* Game Over: You Died!"**

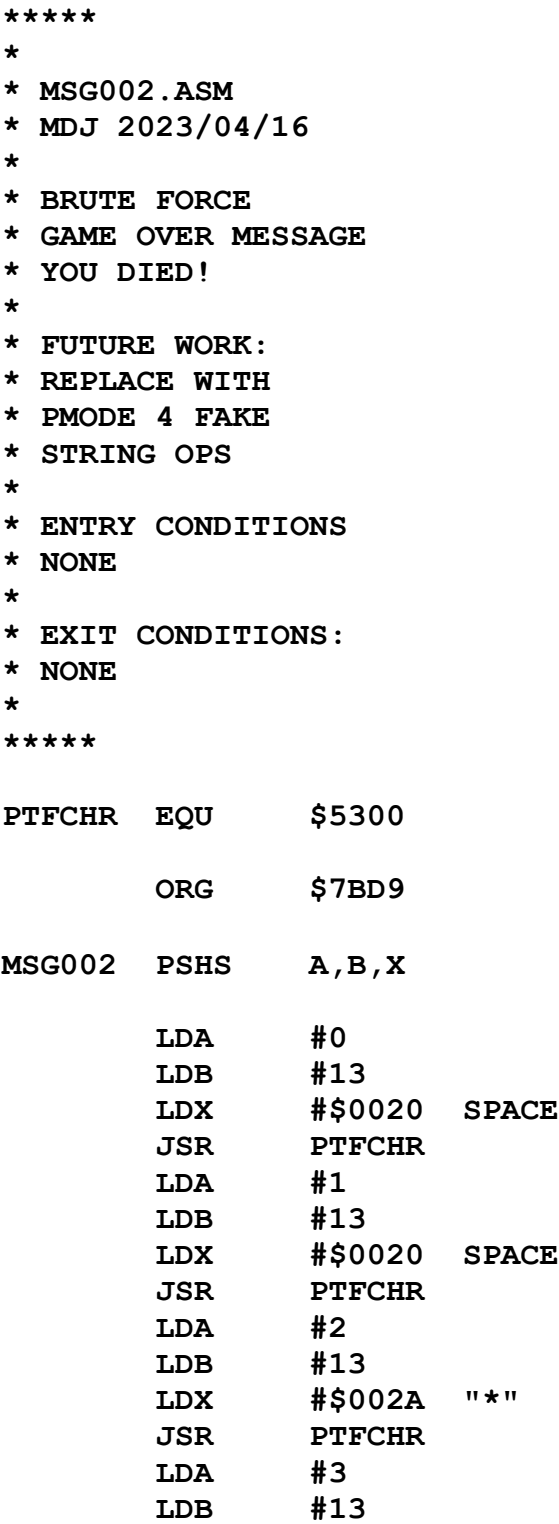

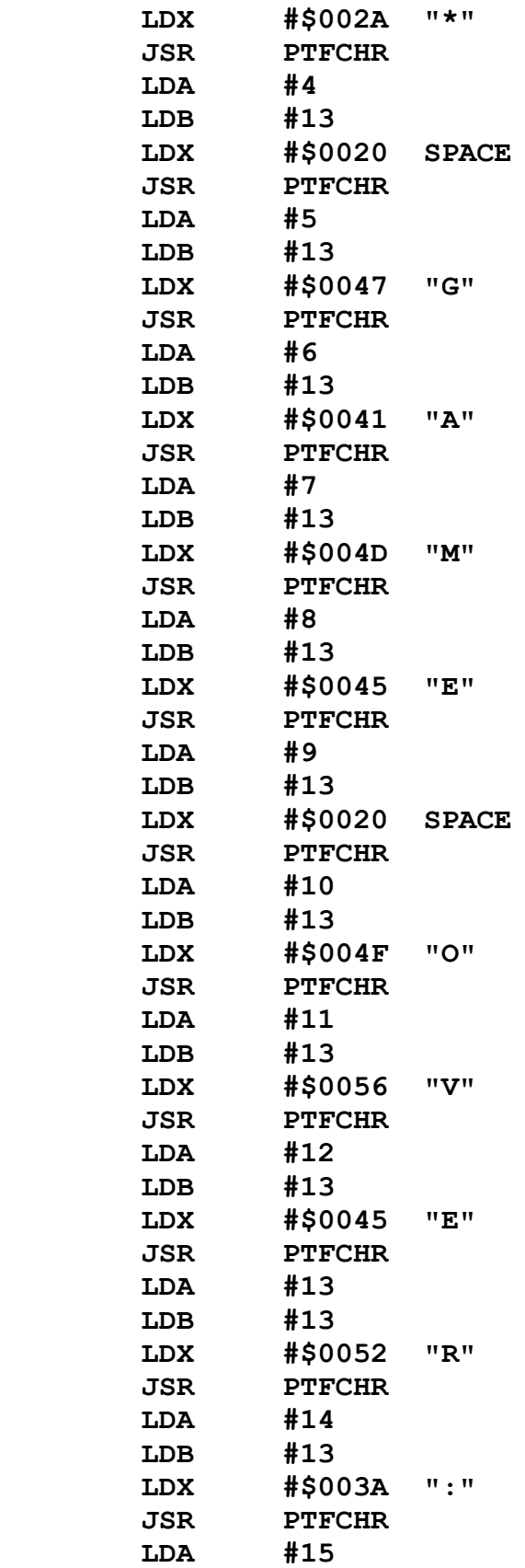

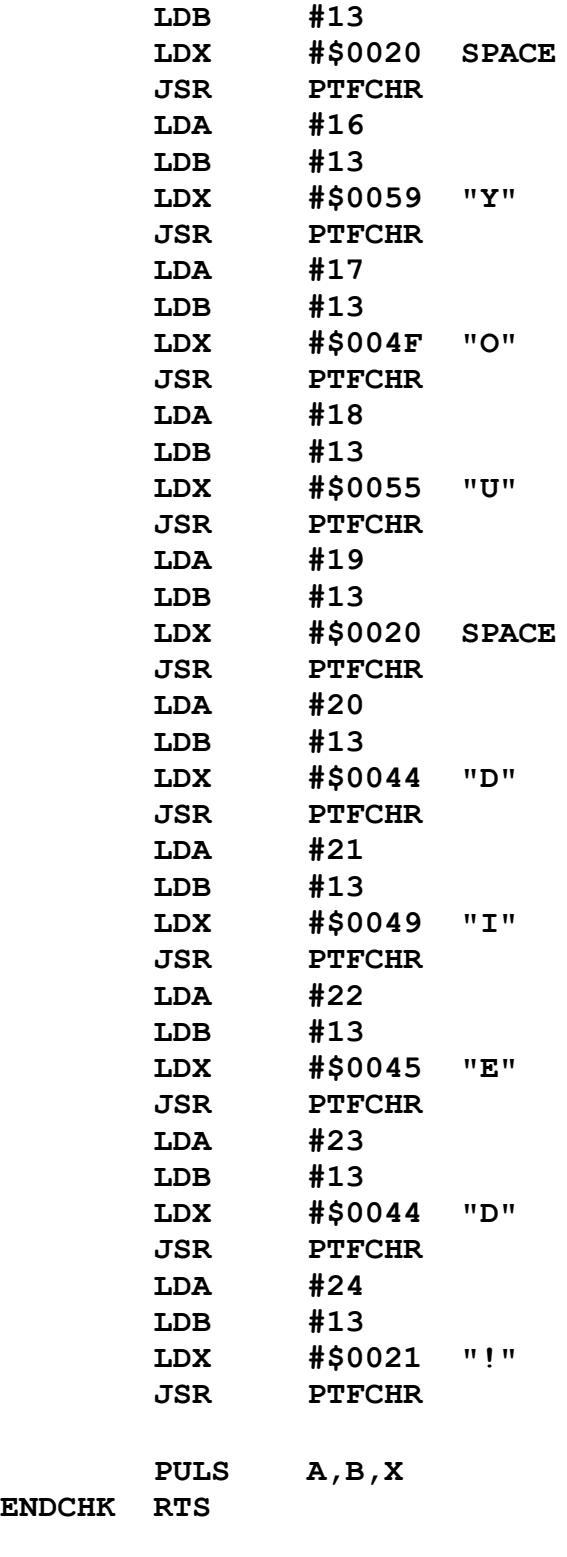

**ENDCHK** 

### **MSG003: " \*\* Game Over: Quest Complete."**

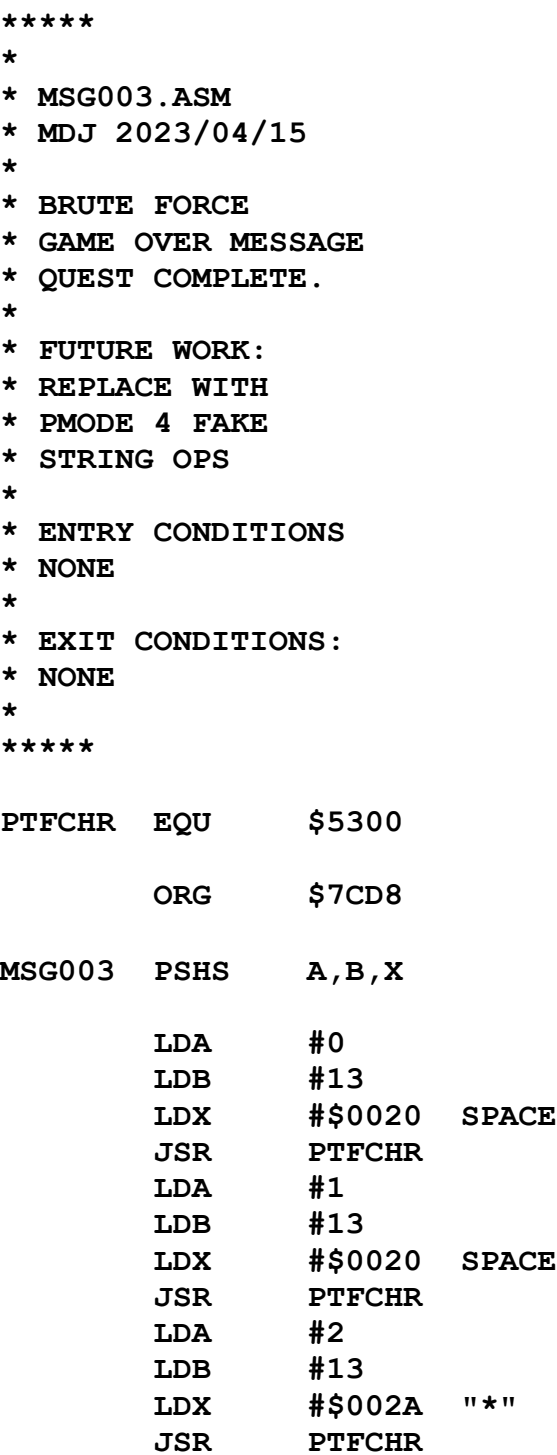

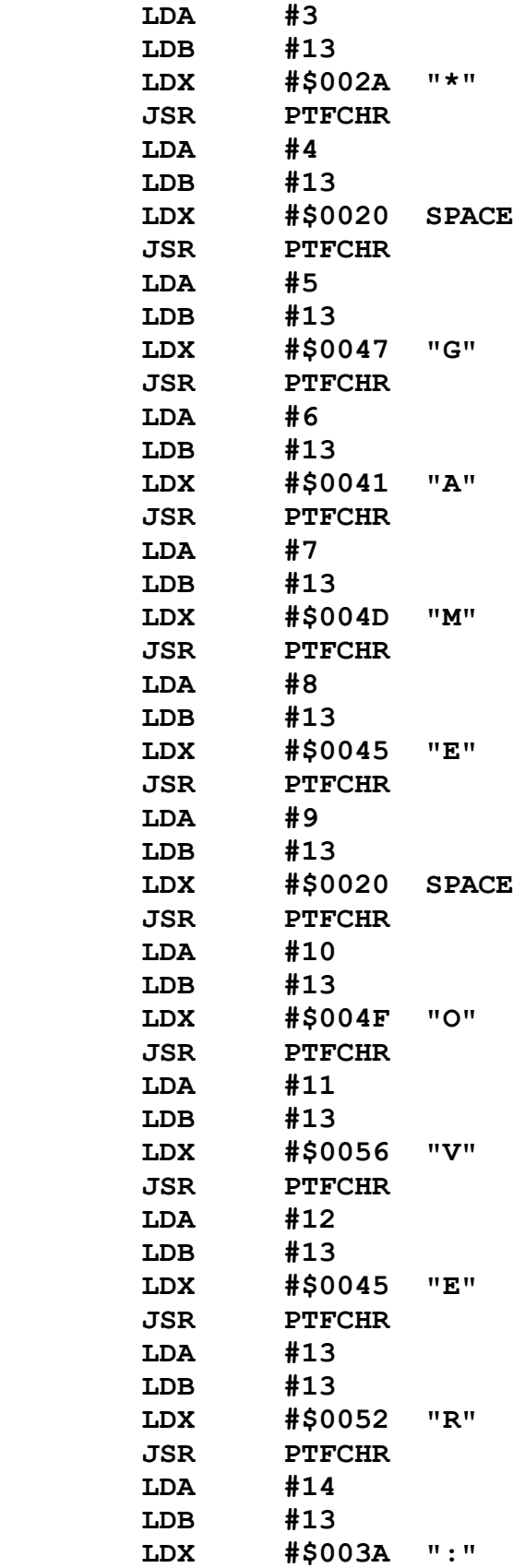

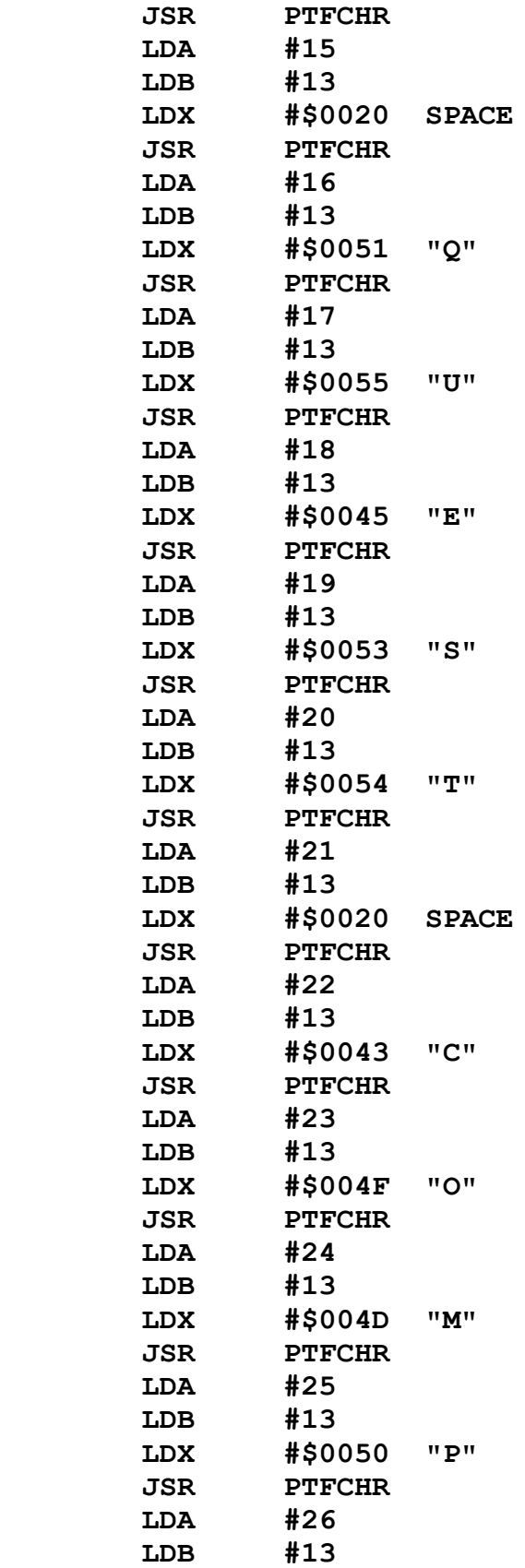

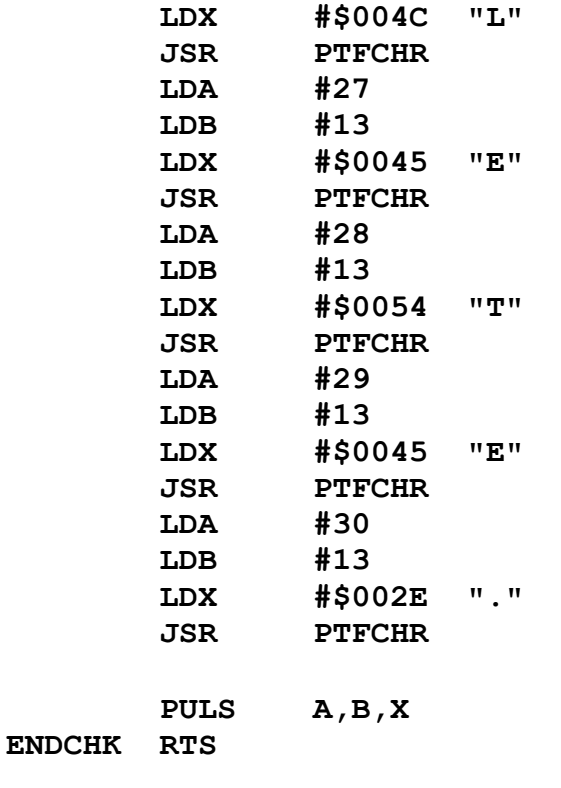

## **MSG004: "There's Nothing Here."**

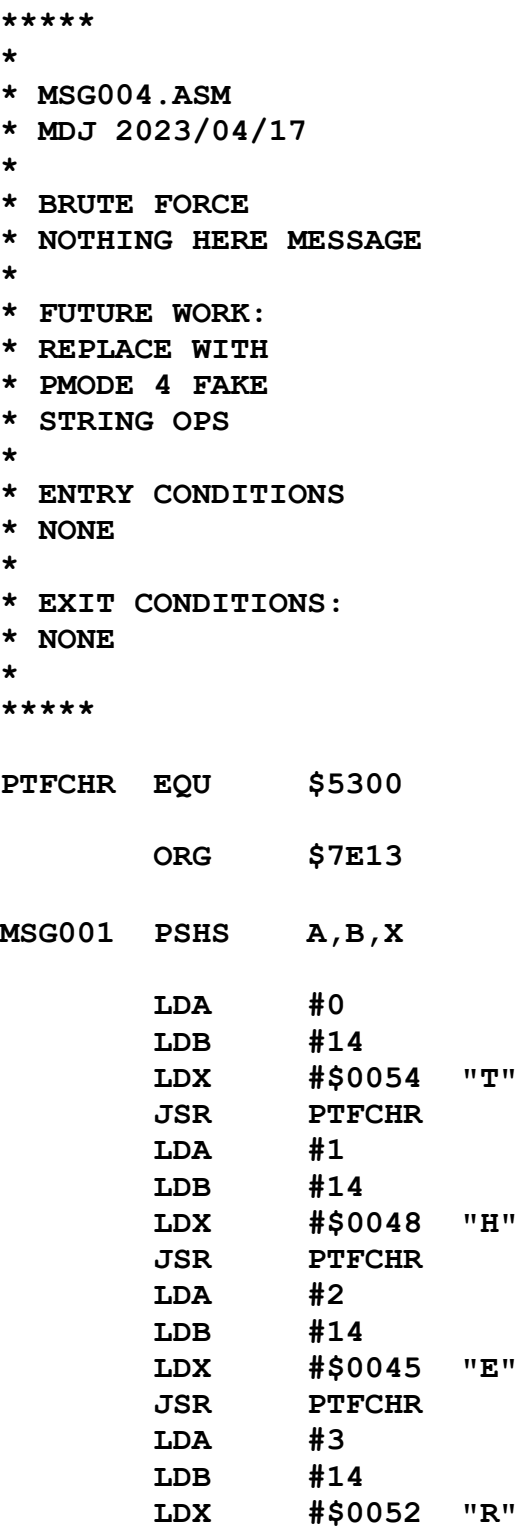

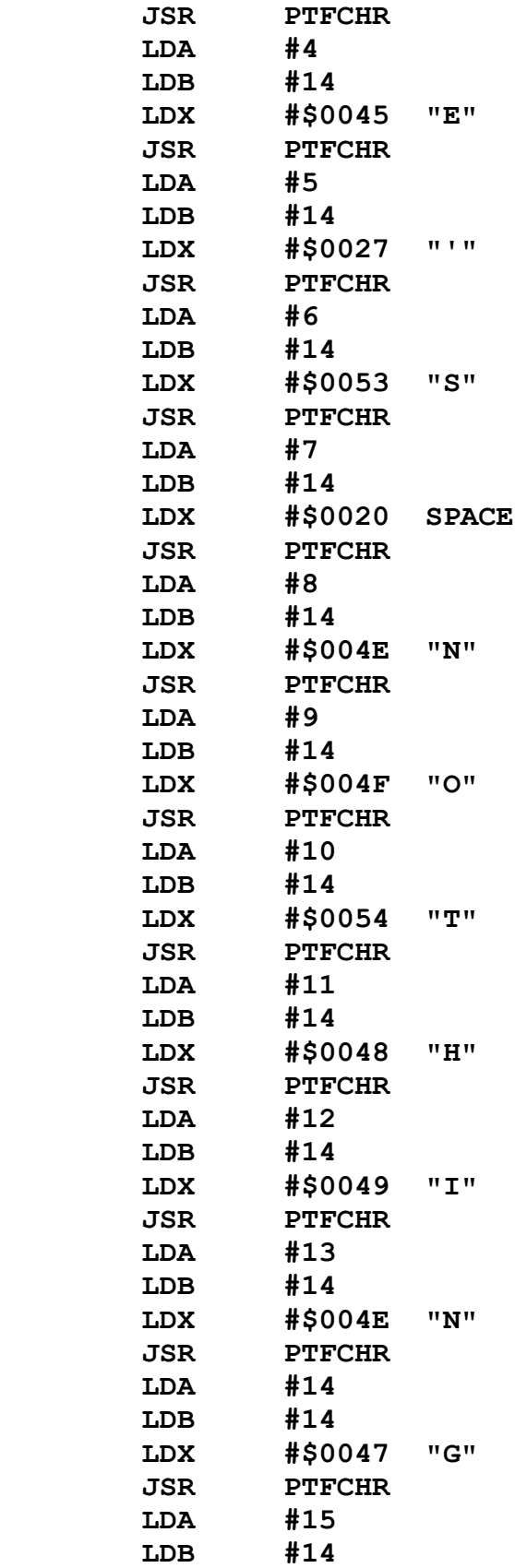

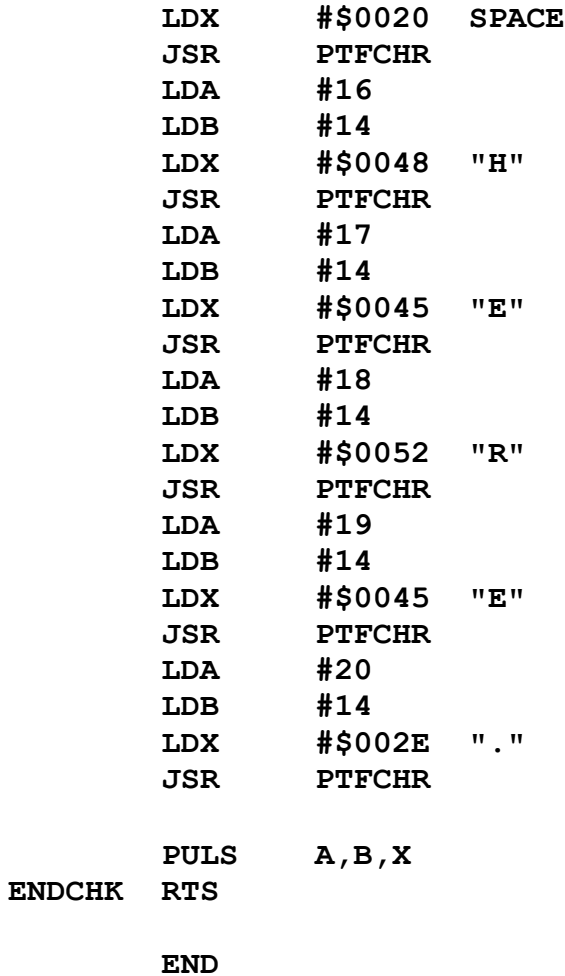

#### **MSG005: "No Room."**

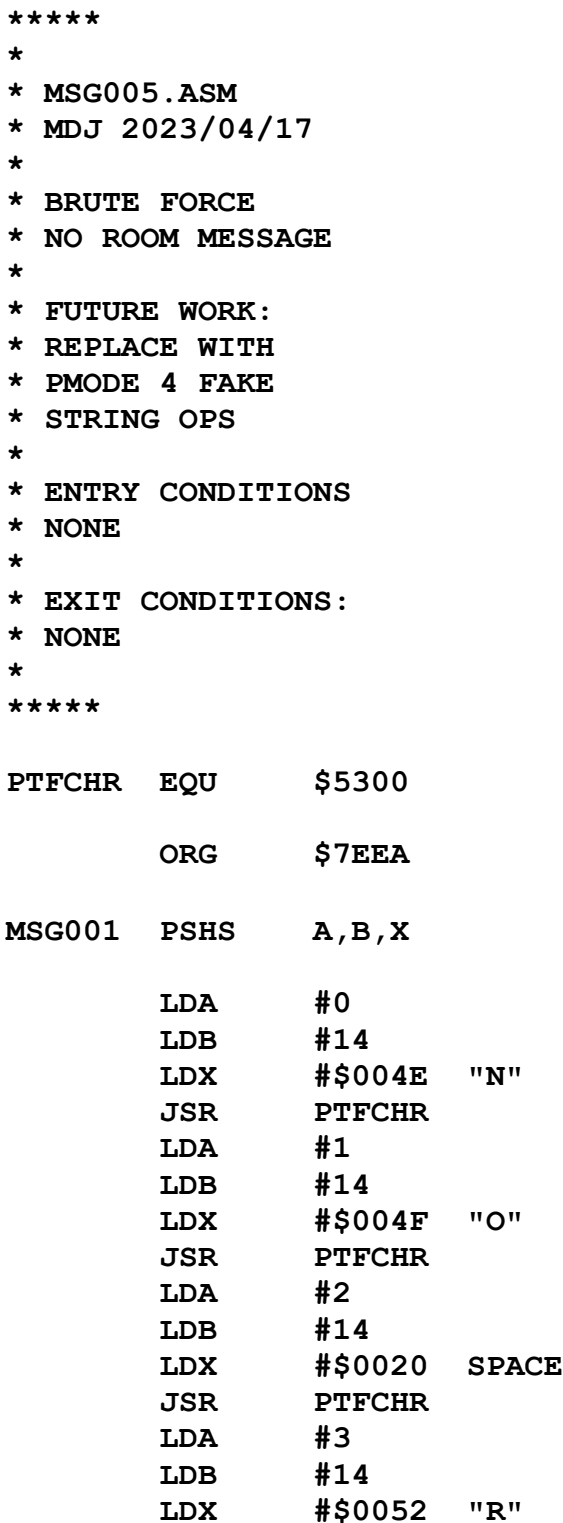

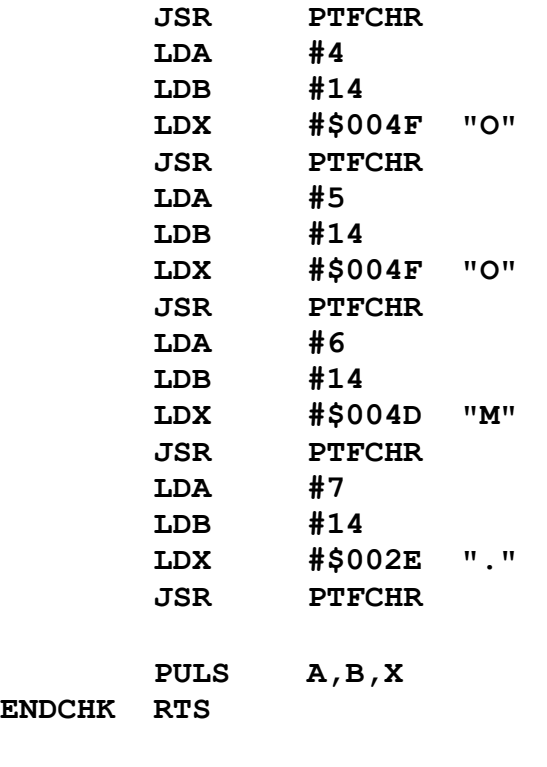

**ENDCHK** 

### **MSG006: "The Bag is Empty."**

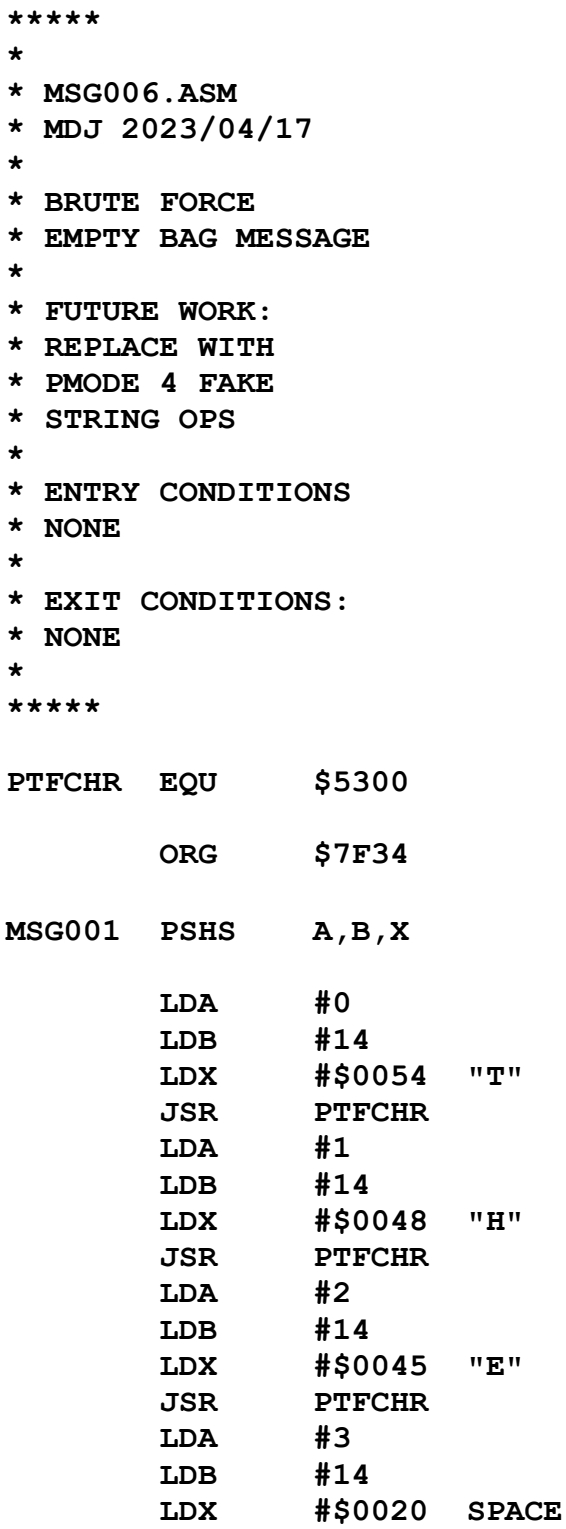

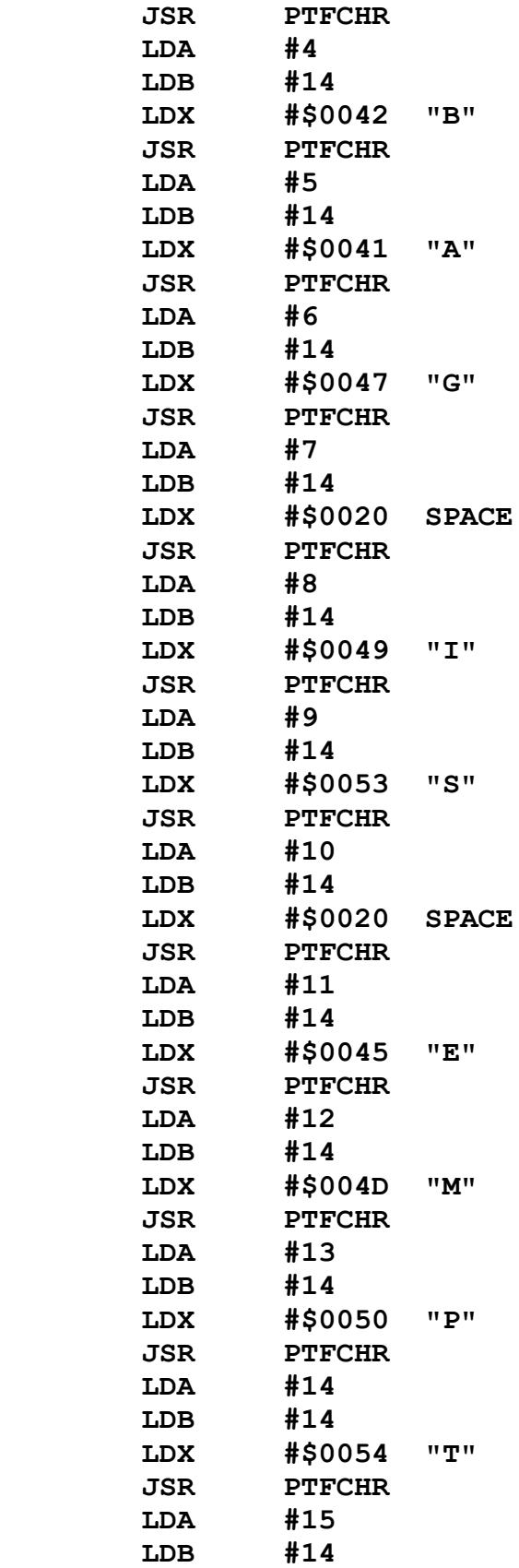

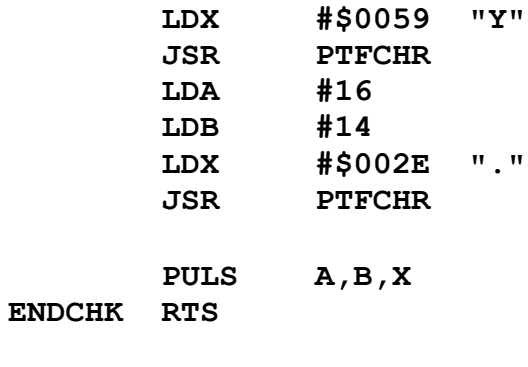

### **MSG007: "Bag Contents: Gospel of John."**

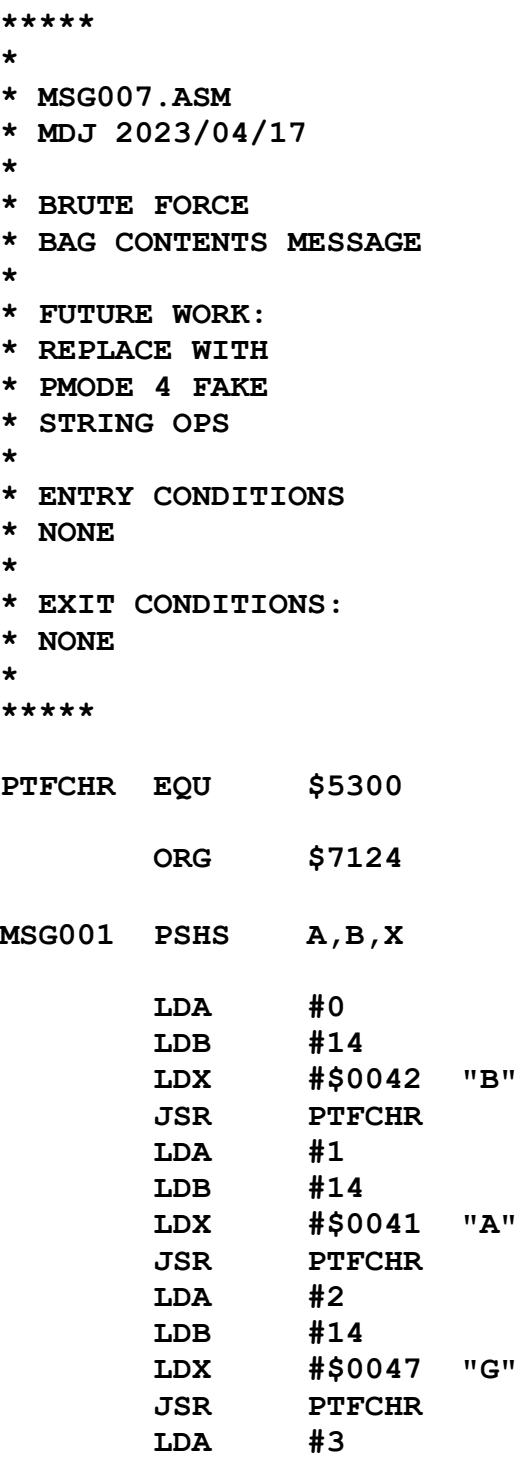

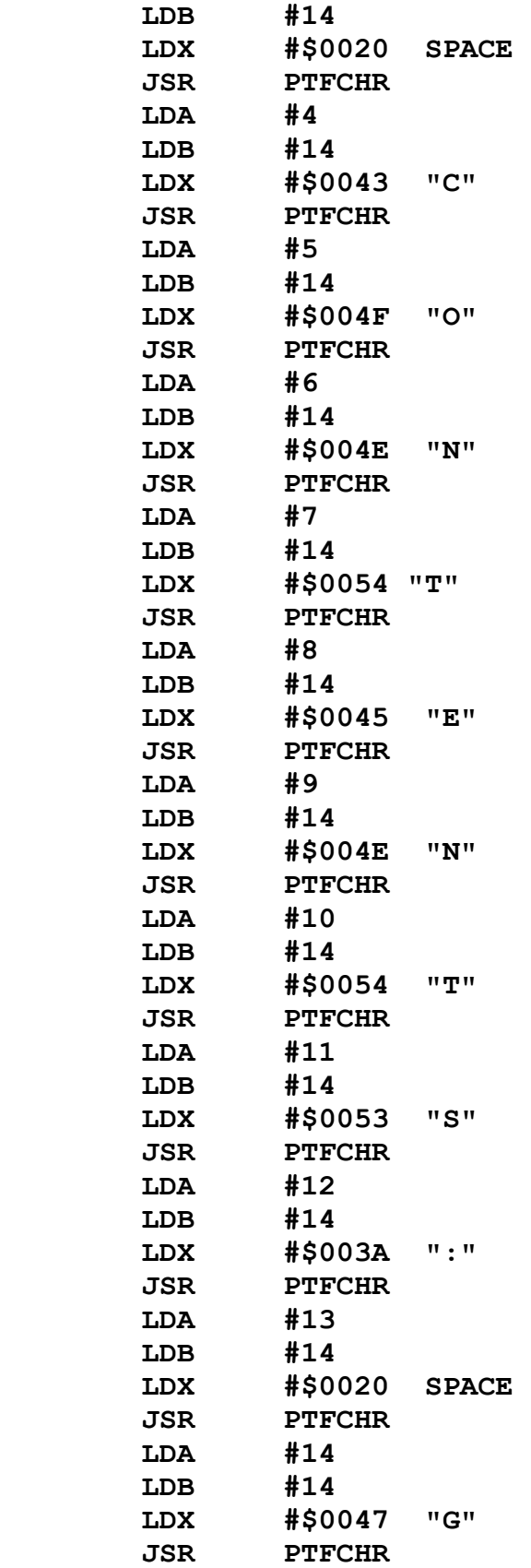

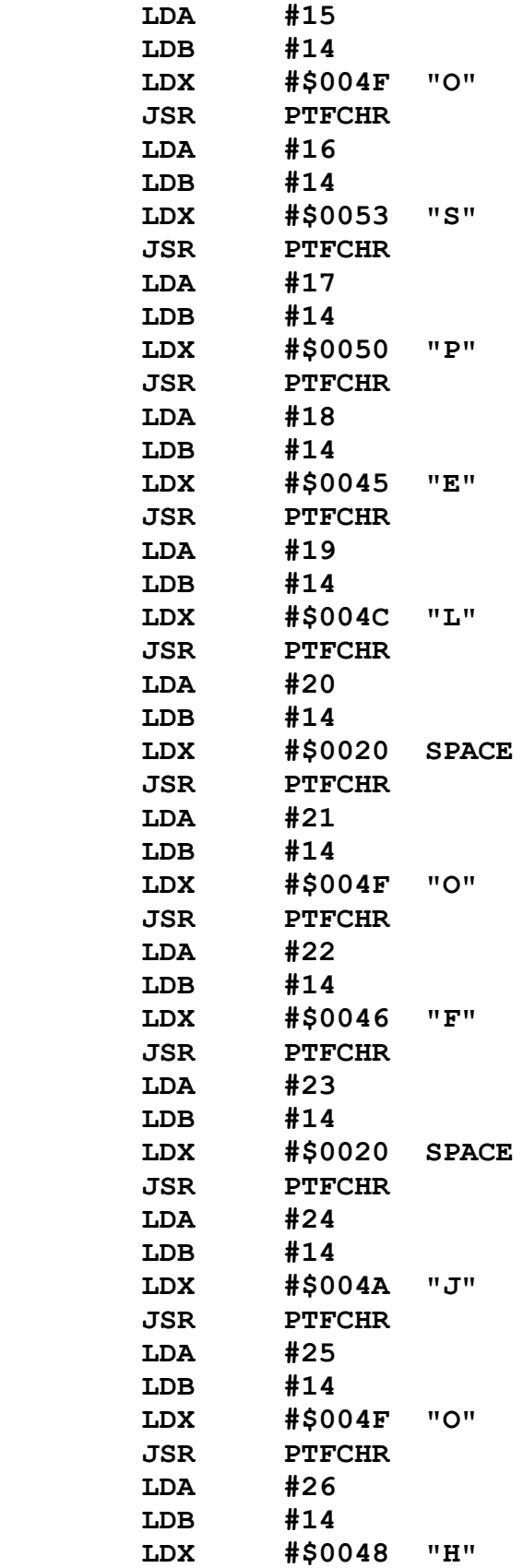

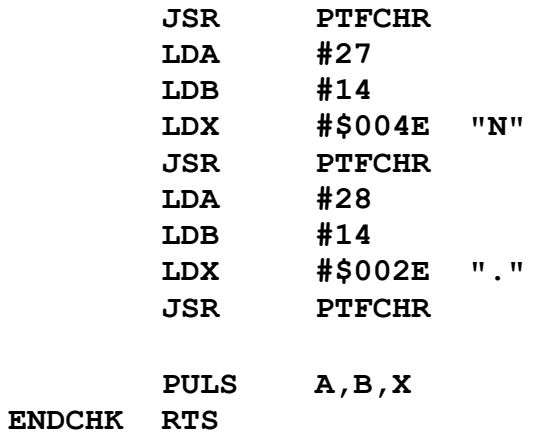

#### **MSG008: "The Warehouse is Empty."**

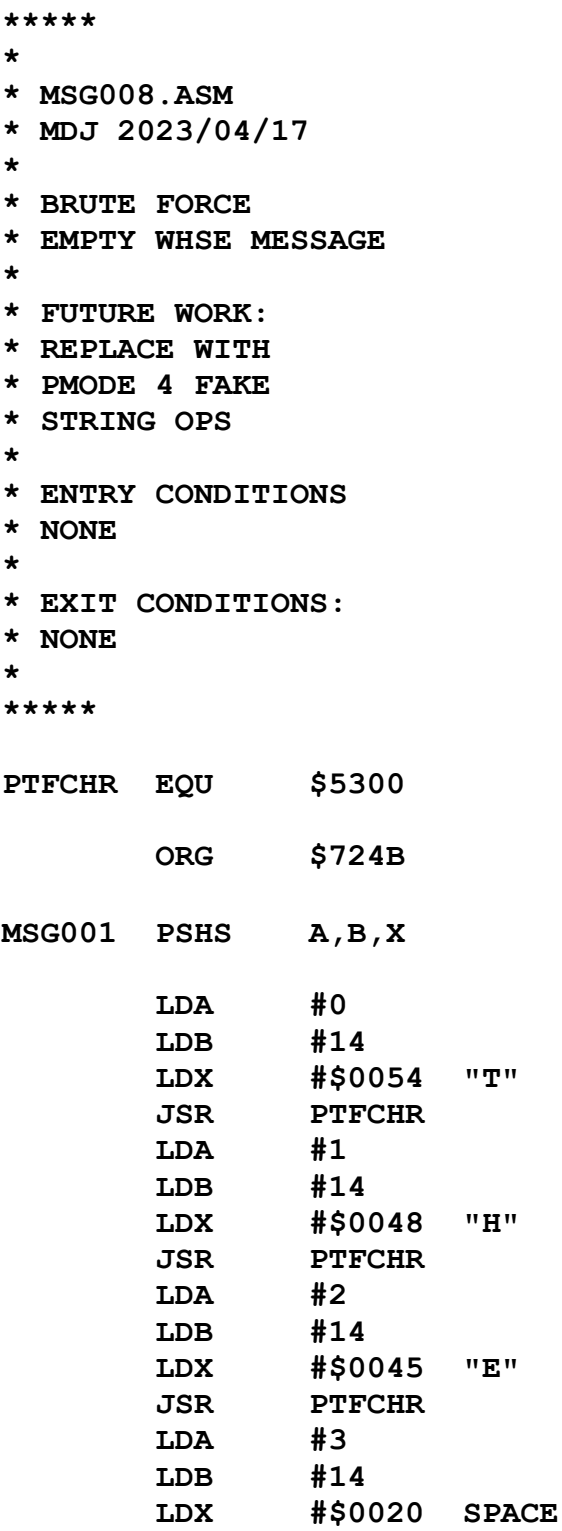

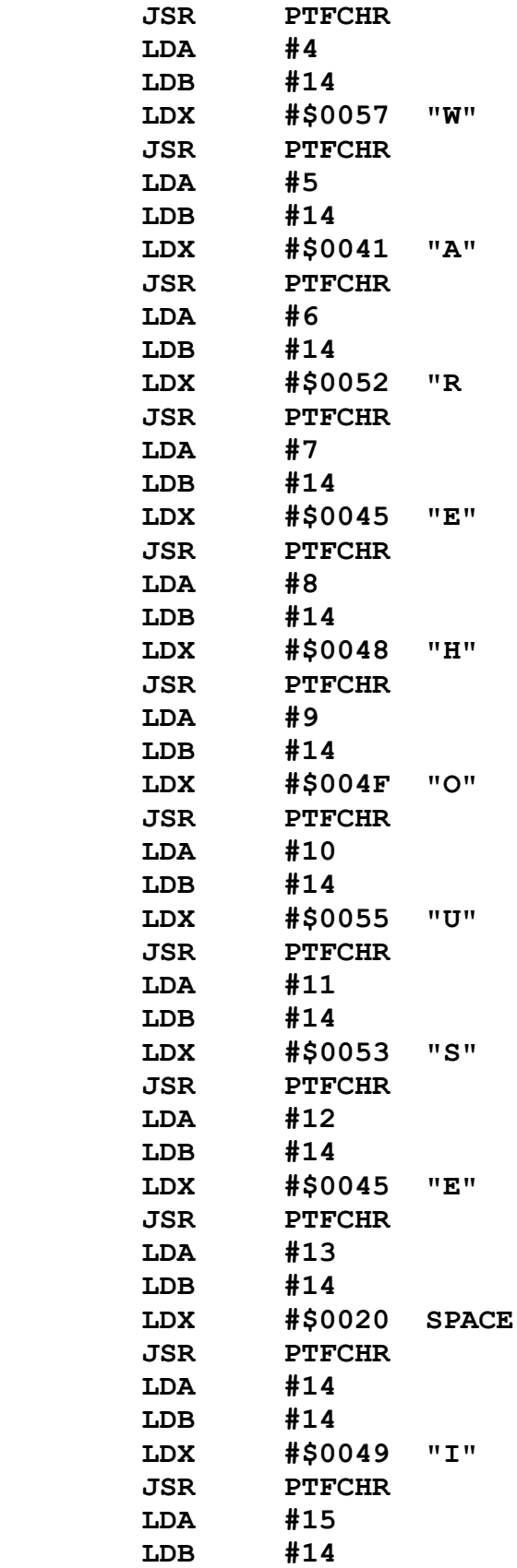

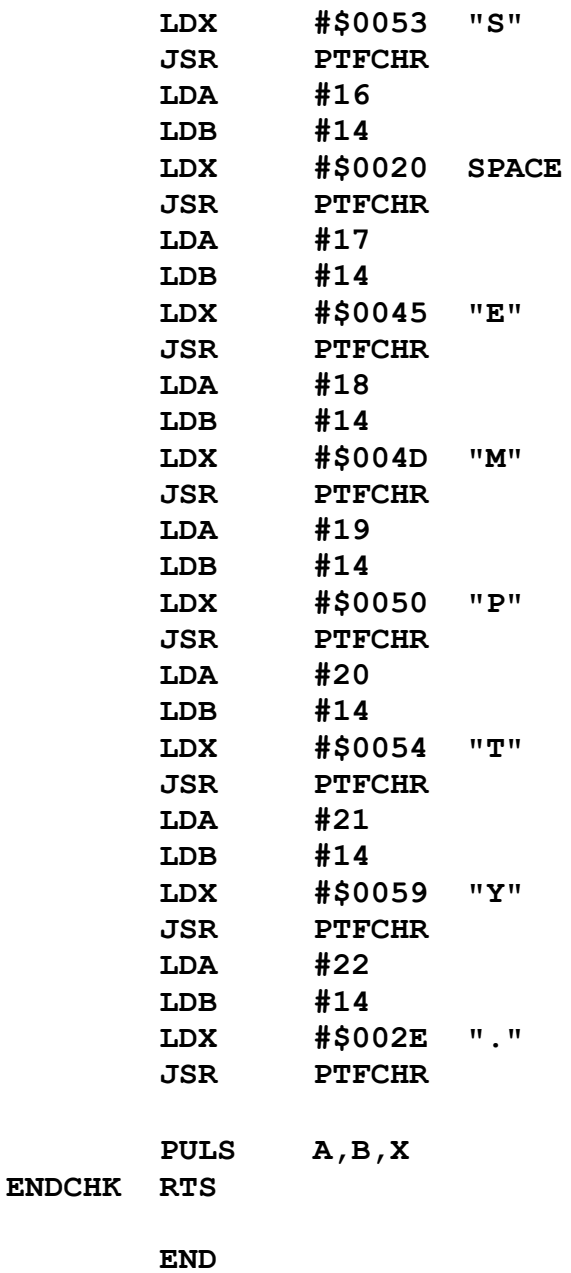

### **MSG009: "Whse Inventory: Gospel of John."**

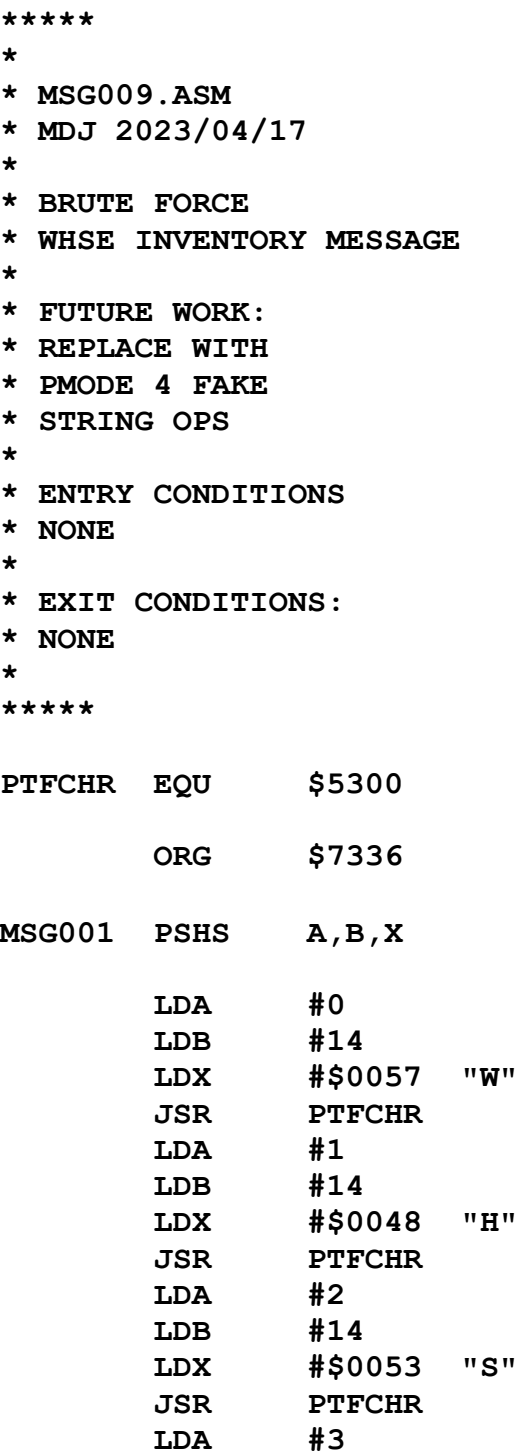

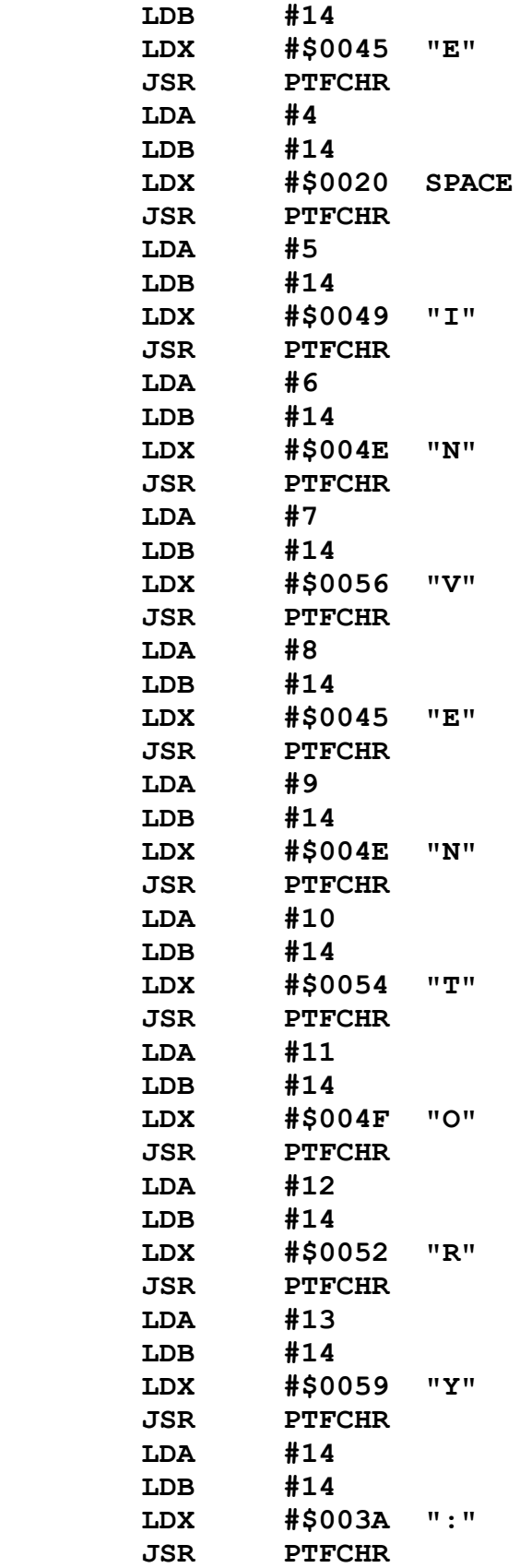

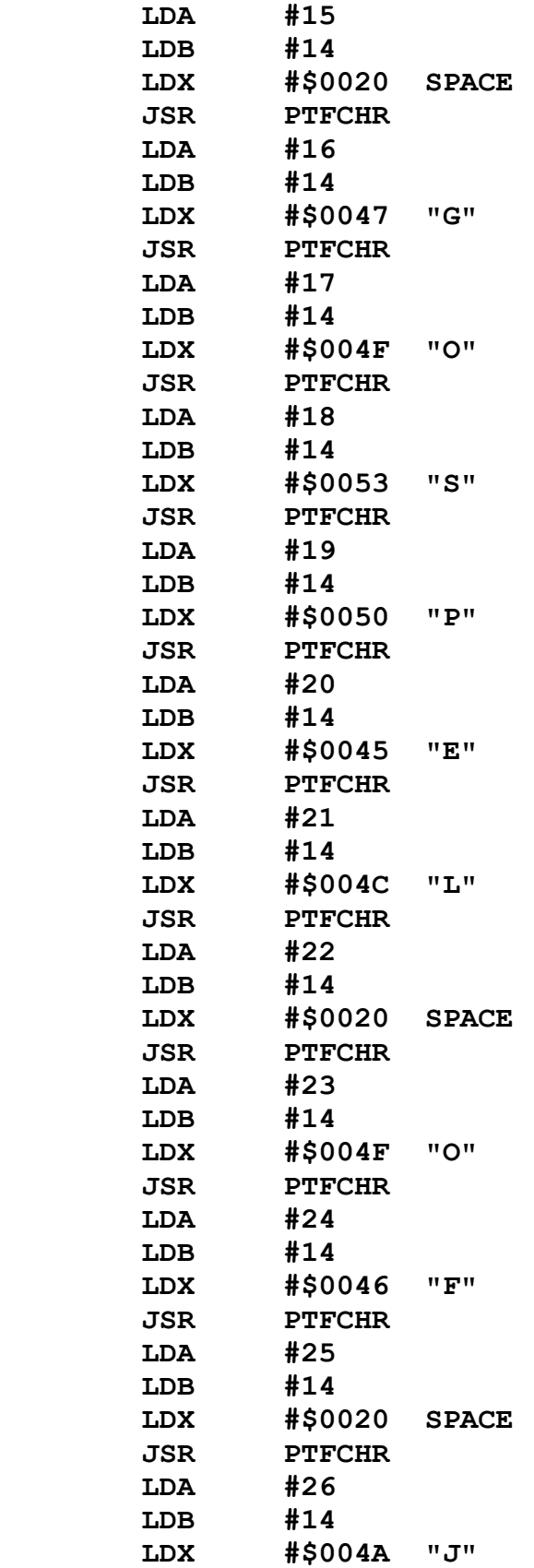

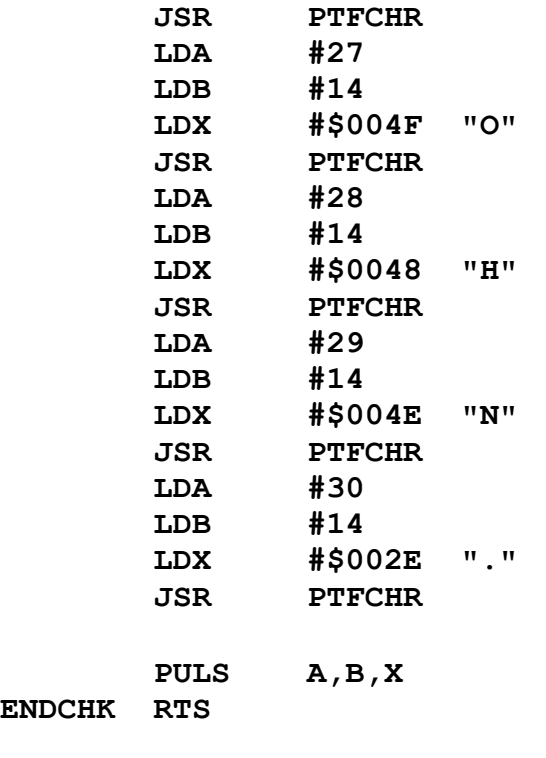

**ENDCHK** 

### **GMOVER: Game Over - Quest Complete**

The Assembly Language text listing:

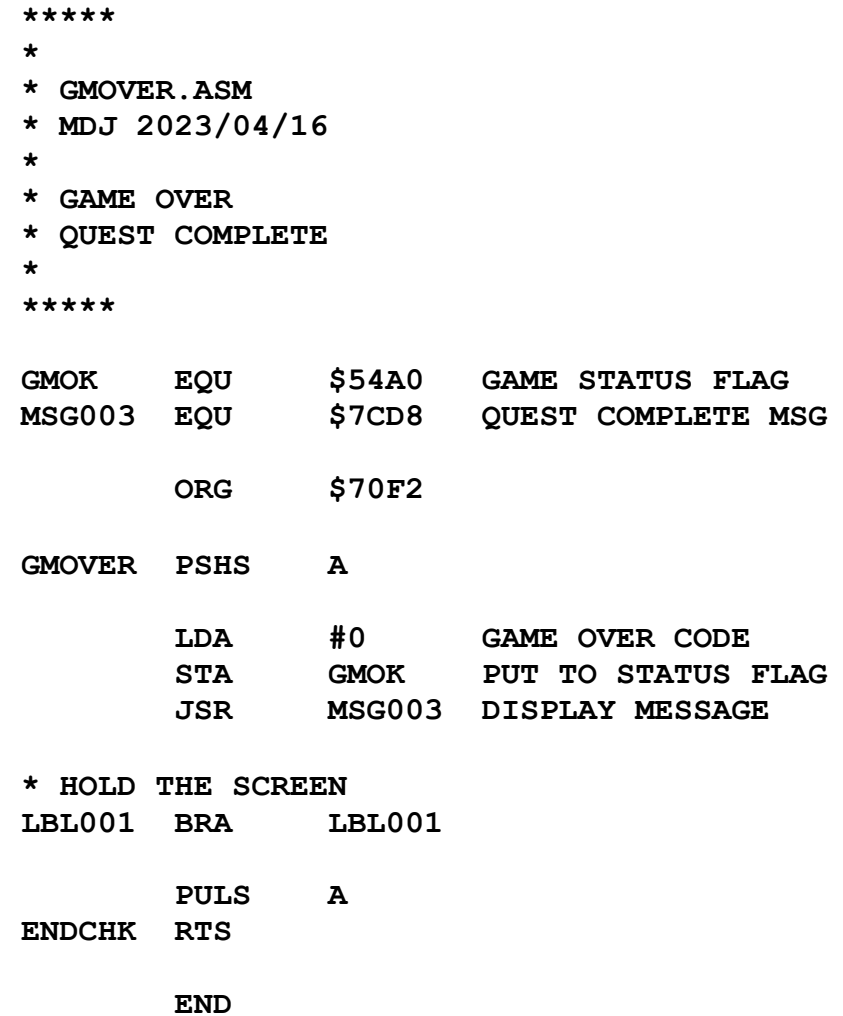

#### **GMOVED: Game Over - You Died**

The Assembly Language text listing:

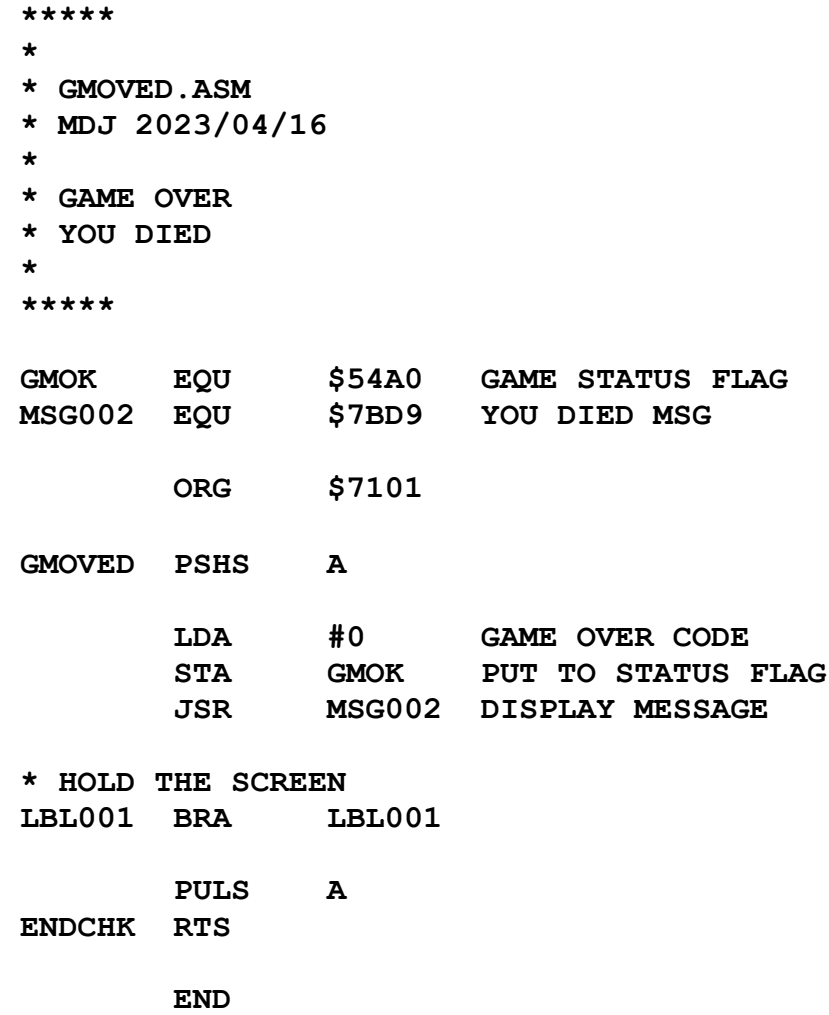

### **GMLOOP: The Game Loop**

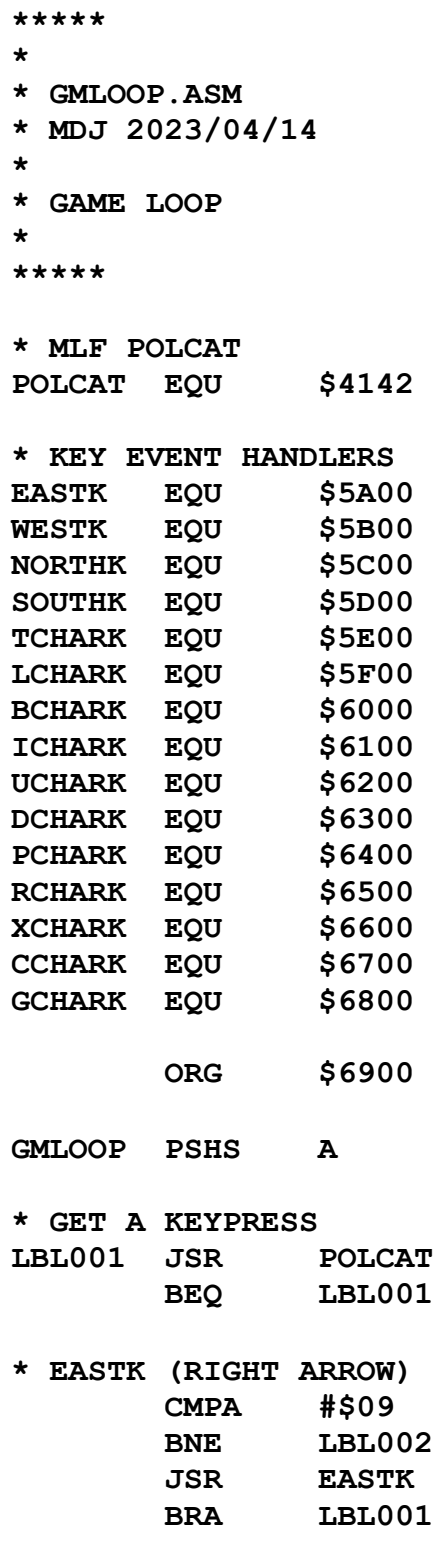

**\* WESTK (LEFT ARROW) LBL002 CMPA #\$08 BNE LBL003 JSR WESTK BRA LBL001 \* NORTHK (UP ARROW) LBL003 CMPA #\$5E BNE LBL004 JSR NORTHK BRA LBL001 \* SOUTHK (DOWN ARROW) LBL004 CMPA #\$0A BNE LBL005 JSR SOUTHK BRA LBL001 \* TCHARK (T-KEY = TAKE) LBL005 CMPA #\$54 BNE LBL006 JSR TCHARK BRA LBL001 \* LCHARK (L-KEY = LEAVE) LBL006 CMPA #\$4C BNE LBL007 JSR LCHARK BRA LBL001 \* BCHARK (B-KEY = BAG INVENTORY) LBL007 CMPA #\$42 BNE LBL008 JSR BCHARK BRA LBL001 \* ICHARK (I-KEY = WAREHOUSE INVENTORY) LBL008 CMPA #\$49 BNE LBL009 JSR ICHARK BRA LBL001 \* UCHARK (U-KEY = UP TO NEXT LEVEL ABOVE) LBL009 CMPA #\$55 BNE LBL010 JSR UCHARK**
**BRA LBL001 \* DCHARK (D-KEY = DOWN TO NEXT LEVEL BELOW) LBL010 CMPA #\$44 BNE LBL011 JSR DCHARK BRA LBL001 \* PCHARK (P-KEY = PAUSE GAME) LBL011 CMPA #\$50 BNE LBL012 JSR PCHARK BRA LBL001 \* RCHARK (R-KEY = RESUME GAME) LBL012 CMPA #\$50 BNE LBL013 JSR RCHARK** BRA LBL001 **\* XCHARK (X-KEY = EXIT GAME) LBL013 CMPA #\$58 BNE LBL014 JSR XCHARK BRA GMEXIT \* CCHARK (C-KEY = CONFIRM?) LBL014 CMPA #\$43 BNE LBL015 JSR CCHARK LBRA LBL001 \* GCHARK (G-KEY = NEW GAME) LBL015 CMPA #\$47 BNE LBL016 JSR GCHARK LBRA LBL001 \* ANY OTHER KEYPRESS LBL016 LBRA LBL001 GMEXIT PULS A ENDCHK RTS END**

145

## **SMGAME: Displays the Maze and Starts the Game**

The Assembly Language text listing:

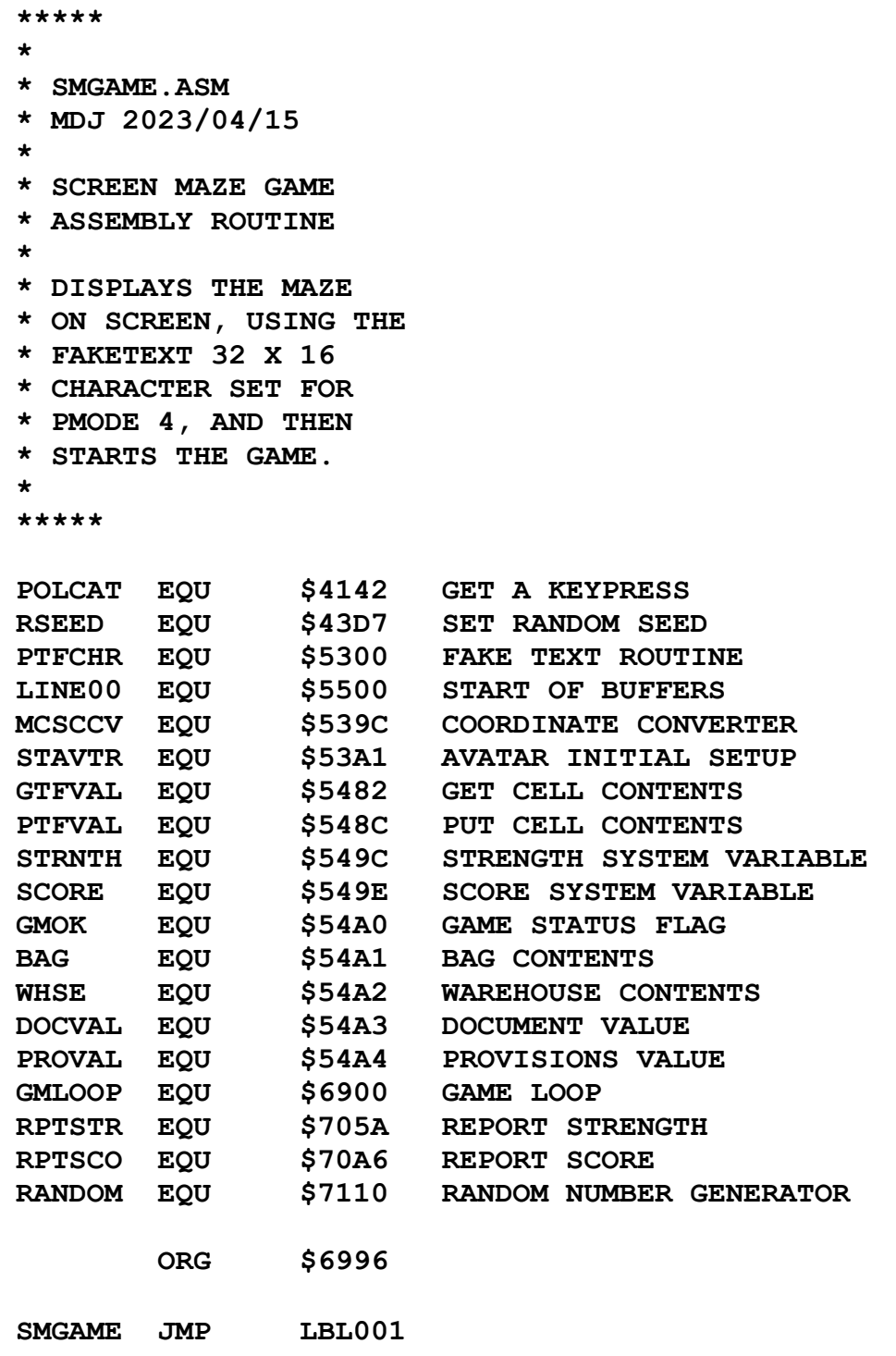

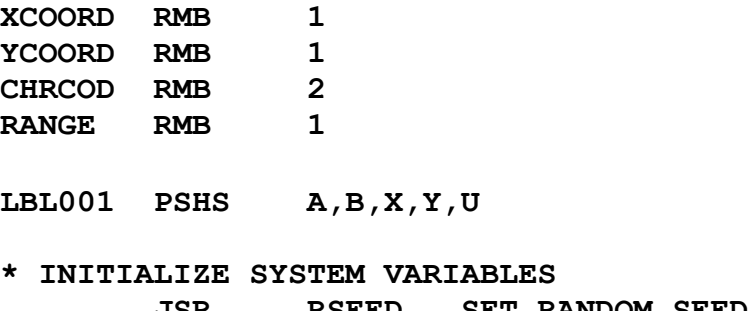

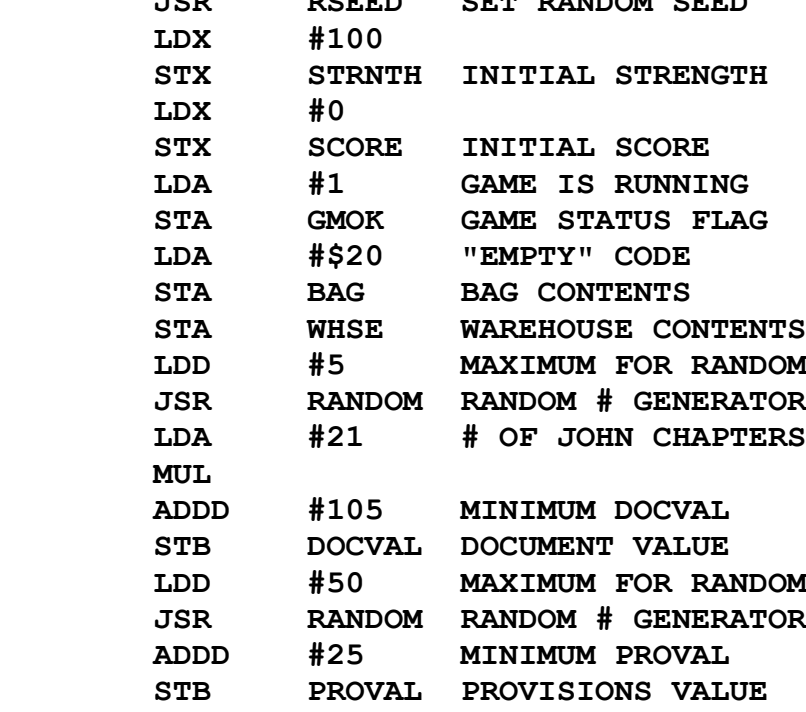

#### **\* INITIALIZE THE DOCUMENT LOCATION**

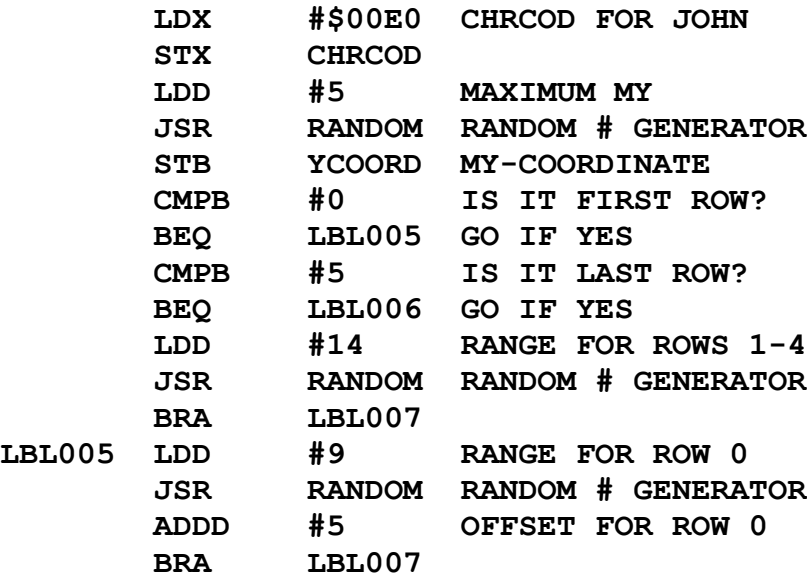

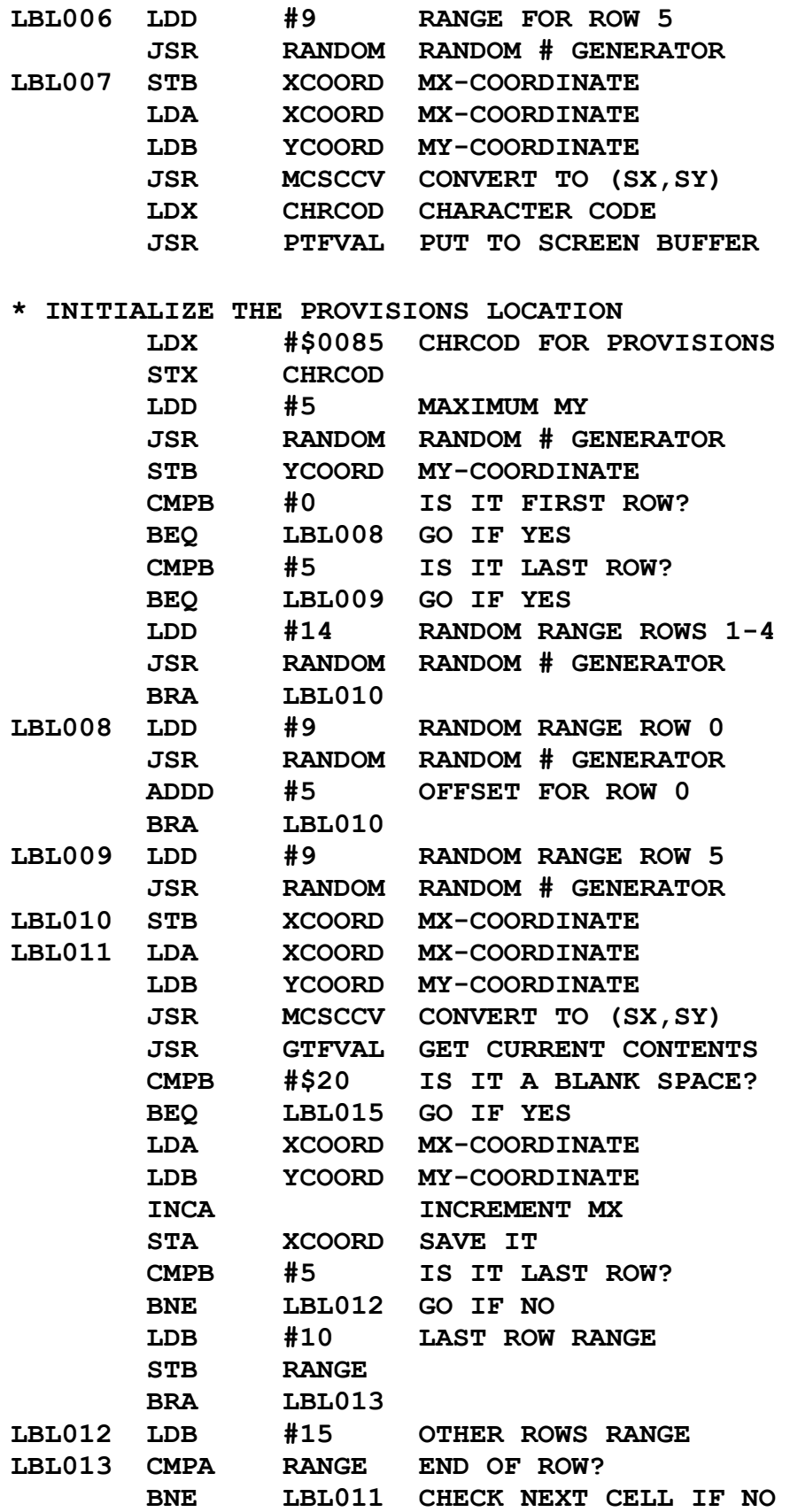

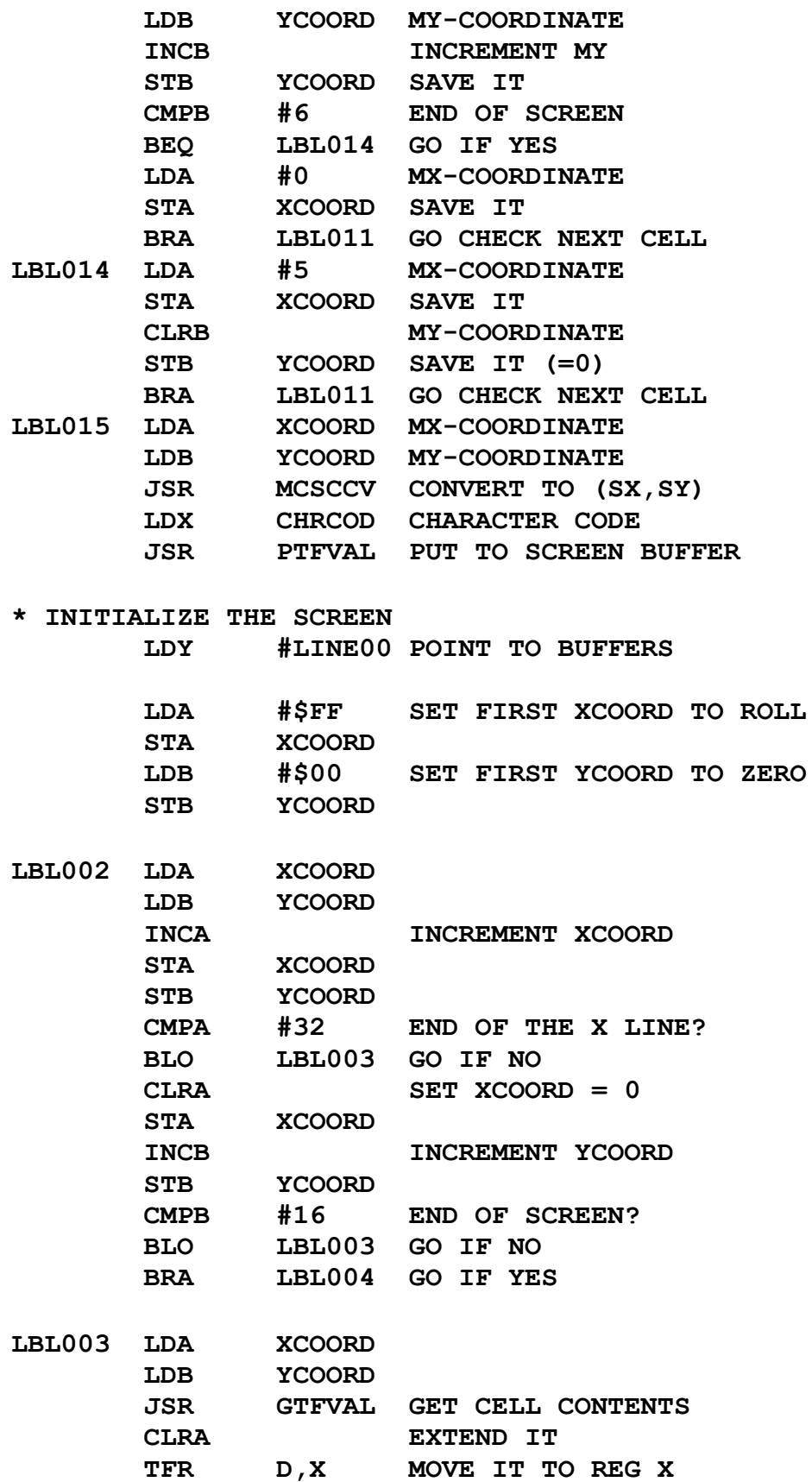

 **STX CHRCOD SAVE IT**

 **PSHS A,B,X PUT CHRCOD TO SCREEN LDA XCOORD LDB YCOORD LDX CHRCOD JSR PTFCHR PULS A,B,X LBRA LBL002 RETURN FOR NEXT CHRCOD**

**\* INITIAL AVATAR SETUP LBL004 JSR STAVTR**

**\* REPORT CURRENT STRENGTH JSR RPTSTR**

**\* REPORT CURRENT SCORE JSR RPTSCO**

**\* GAME LOOP JSR GMLOOP**

**\* HOLD THE SCREEN LBL016 BRA LBL016** 

 **PULS A,B,X,Y,U ENDCHK RTS**

 **END**

 $====$ 

## **MALKYS.BAS: Sets General Parameters, enters ALLRAM Mode, and then Executes the SMGAME Routine**

The BASIC Language program listing:

**1000 '\*\*\*\*\* 1010 '\* 1020 '\* MALKYS.BAS 1030 '\* MDJ 2023/04/19 1040 '\* 1050 '\* MALKY'S WARREN: THE 1060 '\* FIRST TRAINING QUEST 1070 '\* 1080 '\* SCREEN MAZE GAME 1090 '\* BASIC PROGRAM 1100 '\* 1110 '\* DISPLAYS THE MAZE 1120 '\* ON SCREEN, USING THE 1130 '\* FAKETEXT 32 X 16 1140 '\* CHARACTER SET FOR 1150 '\* PMODE 4, AND THEN 1160 '\* STARTS THE GAME. 1170 '\* 1180 '\*\*\*\*\* 1190 ' 1500 PRINT 1510 PRINT "WORKING \*\*\*"; 2000 'SETUP MEMORY 2010 CLEAR 0,&H4000 2020 PCLEAR 4 2030 PRINT "\*\*\*"; 2040 ' 4000 LOADM "MALKYS.BIN" 4010 PRINT "\*\*\*"; 4020 ' 7000 EXEC &H536F 'SMREAD 7010 PRINT "\*\*\*" 7020 '**

```
9500 'SETUP GRAPHICS
9510 PMODE 4,1
9520 PCLS 1
9530 SCREEN 1,0
9540 '
9600 'SMGAME.ASM RUN ADDRESS = &H6996
9610 'PUT IT TO THE ML FOUNDATION'S
9620 'REGPC (AT $H400A)
9630 POKE &H400A, &H69
9640 POKE &H400B, &H96
9650 'GO START THE GAME IN ALLRAM MODE
9660 EXEC &H4403 'STRTUP
9670 '
```
**32767 END**

#### **Results**

Well, the Warren works. Subject to the limitations of the "CoCo 3 only" problem and the " X "Key bug, the game is playable and does indeed serve as the Proof-of-Concept it was primarily intended to be.

## **Conclusions and Future Work**

In addition to correction of the "CoCo 3 only" problem and the " $X$ " Key bug, the following are areas to be addressed in future work:

- 1. Minor Bugs, as noted herein.
- 2. A re-arrangement and re-organization of the code, so as to ever hereafter avoid the stigma of the "Spaghetti Dave" moniker.
- 3. All messages and reporting during the game are now performed by Brute Force, i.e., by putting individual characters to individual positions on the screen. I need to find the time to develop a proper "Put a String to the Screen" function for the Fake Text system. The time to do that was not available prior to CoCoFest.
- 4. DECMAL is also a bit Brute Force-ish. I may want to investigate the possibility of doing something more elegant. However, I suspect that the Brute Force method may actually be the most efficient here.
- 5. The False Disk System should yield itself to the creation of mazes with many Levels and Sections; and the Fake Text System was specifically designed to provide significant possibilities beyond the simple One Level, One Section scheme of Malky's Warren. Many mazes await to be designed. Perhaps partially random maze generation may be considered.

# **Appendix A Decimal to Hexadecimal Conversions**

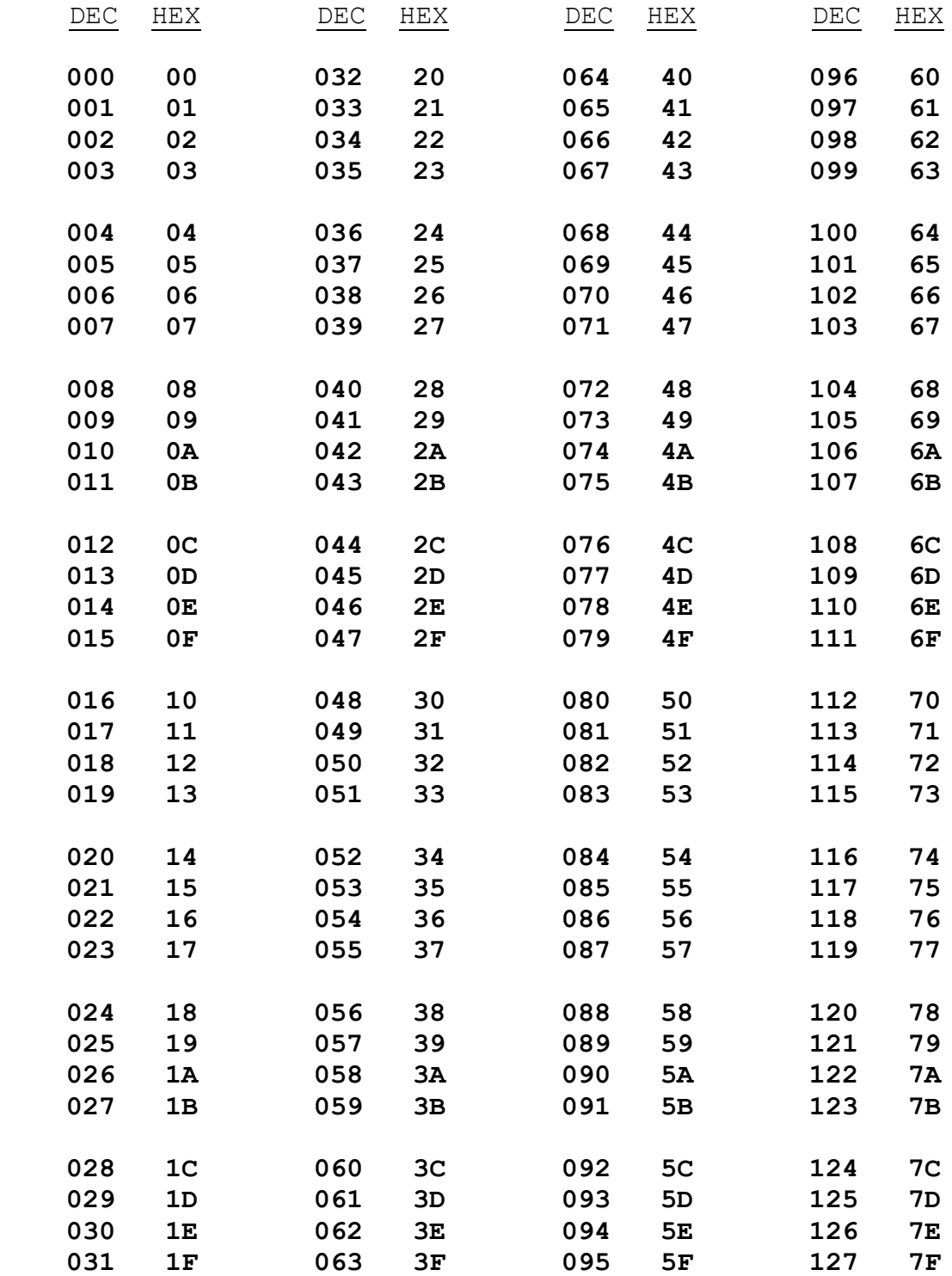

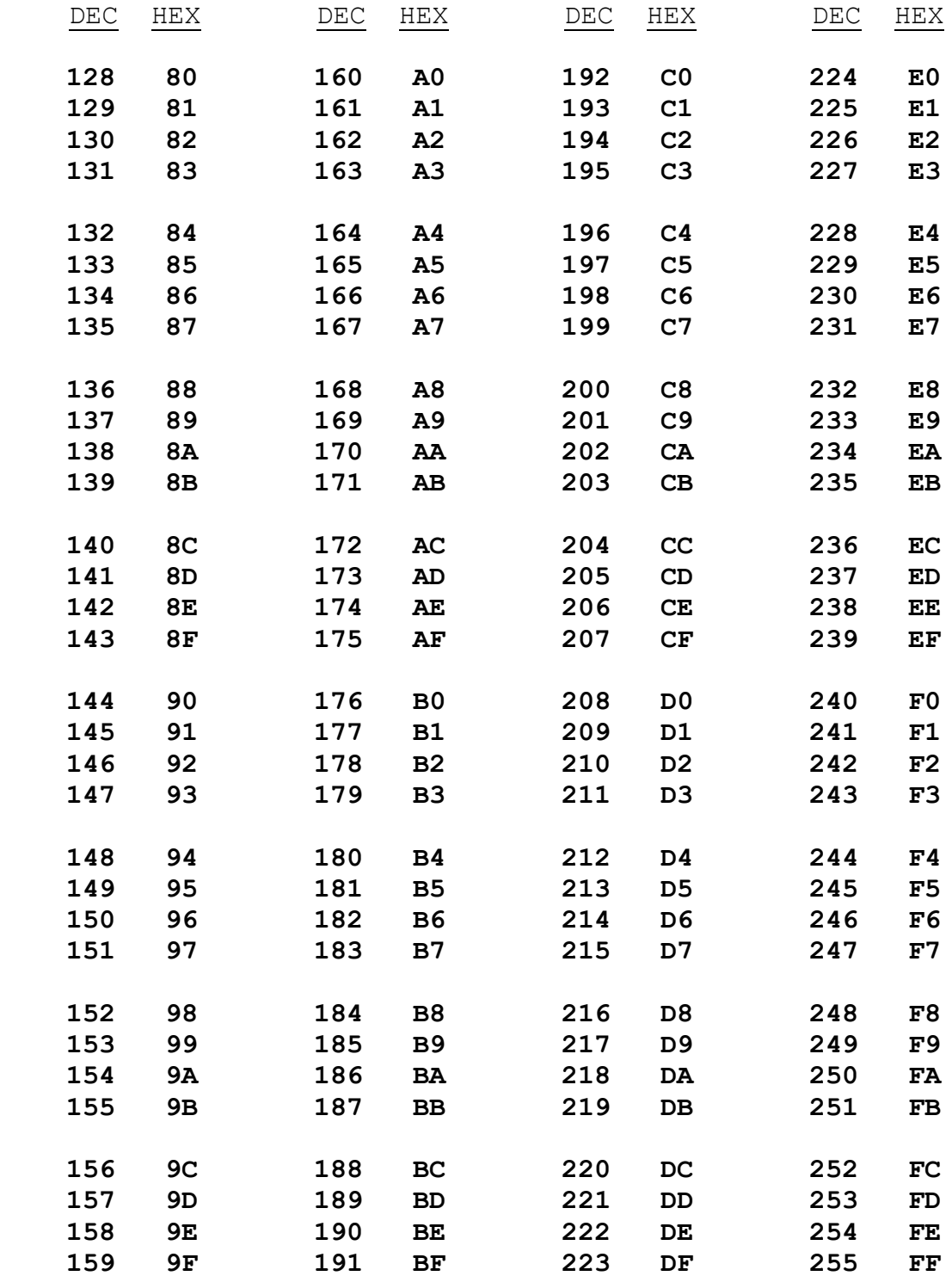

 $=$ 

# **Appendix B: My CoCo Philosophy**

The CoCo community enjoys a great diversity of interests.

Some choose to concentrate on hardware innovations and modifications such as interfacing with VGA and HDMI monitors, SD Card data storage, and 104-key keyboards. This interest is at least partly born of necessity, since composite monitors, floppy diskettes, and CoCo spare parts are no longer manufactured and are in increasingly short supply.

Others concentrate on expanding the software horizons of the CoCo 3, using NitrOS-9 and other operating systems to make the multitasking CoCo behave ever closer to modern Windows, Mac, and Linux machines.

Still others are devoted to emulating the CoCo on other platforms by developing emulators such as VCC, OVCC, MAME, and XRoar.

And some just love retro gaming.

My personal interest is twofold:

1. To see VCC increasingly used as a learning tool for budding software developers.

2. To see just how much I can cram into a 64K CoCo 2.

First, VCC: Today's Grade School, Junior High, and High School students have a wealth of available learning tools. Micro-bits, Arduinos, and Raspberry Pi supermicro devices provide highly affordable entry-level introductions to computer programming and interfacing. Maker-Spaces and Innovation Centers in our schools and libraries help foster growth and experience.

But these devices do have limitations. Even these simple(?) computers can have rather steep learning curves, and their low initial cost can quickly expand as new peripherals and experimental equipment and supplies are added.

VCC is free, and can be used on any Windows computer: just download it, install it, and it runs. If you don't own a Windows computer, your school, library, or a friend probably does. The included BASIC language is easy to learn and can readily serve as a stepping-stone towards more complex programming languages. (And, no, learning structured programming does not require a language that enforces structure. In fact, I think learning to structure your programs is actually more effective when you do so on your own.)

I prefer VCC to the other emulators for these purposes because its setup is trivial: Again, just download it, install it, and it runs. OVCC, MAME, and XRoar have their advantages, but ease of setup is not one of them. Even with their available Windows binary packages, they require pre-installation of other bits and pieces of software before they can be downloaded,

installed, and run. This may not be a major problem for a reasonably adept aficionado, but it forms a significant barrier for the newbie. And, it's the newbie whom we're trying to reach, interest, and encourage here; the newbie who may not yet recognize even the tiniest awakening of interest in things computational.

But, for these purposes, VCC has one glaring weakness: its instruction manual is woefully terse. I would like to see VCC bundled with a selection of tutorials, manuals, and examples suited to guiding even the most newbie of newbies into the wonders of computing.

Second, The Stuffed CoCo: I'm simply fascinated by the challenge of seeing how much functional capability I can sandwich into the nooks and crannies of the 64K space. Whether it's working in the available RAM left by the 32K ROM and the dedicated RAM that supports that ROM, or whether it's jumping right into ALLRAM mode and just filling the entire 64K to nearoverflowing; it's an investigative gauntlet which goes right to the heart of my enchantment with puzzles in general.

It's great fun!

M.D.J. 2021/08/29

# **Appendix C: New BDS Software License**

This New Software License applies to all software found on the BDS Software site, and supersedes all previous copyright notices and licensing provisions which may appear in the software itself or in any documentation therefor.

All software which has previously been placed in the public domain remains in the public domain.

All other software, programs, experiments and reports, documentation, and any other material on this site (other than that attributed to outside sources) is hereby copyright © 2018 (or later if so marked) by M. David Johnson.

All software, documentation, and other information on the BDS Software site is available for you to freely download without cost.

Whether you downloaded such items directly from this site, or you obtained them by any other means, you are hereby licensed to copy them, to sell or give away such copies, to use them, and to excerpt from them, in any way whatsoever, so long as nothing you do with them would denigrate the name of our Lord and Savior, Jesus Christ.

I make absolutely no warranty whatsoever for any of these items. You use them entirely at your own risk.

If they don't work for you, I commiserate.

If they crash your system, I sympathize.

But I accept no responsibility whatsoever for any such consequences. Under no circumstances will BDS Software or M. David Johnson be liable for any negative results of any kind which you may experience from downloading or using these items.

BDS Software's former mail address at P.O. Box 485 in Glenview, IL is no longer valid. Any mail sent to that address will be rejected by the U.S. Postal Service. See my Contact page.

M.D.J. 2018/06/08

#### **Works Cited**

Wikipedia "Diocletianic Persecution".

[https://en.wikipedia.org/wiki/Diocletianic\\_Persecution](https://en.wikipedia.org/wiki/Diocletianic_Persecution) . 2023. Online.

 $=$